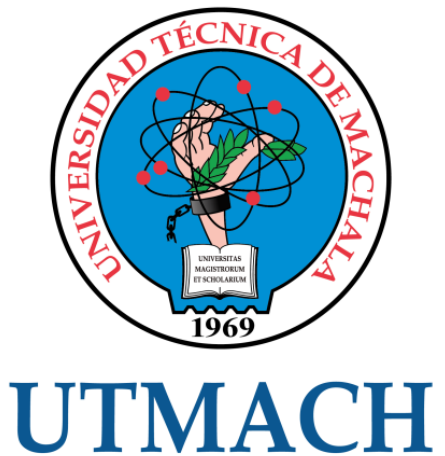

# FACULTAD DE INGENIERÍA CIVIL

CARRERA DE INGENIERÍA DE SISTEMAS

IMPLEMENTACIÓN DE UN SIG MEDIANTE LA TOMA DE DECISIONES DE VENTAS-PRODUCCIÓN PARA LA EMPRESA PIEDAPLAST

> PAREDES DEMERA ELVIS FABRICIO INGENIERO DE SISTEMAS

> > **MACHALA** 2021

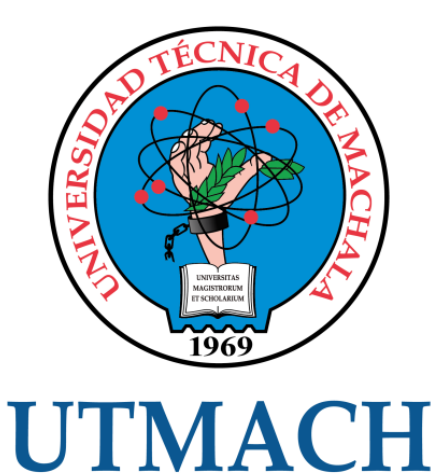

# FACULTAD DE INGENIERÍA CIVIL

# CARRERA DE INGENIERÍA DE SISTEMAS

# IMPLEMENTACIÓN DE UN SIG MEDIANTE LA TOMA DE DECISIONES DE VENTAS-PRODUCCIÓN PARA LA EMPRESA PIEDAPLAST

# PAREDES DEMERA ELVIS FABRICIO INGENIERO DE SISTEMAS

**MACHALA** 2021

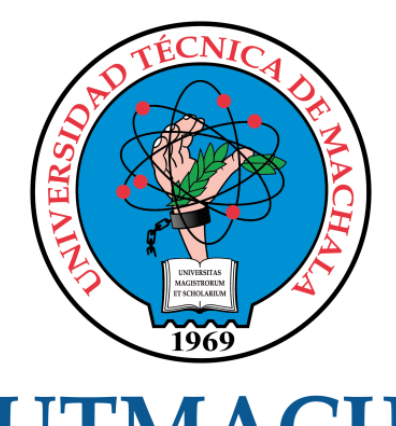

# **UTMACH**

# FACULTAD DE INGENIERÍA CIVIL

# CARRERA DE INGENIERÍA DE SISTEMAS

TRABAJO TITULACIÓN PROPUESTAS TECNOLÓGICAS

#### IMPLEMENTACIÓN DE UN SIG MEDIANTE LA TOMA DE DECISIONES DE VENTAS-PRODUCCIÓN PARA LA EMPRESA PIEDAPLAST

PAREDES DEMERA ELVIS FABRICIO INGENIERO DE SISTEMAS

HONORES TAPIA JOOFRE ANTONIO

MACHALA, 29 DE SEPTIEMBRE DE 2021

**MACHALA** 2021

# Trabajo de titulación Elvis Paredes

#### INFORME DE ORIGINALIDAD

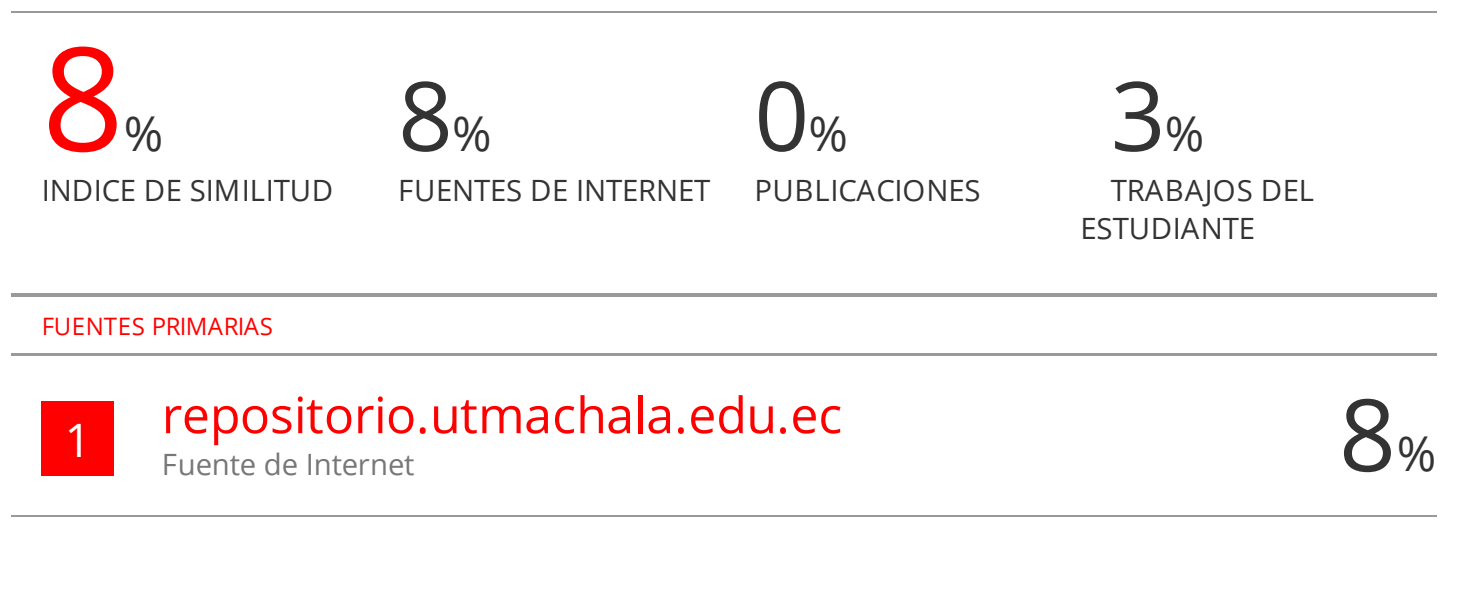

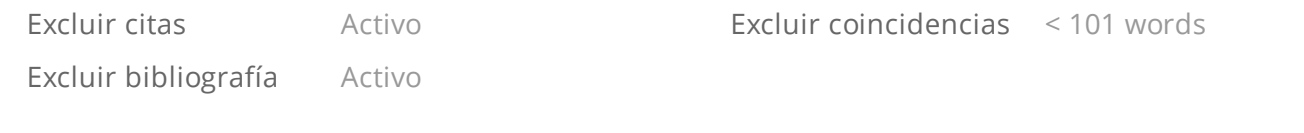

#### CLÁUSULA DE CESIÓN DE DERECHO DE PUBLICACIÓN EN FL. REPOSITORIO DIGITAL INSTITUCIONAL

El que suscribe, PAREDES DEMERA ELVIS FABRICIO, en calidad de autor del siguiente trabajo escrito titulado IMPLEMENTACIÓN DE UN SIG MEDIANTE LA TOMA DE DECISIONES DE VENTAS-PRODUCCIÓN PARA LA EMPRESA PIEDAPLAST, otorga a la Universidad Técnica de Machala, de forma gratuita y no exclusiva, los derechos de reproducción, distribución y comunicación pública de la obra, que constituye un trabajo de autoría propia, sobre la cual tiene potestad para otorgar los derechos contenidos en esta licencia

El autor declara que el contenido que se publicará es de carácter académico y se enmarca en las dispociones definidas por la Universidad Técnica de Machala.

Se autoriza a transformar la obra, únicamente cuando sea necesario, y a realizar las adaptaciones pertinentes para permitir su preservación, distribución y publicación en el Repositorio Digital Institucional de la Universidad Técnica de Machala.

El autor como garante de la autoría de la obra y en relación a la misma, declara que la universidad se encuentra libre de todo tipo de responsabilidad sobre el contenido de la obra y que asume la responsabilidad frente a cualquier reclamo o demanda por parte de terceros de manera exclusiva.

Aceptando esta licencia, se cede a la Universidad Técnica de Machala el derecho exclusivo de archivar, reproducir, convertir, comunicar y/o distribuir la obra mundialmente en formato electrónico y digital a través de su Repositorio Digital Institucional, siempre y cuando no se lo haga para obtener beneficio económico.

Machala, 29 de septiembre de 2021

PAREDES DEMERA ELVIS FABRICIO 0750521684

Din Av. Paramericana km. 5 1/2 Via Machala Pasaje (Telf. 2983362 - 2983363 - 2983363 - 2983364

#### **DEDICATORIA**

La presente propuesta tecnológica está dedicada a mis padres, quienes desde pequeño me han enseñado que la mejor herencia que ellos brindan es la educación que ellos no lograron tener, porque con gran esfuerzo lograron llevarme por el camino correcto, que a pesar de no tener mucho supieron hacerme ver como todo es posible, y gracias al apoyo, comprensión, amor hacia mí.

El presente también es dedicado a mis hermanos que son inspiración en mi vida, y quiero ser ejemplo para ellos, a mi sobrino Leonardo que desde que llegó a mi vida me ha enseñado y recordado lo valioso que es la vida en cada respiro, a mi mamita Cristina por ayudarme siempre, mi tía María por ser mi segunda madre y estar conmigo, mi abuela Marcela y Benilda que son dos personas que me cuidaron de pequeño y les prometí ser una persona de bien.

De manera especial a mi enamorada Heidy que ha compartido conmigo toda mi vida universitaria, que desde 2017 acompañándome en las buenas y malas, también a su familia en especial a su mamá por haberme aceptado y enseñado lo difícil que es la vida real y como superarla a pesar de todo.

También dedicado a mis tíos, abuelos, amigos, compañeros que fueron una gran promoción resaltando el compañerismo; y toda mi familia en general, a los que creyeron que no podría y a los que siempre creyeron en mí.

Finalmente dedico este trabajo a dos grandes amigos el Ing. Jimmy Molina y el Ing. Ronald Elizalde, que siempre me enseñaron como ser buen amigo, manejarme dentro de la vida real, pero sobre todo a ser una gran persona.

Sr. Paredes Demera Elvis Fabricio

#### **AGRADECIMIENTO**

Primeramente, le agradezco a Dios por ser mi guía y soporte diario en momentos duros de mi vida, a mis padres por apoyarme siempre, a mis hermanos y familiares.

Un agradecimiento especial a la Universidad Técnica de Machala y a todos los docentes, que enseñaron cada rama de la carrera incluso sobre el ámbito profesional, de igual manera al Ing. Joofre Honores Tapia, por su dedicación, paciencia, amistad, y por sus conocimientos impartidos fue guía durante la elaboración de mi proyecto de titulación.

Finalmente agradezco a mis compañeros durante todos los 5 años que pasé dentro de la Universidad, la cual aportaron un granito de arena en la formación de esta persona.

Sr. Paredes Demera Elvis Fabricio

#### **RESUMEN**

Históricamente la tecnología ha tenido cambios abrumadores siendo inicialmente utilizado para fines concretos como la milicia, comercio e industria hasta convertirse en la actualidad en una herramienta de uso cotidiano. En el ámbito empresarial han surgido nuevas herramientas de soporte a estas como páginas web informativas, tiendas e-commerce, redes sociales, etc., herramientas que han provocado un cambio drástico en la sociedad, puesto que optimiza procesos y provoca más empleos dado que se necesita personal para el soporte y mantenimiento de estos sistemas.

Este tipo de aplicaciones requieren procesos u operaciones que interactúen directamente con información organizacional o personal de los usuarios, a esto se le denomina información sensible, por tal motivo, el desarrollo e implementación de estos sistemas será lo más seguro, preciso y confiable.

Cada vez que se implementa tecnología nueva para el desarrollo de aplicaciones web multiplataforma como navegadores, se incorporan nuevos riesgos de seguridad, lo cual por falta de experiencia en depuraciones de procesos y análisis estático de la codificación del sistema, se crean las famosas "vulnerabilidades imprevistas", generando pérdidas altas a una organización e incluso usuarios finales, puesto que existen "terceros" que se dedican a incorporar elementos maliciosos dentro de dichas vulnerabilidades con el fin de obtener, robar o manipular información, afectando el bienestar de los usuarios u organizaciones, además de que el sistema es usable y accesible a los usuarios destinados.

Muchas empresas buscan automatizar sus procesos ya sea utilizando aplicaciones informáticas de escritorio o web dependiendo de las necesidades de cada área de la organización, con estos antecedentes surge la necesidad de proponer implementar un sistema web gerencial para el soporte de la toma de decisiones en la empresa Piedaplast usando la metodología SWIRL; en la que el software web tendrá la capacidad de automatizar procesos tanto de

gestión de clientes, proveedores, usuarios, operadores, maquinarias, producciones, reportes que permitan llevar un claro control en todos los módulos, y a su vez un panel de soporte de toma de decisiones que ayude a la gerencia, adicionalmente tendrá un registro previo de usuarios, y a la vez la recuperación y eliminación de usuarios.

Los requerimientos aportados en la propuesta fueron dados por el Sr. Leonardo Paredes Zamora. Gerente de la empresa PiedaPlast, y fundamentación con interacciones continuas, con una reunión en cada iteración para el surgimiento de sugerencias y cambios en el sistema.

Las tecnologías usadas en la implementación de este sistema web son: servidor apache web, JavaScript, Framework NodeJS, MYSQL, adicionalmente los estándares HTML, CSS y EJS para las interfaces de usuario. Fueron seleccionadas a través del apoyo en la utilidad de llegar al usuario a través de varios dispositivos y navegadores que estén bajo la disposición del usuario y que cuenten con servicio de internet.

Para el proceso de evaluación luego de la implementación, se aplicaron por medio de dos secciones según la metodología, donde la primera es un análisis tomando como referencia la norma de calidad ISO/IEC 9126, y la segunda es la evaluación mediante la aplicación en línea de SWIRL, para verificar el SEO, Performance, accesibilidad y usabilidad del sistema.

**Palabras clave:** Software Web, IDE, Gestión de eventos, metodología SWIRL, Sistema gerencial.

#### **ABSTRACT**

Historically, technology has undergone overwhelming changes, being initially used for specific purposes such as the military, commerce and industry until today it has become a tool for everyday use. In the business environment, new tools have emerged to support these as informative web pages, e-commerce stores, social networks, etc., tools that have caused a drastic change in society, since it optimizes processes and causes more jobs since staff is needed for the support and maintenance of these systems.

These types of applications require processes or operations that interact directly with organizational or personal information of users, this is called sensitive information, for this reason, the development and implementation of these systems will be the most secure, accurate and reliable.

Every time new technology is implemented for the development of multiplatform web applications such as browsers, new security risks are incorporated, which due to lack of experience in process debugging and static analysis of the system coding, the famous "unforeseen vulnerabilities" are created, generating high losses to an organization and even end users, since there are "third parties" that are dedicated to incorporate malicious elements within these vulnerabilities in order to obtain, steal or manipulate information, affecting the welfare of users or organizations, in addition to the system is usable and accessible to the intended users.

Many companies seek to automate their processes either using desktop or web applications depending on the needs of each area of the organization, with this background arises the need to propose to implement a web management system to support decision making in the company Piedaplast using the SWIRL methodology; The web software will have the capacity to automate processes of management of clients, suppliers, users, operators, machinery, productions, reports that allow to have a clear control in all the modules, and at the same time a support panel for decision making that helps the management,

additionally it will have a previous registry of users, and at the same time the recovery and elimination of users.

The requirements provided in the proposal were given by Mr. Leonardo Paredes Zamora. Manager of the company PiedaPlast, and foundation with continuous interactions, with a meeting in each iteration for the emergence of suggestions and changes in the system.

The technologies used in the implementation of this web system are: apache web server, JavaScript, NodeJS Framework, MYSQL, additionally HTML, CSS and EJS standards for user interfaces. They were selected through the support in the utility of reaching the user through various devices and browsers that are available to the user and have internet service.

For the evaluation process after the implementation, they were applied through two sections according to the methodology, where the first one is an analysis taking as reference the ISO/IEC 9126 quality standard, and the second one is the evaluation through the SWIRL online application, to verify the SEO, Performance, accessibility and usability of the system.

**Keywords:** Web Software, IDE, Event Management, SWIRL methodology, Management System.

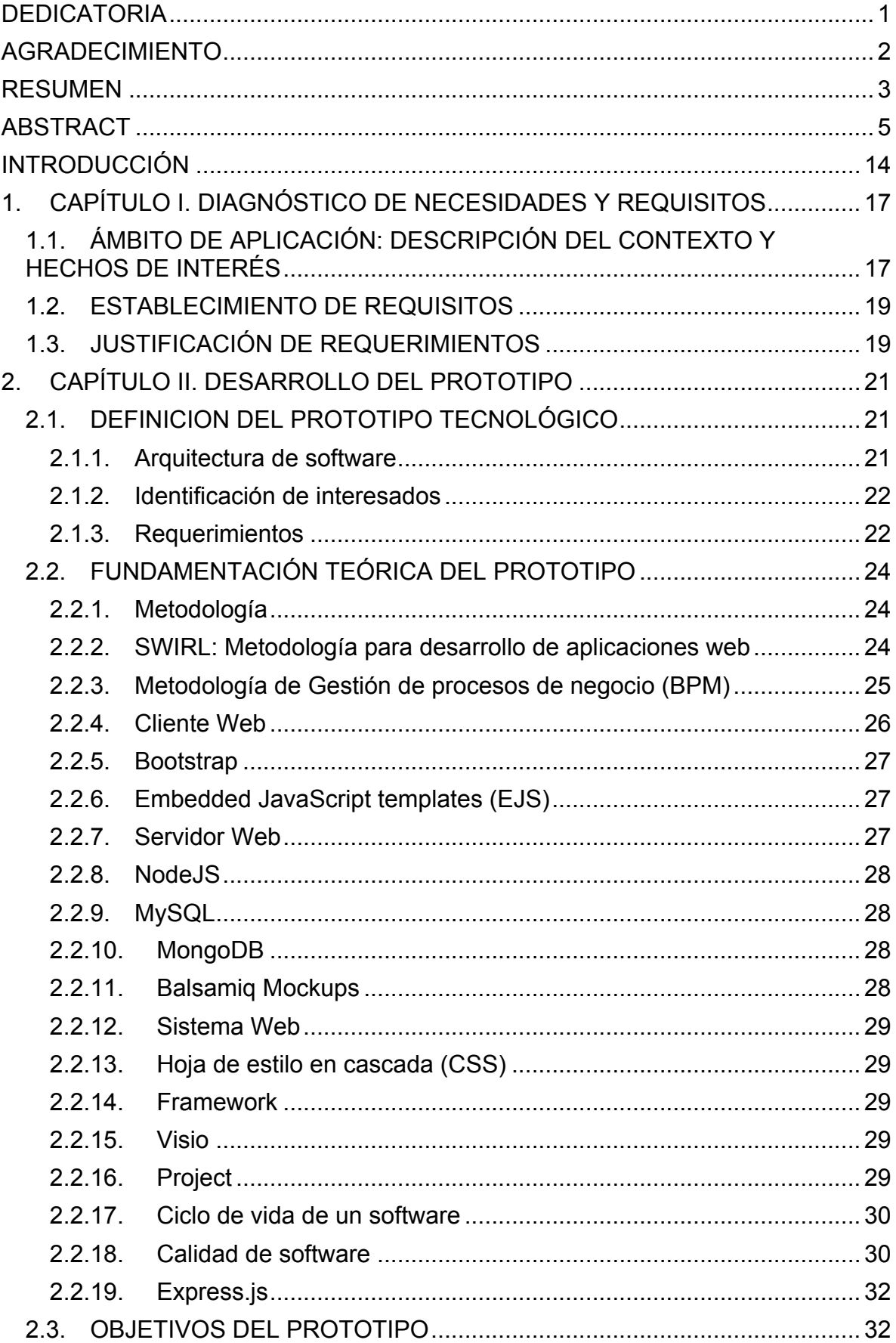

# ÍNDICE

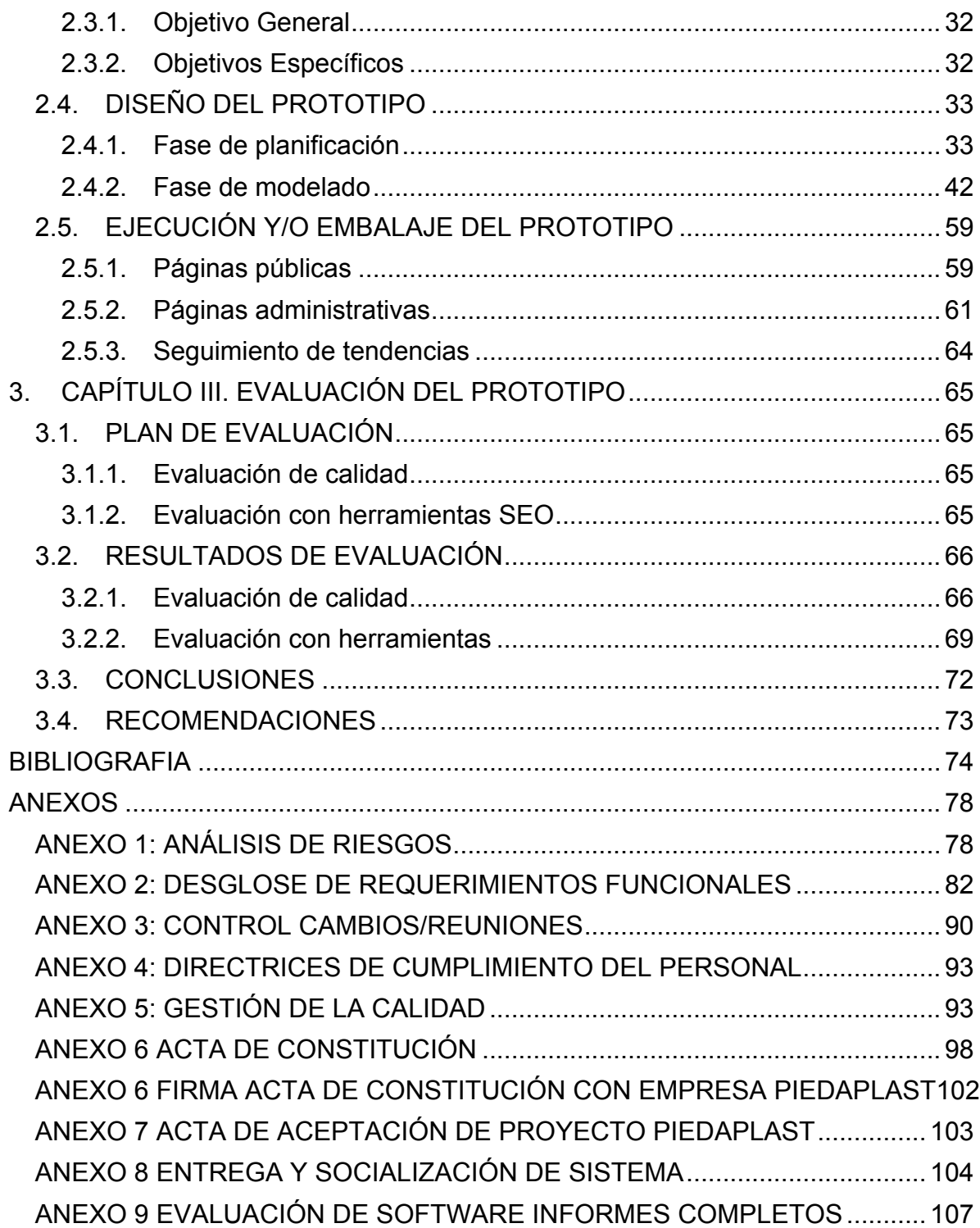

# **ÍNDICE DE ILUSTRACIONES**

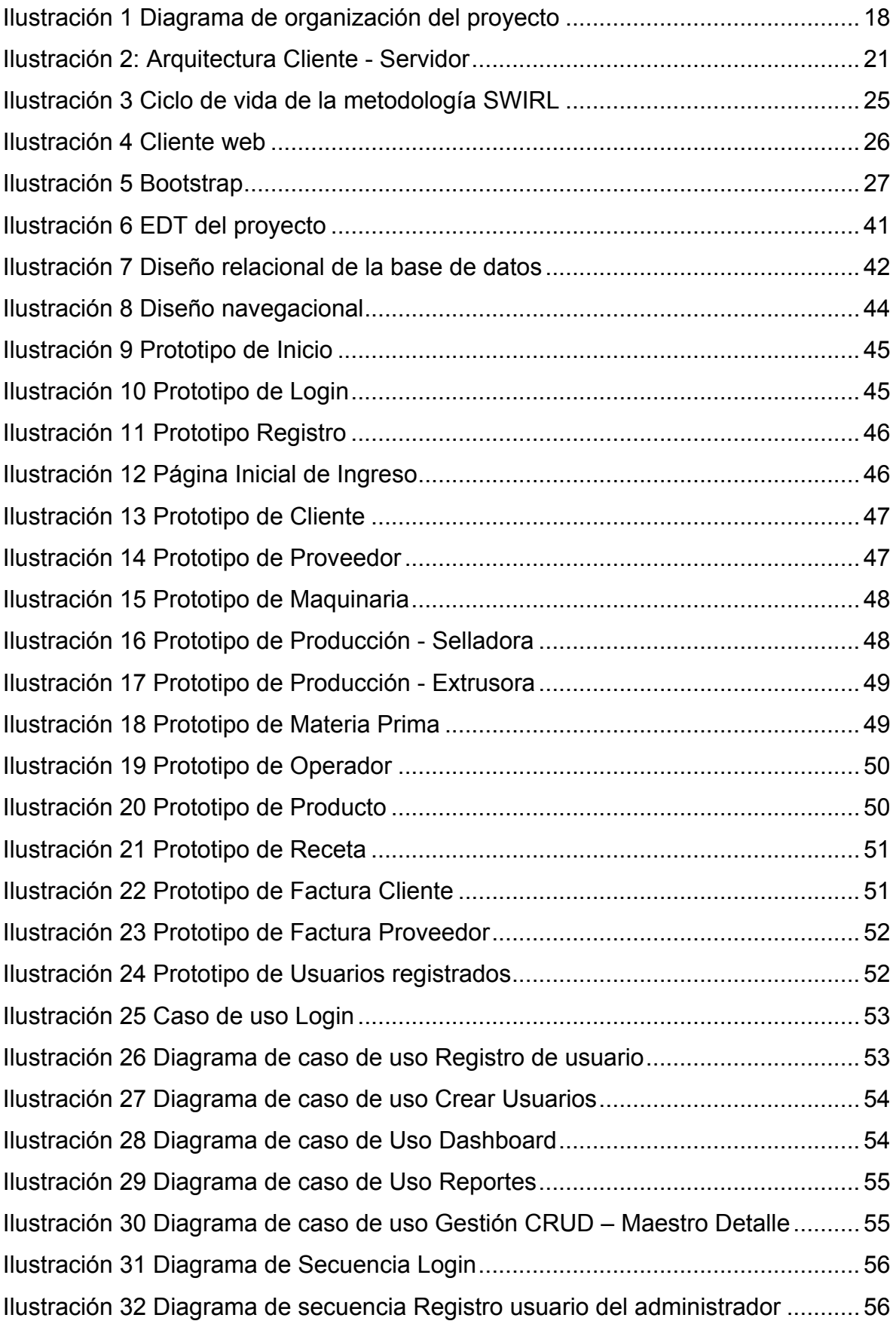

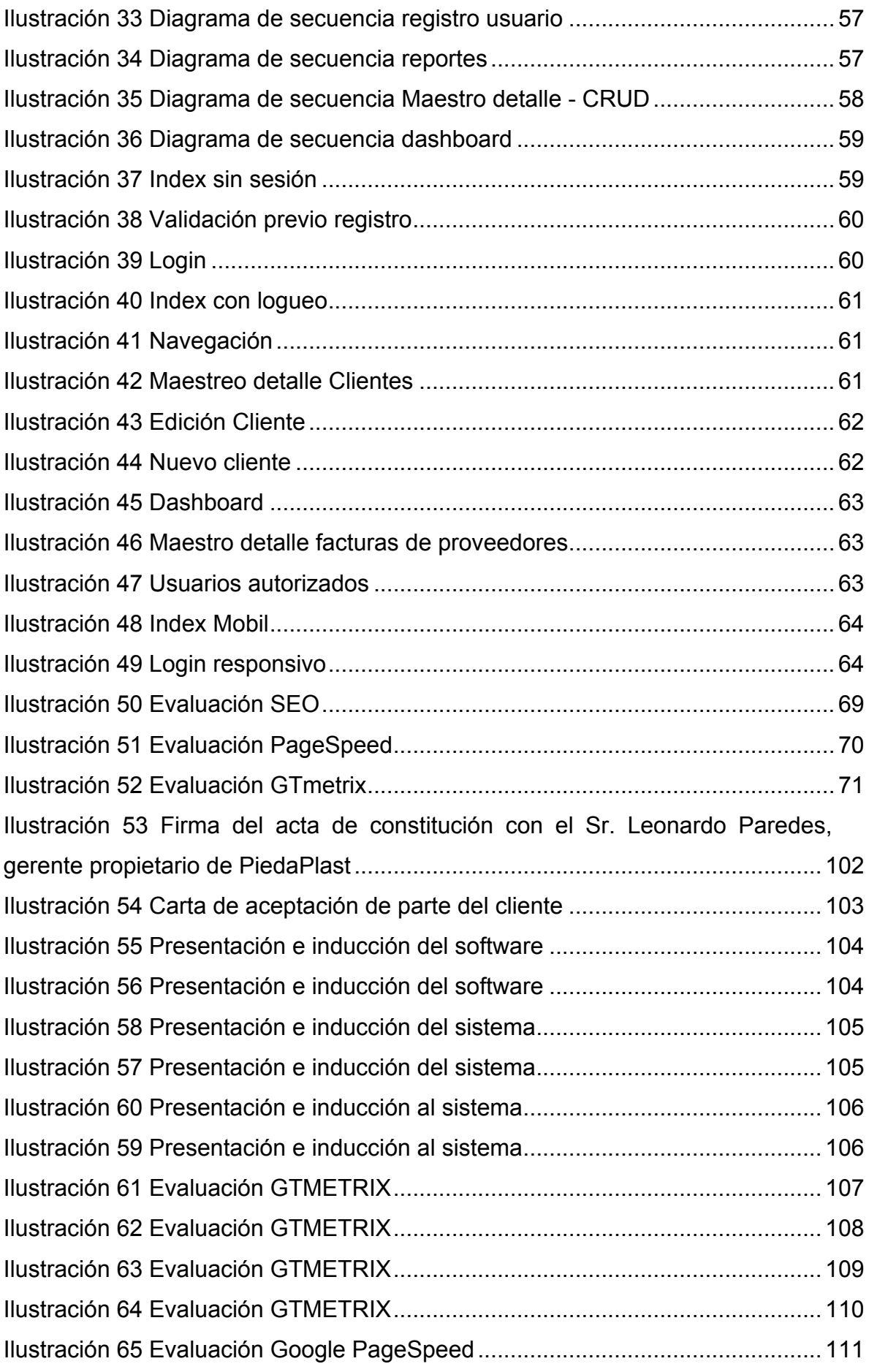

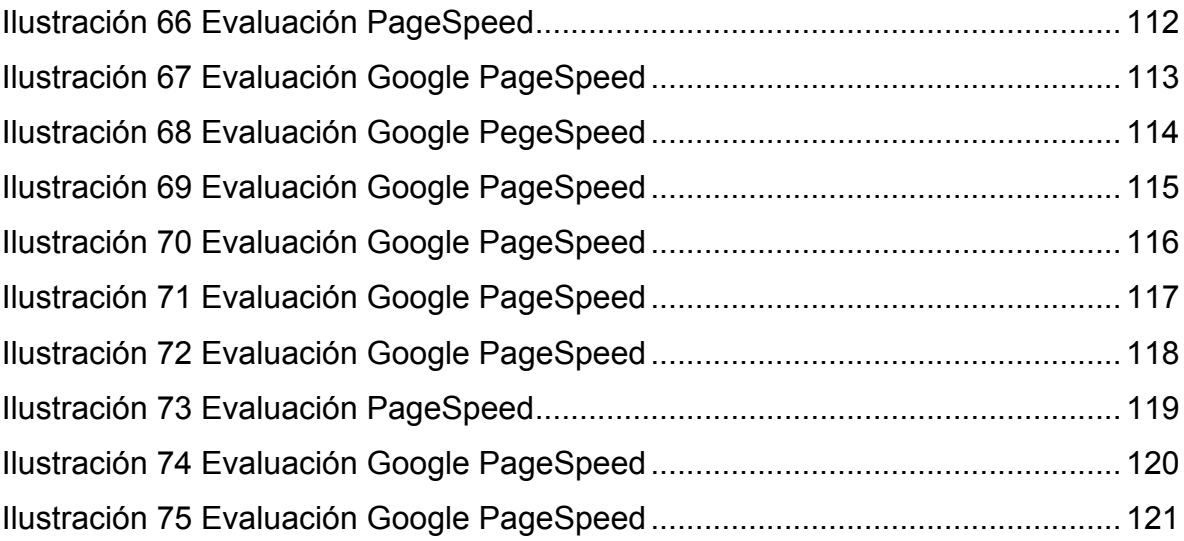

### ÍNDICE DE TABLAS

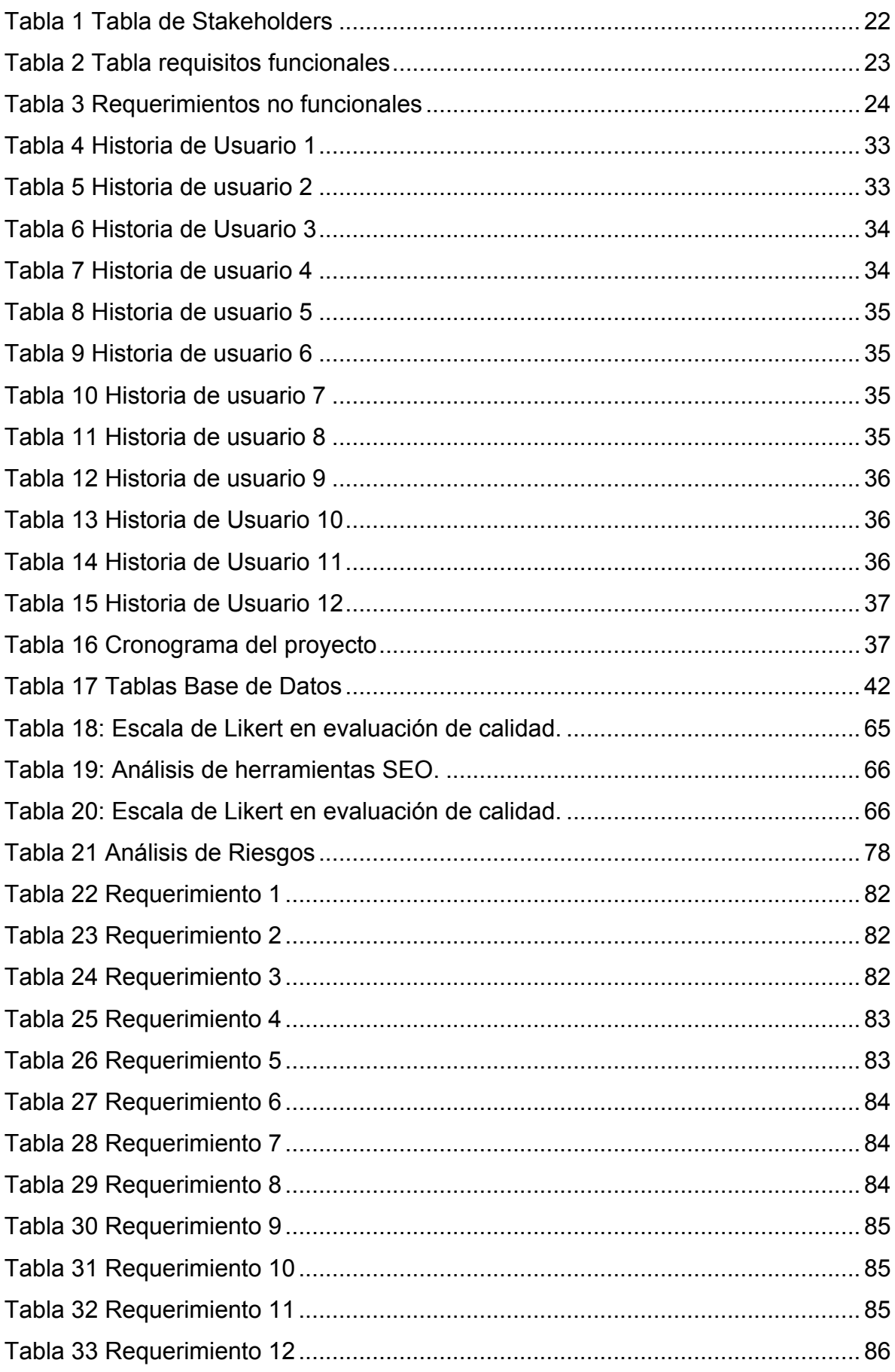

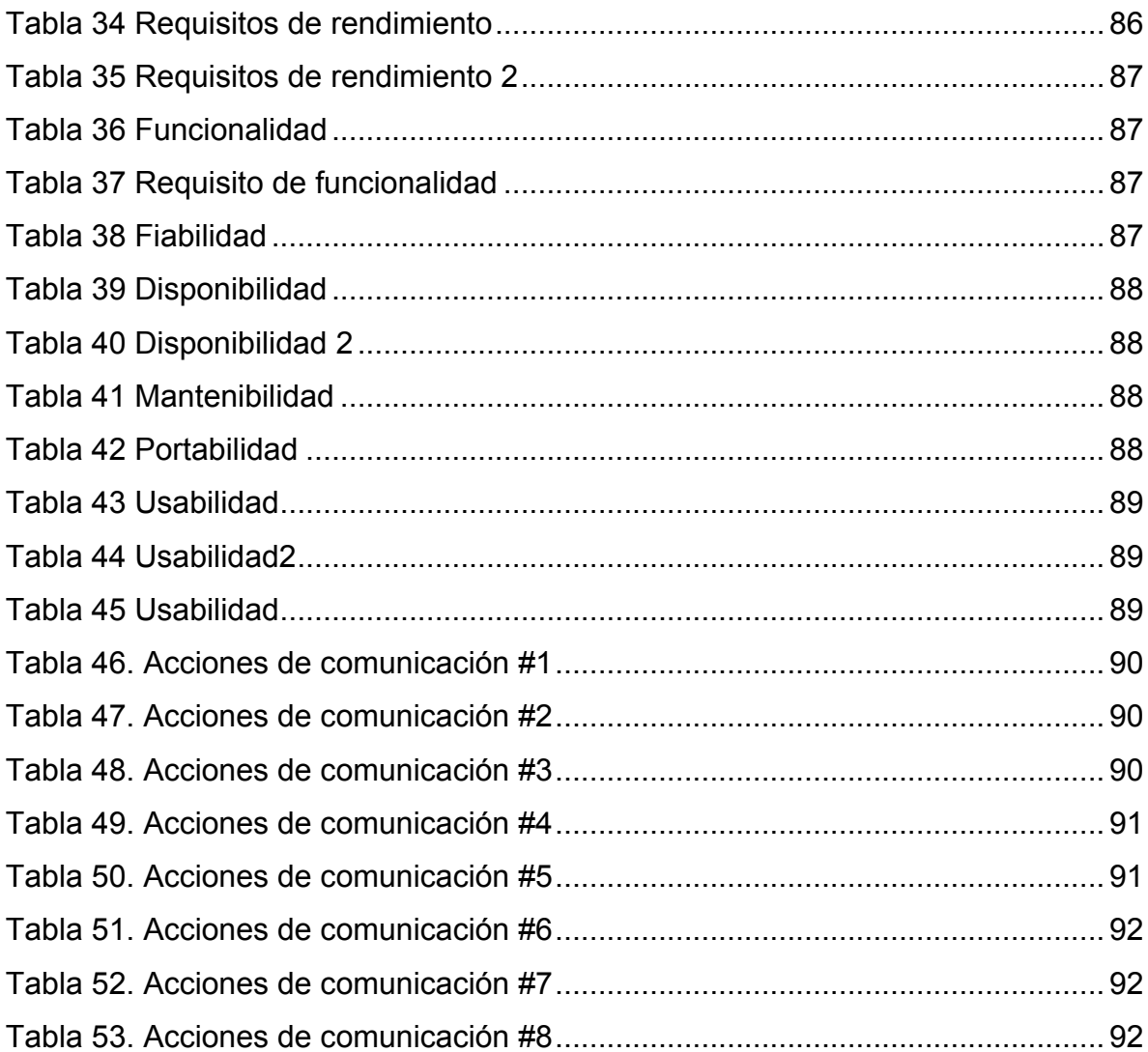

#### **INTRODUCCIÓN**

El uso de herramientas tecnológicas en esta época, es muy común; se han desarrollado diversas de estas ya sean móviles, de escritorio, web, entre otras. Las compañías, organizaciones o individuos prefieren usar sistemas aplicados en la web [1], en su afán de promocionar sus productos o servicios y mostrar su información, una de las razones por la cual optan por un sistema web es porque permite el trabajo desde cualquier lugar además que se manipule en varias plataformas ya sean móviles, computadores de escritorio, portátiles o tabletas electrónicas estando siempre disponible y de esta manera automatizar los cambios realizados.

El verdadero reto para los desarrolladores es crear sistemas adaptables, usables, seguros y a la vez capaces de satisfacer todo lo que el usuario necesite, para gracia de ellos a la vez que la demanda de estos sitios aumenta, también se desarrollan metodologías, herramientas y tecnologías que facilitan la tarea y promueven la realización de un aplicativo desarrollado y calificado de manera óptima.

En estos 2 últimos años; 2020 y 2021, el mundo se vio inmerso en una pandemia que provocó cambios en la vida de todos incluyendo también a los empresarios; esta pandemia denominada "COVID-19", impactó en cierres de negocios por mucho tiempo, a su vez la prohibición de circular si no era netamente necesario [2]. Debido a estas restricciones provocadas por la pandemia los pequeños, medianos y grandes negocios buscaron estrategias tanto de producción como de ventas, para reactivar su economía durante este tiempo difícil [3], donde surgieron estrategias como ventas a través de redes sociales, concursos por eventos en vivo para promocionar sus productos y servicios, y claro lo ya mencionado el uso de sitios web que ayuden con la venta online. Pero no todo es al cliente, muchas empresas buscaban la manera de tener organizado y estar comunicado con sus trabajadores y optaban por la idea de tener un sistema web que puedan acceder las personas autorizadas solo por el o los administradores en la cual se pueda llevar control ya sea de producción, venta, soporte, cobranzas, etc., como también que les permitan

optimizar procesos y no malgastar recursos, es ahí donde nace la idea de un sistema de información gerencial que por supuesto sea web, que ayude con la gestión de información delicada de la empresa y también al soporte de la toma de ideas en las áreas especificadas. PiedaPlast es una empresa dedicada a la fabricación, venta al por mayor y menor de fundas plásticas, es por ello que solicitan un sistema que les ayude a gestionar sus clientes, facturas, proveedores, usuarios, maquinarias, producciones, productos, materia prima, y también la generación de reportes, gráficos que ayuden con el soporte de la toma de idea [4], que resuelvan dudas como: ¿Qué productos se vendieron en un mes determinado?, ¿Qué cliente solicita tal producto?, ¿Qué producto no es comercializable en un determinado mes?, etc., preguntas que ayudan a reducir el gasto, aumentar la productividad, comprimir el desperdicio generado, mantener stock que muy difícil se vende en ciertas temporadas.

Con esta problemática surgió la necesidad de implementar un sistema de información gerencial que ayude a la toma de ideas en las áreas de ventasproducción en la empresa PiedaPlast, usando herramientas del servidor como NodeJS, JavaScript, MySQL, del lado del cliente usando EJS, jQuery y Bootstrap, complementado con la metodología SWIRL, para el proceso de análisis, planificación, modelado, implementación, revisión y pruebas, lanzamiento y marketing, para así entregar un producto de calidad.

Para la elaboración del presente trabajo se trabajó con la estructura detallada de la siguiente manera:

**Capítulo I:** En este capítulo se define la situación actual, se determina el alcance de la aplicación, la especificación de los requerimientos, el diseño, propuesta de solución, la fundamentación, selección de herramientas y las tecnologías a implementar.

**Capítulo II:** En esta sección son diseñados los diagramas y modelos requeridos para la elaboración del prototipo, también se define el diseño y visualización de las interfases a mostrarse al usuario, y por último las pruebas a ejecutar del sistema de información ya implementado.

**Capítulo III:** Finalmente, en esta sección se realiza la evaluación de calidad al sistema de información mediante el estándar internacional ISO/IEC 9126 y la evaluación con la herramienta online para lo que es el SEO, accesibilidad y performance del sistema.

#### **1. CAPÍTULO I. DIAGNÓSTICO DE NECESIDADES Y REQUISITOS**

#### **1.1.ÁMBITO DE APLICACIÓN: DESCRIPCIÓN DEL CONTEXTO Y HECHOS DE INTERÉS**

La empresa PiedaPlast, es una empresa que se dedica a la producción de fundas plásticas al por mayor y menor para el sector bananero, camaronero, cacaotero, etc.; que tiene múltiples procesos como facturación, inventario, cobranza, de producción entre otros y son llevados de forma empírica, ocasionando pérdida de facturas, desconocimiento de tiempos límites para pagos de clientes y/o proveedores, puesto que se manipula diariamente información de ventas de productos y son almacenados manualmente sin finalidad estratégica, debido a esto, no se recolectan datos necesarios para la toma de decisiones de forma objetiva, ya que resulta complejo determinar en qué período de tiempo es ideal la adquisición de productos comerciales, y su nivel de compra estimada.

Por lo tanto, la implementación de un sistema de información gerencial permitirá el control efectivo de todos los procesos inmersos en la organización, dando soluciones dinámicas empresariales, generando ventaja competitiva e incremento de los niveles económicos, sistema que ayude a tomar decisiones en función de sus ventas, compras y claro de producción, teniendo como requisitos fundamentales que ayude a responder 3 preguntas claves:

- 1. ¿Qué productos se vendieron en mayor cantidad en uno o varios meses?, para determinar que producto se producirá generando más stock sin pérdidas.
- 2. ¿Qué cliente adquirió más de un producto en específico en uno o varios meses?, para decidir cómo repartir rutas y la producción a realizarse en la semana o mes.
- 3. ¿Qué porcentaje y cantidad de ganancias o pérdidas se obtuvo en el mes actual?, para determinar las mejores estrategias ya sea para aumentar ganancias, o reducir gastos que provocan pérdidas.

Además de otros requisitos como funciones esenciales create, update y delete traducidos al español como crear, actualizar y borrar y con sus siglas "CRUD" en los módulos de productos, proveedores, clientes, usuarios, etc., para los administradores, diferenciar 2 tipos de usuarios, administrador y operador, donde el operador registrará producciones realizadas y opción a vistas de las 2 preguntas mencionadas anteriormente.

Cabe aclarar que los requisitos funcionales y los no funcionales para esta propuesta tecnológica se obtendrá cumpliendo la metodología para el diseño y desarrollo de aplicaciones web SWIRL, la cual establece técnicas y varias herramientas acordes para la recopilación de requisitos, misma información que fue tomada acorde al gerente y operador de la empresa PiedaPlast, pero no obstante queda establecido que el presente sistema de información gerencial será amoldado a cualquier empresa con producción de diversas variedades de productos.

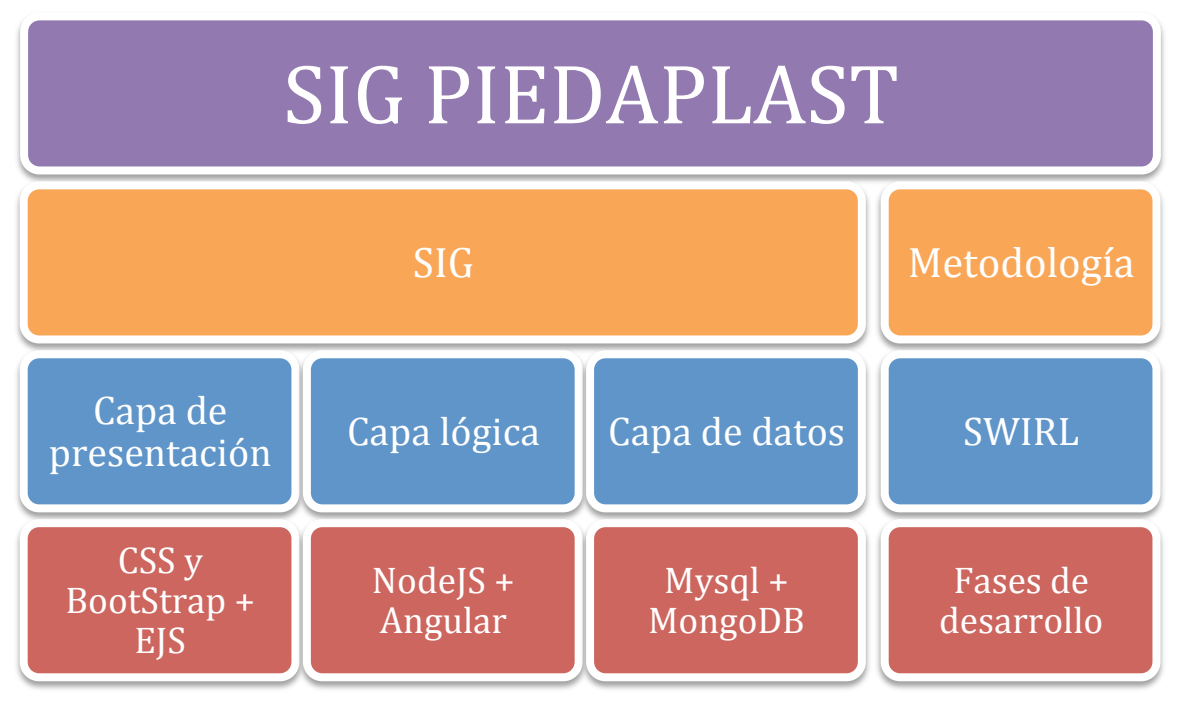

#### **Ilustración 1** Diagrama de organización del proyecto

**Fuente:** Elaboración del Autor

#### **1.2.ESTABLECIMIENTO DE REQUISITOS**

La empresa PiedaPlast cuenta con departamentos administrativos y operadores, por lo cual se realizó una reunión sobre la forma actual de la gestión y manipulación de su información como los recursos que están disponibles para implementarlos en la web.

La entrevista planteada [4], tuvo como objetivo conocer a detalle las funciones de ambos departamentos o roles, y obtener conocimiento sobre los procesos que realizan manualmente y cómo les gustaría realizarlo de manera digitalizada.

A través de la entrevista, se logró aplicar el proceso de ingeniería de requerimientos teniendo en cuenta a todos los posibles interesados del proyecto [5], resultando los siguientes requisitos:

- Gestión de clientes, proveedores, productos, facturas de cliente y proveedores, usuarios, producción.
- Dashboard permitiendo dar soporte de toma de decisiones respondiendo incógnitas mencionadas en el anterior punto del documento, y otras más.
- Permitir descargar reportes de lo gestionado y de lo consultado en el dashboard.

Como requisitos anexados se tomará en cuenta los roles y permisos a cada módulo del software, como también los requerimientos funcionales y no funcionales serán detallados en la fase de análisis según la metodología a implementar.

#### **1.3.JUSTIFICACIÓN DE REQUERIMIENTOS**

Este sistema de información gerencial tiene como objetivo principal, optimizar los procesos de manipulación de documentación en la empresa PiedaPlast, así como también dar soporte en las tomas de decisiones en las distintas áreas que existen dentro de la misma, debido a que por la falta de un sistema ocurre la pérdida de información, falta de conocimiento en los ingresos y egresos de la empresa, provocando pérdida de materia prima, o de realización de productos muy pocos consumidos, lo que llevaría a una producción falsa que no se vendería en el tiempo adecuado.

Puesto que la información a tratarse se genera en gran cantidad semanalmente, se requiere un sistema adaptable a todos los navegadores y dispositivos, aprovechando la arquitectura cliente-servidor, teniendo en cuenta la infraestructura del sistema mediante técnicas de dirección y transporte de información [6], esta es capaz de aguantar una interacción masiva de solicitud de uso.

En los requerimientos a plantear, se toman dos tipos de roles, uno de Administrador, el cual tiene acceso total al sistema, mientras que el operador, que tendrá acceso limitado a la gestión de producciones y vistas, dando al Administrador primer lugar en niveles de jerarquía de usuarios.

Los requerimientos que se detallarán en este documento a través de un conversatorio serán desarrollados mediante la metodología SWIRL, la cual es una metodología de desarrollo de software web.

#### **2. CAPÍTULO II. DESARROLLO DEL PROTOTIPO**

#### **2.1.DEFINICION DEL PROTOTIPO TECNOLÓGICO**

Para afianzar la idea de la propuesta se conceptualiza las herramientas y metodologías a utilizar, así como la arquitectura, los interesados y todos los requerimientos para la fase del modelado.

#### *2.1.1. Arquitectura de software*

Teniendo en cuenta las interfaces, actividades y los componentes que se dispone y basándose en [7] que habla sobre las comunicaciones cliente – servidor, en la cual el cliente es definido como el dispositivo empleado por el usuario para conectarse o conferirse algún servicio [8] en la cual implementa un medio como el internet con el protocolo http y un servidor que es aquel que recibe las peticiones del usuario, la procesa y envía al repositorio de los datos, y regresa mayormente una respuesta satisfactoria o de error.

**Ilustración 2:** Arquitectura Cliente - Servidor

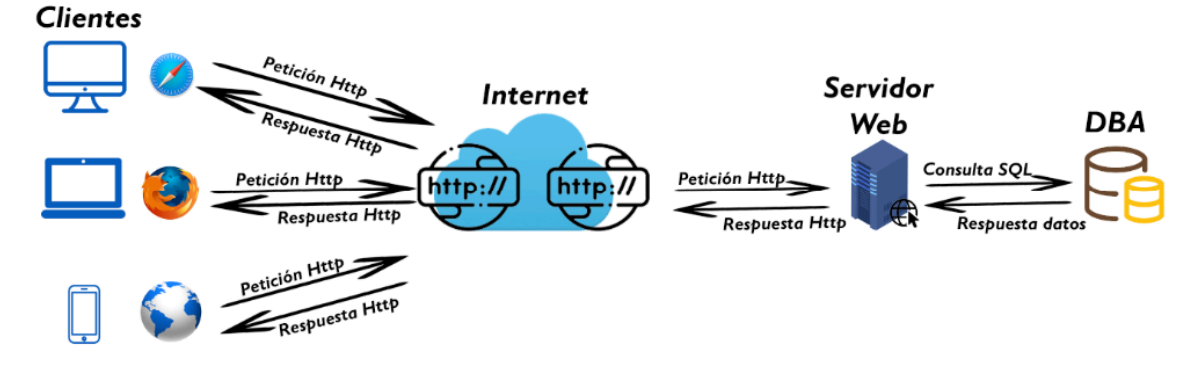

**Fuente:** Elaboración del Autor

Un cliente utiliza el sistema a través de un navegador web con acceso a internet a través del protocolo de transferencia de hipertexto también conocido como HTTP, envía la petición al servidor web, que a su vez realiza una consulta a través de un lenguaje estructurado de consultas SQL al administrador de base de datos (DBA), el servidor retorna como respuesta la vista elegida solicitada.

Esta arquitectura que analiza desde varios puntos de vista, ya sea en sus virtudes y falencias que se presentan como servicio a los clientes, y en sus diversas propiedades en la que el proceso se ejecuta el servidor [9].

#### *2.1.2. Identificación de interesados*

Los interesados o denominados "Stakeholders", son todos aquellos involucrados directamente con el proyecto [10].

A continuación, se muestra una tabla de los Stakeholders relevantes que están inmersos en las fases dictaminadas por la metodología SWIRL. Entre ellos se tiene al Ing. Joofre Honores como tutor de la propuesta tecnológica, al Sr. Elvis Paredes Demera como Desarrollador, al Sr. Leonardo Paredes Zamora como gerente de PiedaPlast y cliente.

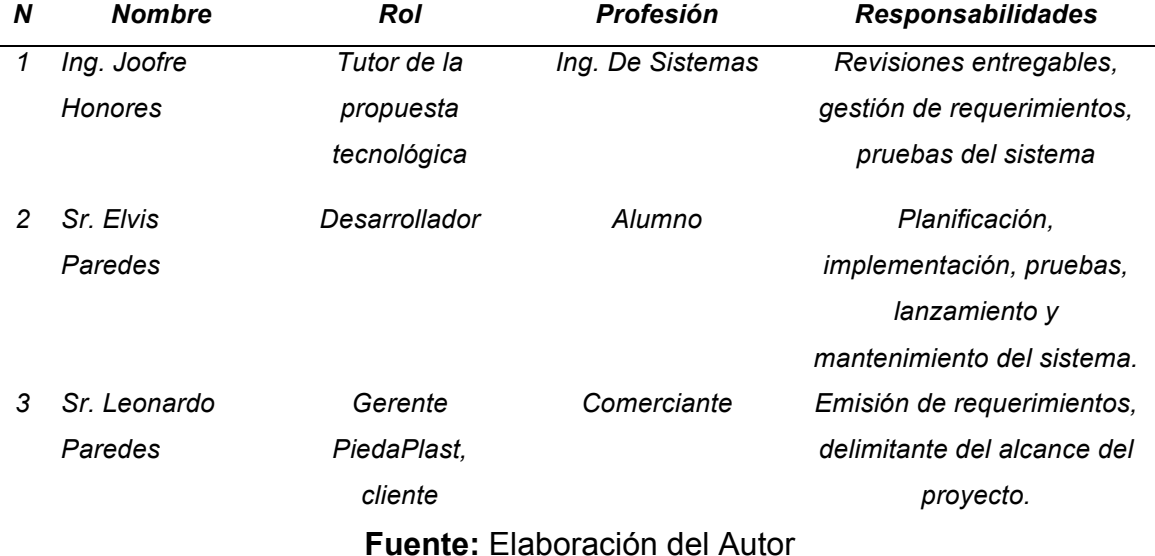

#### **Tabla 1** Tabla de Stakeholders

#### *2.1.3. Requerimientos*

Haciendo referencia a la Guía de los fundamentos para la dirección de proyectos conocida como PMBOK, la gestión de requerimientos establece la manera en que serán analizados, documentados y gestionados los requerimientos [11], en la cual contendrá: la manera en que las actividades de

requerimientos serán analizadas, planificadas, y cómo será el seguimiento y reportadas, además de los cambios que se realizarán, como impactarán y en qué nivel ocupará de aprobación.

#### **2.1.3.1. Requerimientos funcionales**

Los requerimientos son referentes a las actividades o servicios que se ejecutará el sistema o servicios, se tienen en cuenta las entradas, salidas, procesamiento y el almacenamiento de los datos [12].

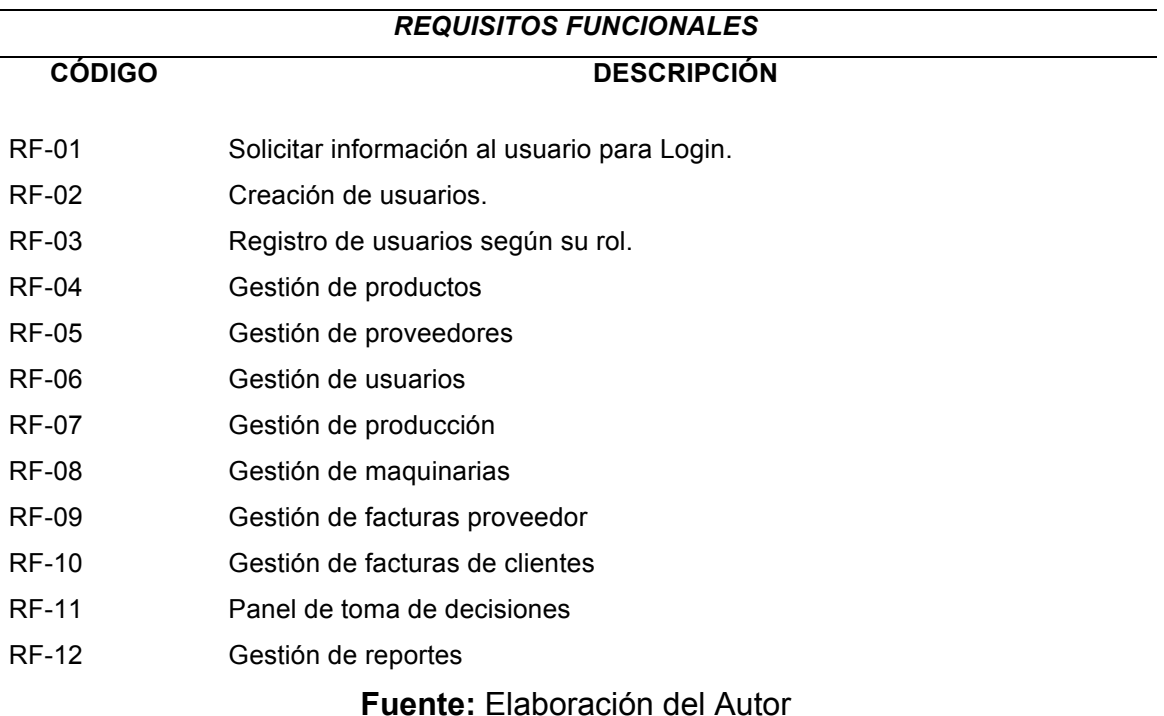

**Tabla 2** Tabla requisitos funcionales

#### **2.1.3.2. Requerimientos no funcionales**

Un requerimiento no funcional se define como lo que está relacionado con las propiedades que contienen los requisitos funcionales, estos requerimientos normalmente son capacidades técnicas que tiene el sistema como la fiabilidad, tiempos de respuesta, disponibilidad, rendimiento, etc.[12].

Estos requerimientos son cualidades externas que van de la mano con los funcionales, pero son manejados directamente a la ética o determinación del sistema.

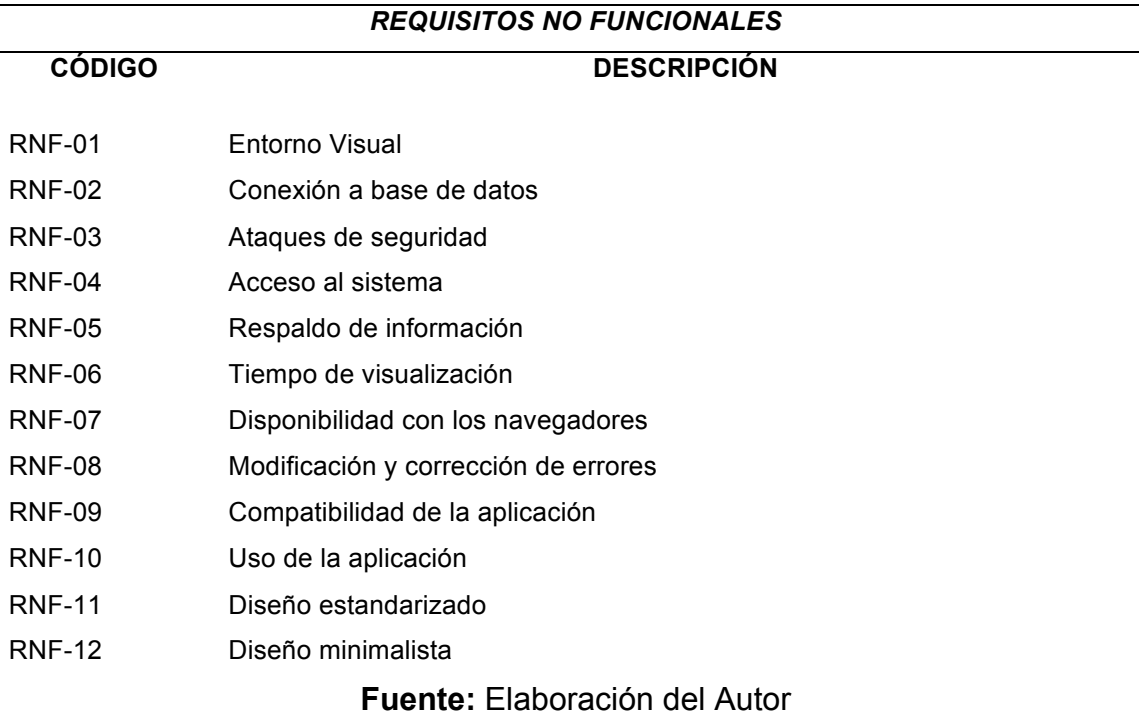

#### **Tabla 3** Requerimientos no funcionales

#### **2.2.FUNDAMENTACIÓN TEÓRICA DEL PROTOTIPO**

#### *2.2.1. Metodología*

Una metodología se define como un camino y logro de estudio [13], una manera de llegar a algo de manera ordenada y correcta, dentro de desarrollo de software, existen tanto como metodologías tradicionales, ágiles y las híbridas.

#### *2.2.2. SWIRL: Metodología para desarrollo de aplicaciones web*

Software Web Iterativo Relacional Lógico, es una metodología híbrida e iterativa para sistemas web [7], se enfoca en ejecutar iteraciones en sus fases, logrando así la integración del usuario durante todo el proceso y adaptando la fase de negocio en el ciclo de vida, esto provoca iteraciones que forman un remolino.

Entre sus objetivos se encuentra integrar técnicas SEO (Search Engine Optimization) con los modelos de negocio, de igual manera que el cliente sea parte total del proyecto, por supuesto permitir modificaciones agregadas con mantenimiento al sistema.

El ciclo de vida de esta metodología se basa en:

**Ilustración 3** Ciclo de vida de la metodología SWIRL

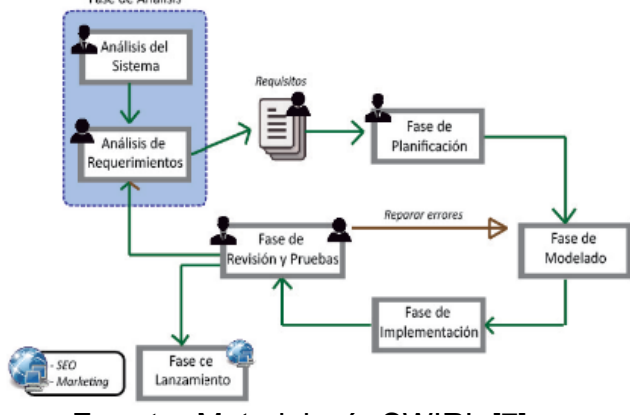

**Fuente:** Metodología SWIRL [7]

Que el gerente defina el sistema y modelo de negocio, que el cliente delimite los requerimientos y la calidad que tendrá el software, planificar las actividades, comunicación, y los entregables de las iteraciones, diseñar los modelos e implementarlos con sus funcionalidades, verificar y realizar pruebas para corregir errores, validar y revisar el cumplimiento de requisitos con cliente sin ningún error, y se culmina con la aplicación verificada por el cliente posteriormente se continúa con el lanzamiento.

#### *2.2.3. Metodología de Gestión de procesos de negocio (BPM)*

Esto permite a las empresas conocer, investigar y gestionar todos estos procesos de forma profesional y completa, detectar de forma precisa y quirúrgica los defectos pasados por alto y hacer que los procedimientos sean más eficientes y eficaces. Contiene un conjunto de técnicas de gestión para ayudar a optimizar todos los procesos ya conocidos hasta un punto de la empresa [14].

"Entre los beneficios de la utilización de metodología BPM se encuentran:

- Aumentar de la agilidad para detectar y solucionar problemas de los procesos de una organización.
- Brindar una mayor visibilidad y competitividad a la empresa.
- Mejorar el rendimiento operativo y administrativo en el desempeño empresarial [15]".

"El ciclo de vida de la metodología BPM, se divide en seis fases:

- 1) Planificación y Alineamiento Estratégico:
- 2) Análisis de los procesos
- 3) Diseño de los procesos
- 4) Implementación de los Procesos
- 5) Seguimiento de los procesos
- 6) Refinamiento de los Procesos [16]."

#### *2.2.4. Cliente Web*

Un cliente web es hablar de un navegador web, el cuál hará visible las respuestas del servidor y las peticiones del usuario [17], es la interacción del usuario con el servidor, usando como medio un lenguaje de parte del front-end como HTML, CSS, EJS o JavaScript.

# **Ilustración 4** Cliente web

#### **Fuente:** Cliente web [17]

#### *2.2.5. Bootstrap*

Esta es una biblioteca diversas plataformas de código abierto trabajan para la ayuda y soporte de diseños de los sitios o aplicaciones web [18], es un

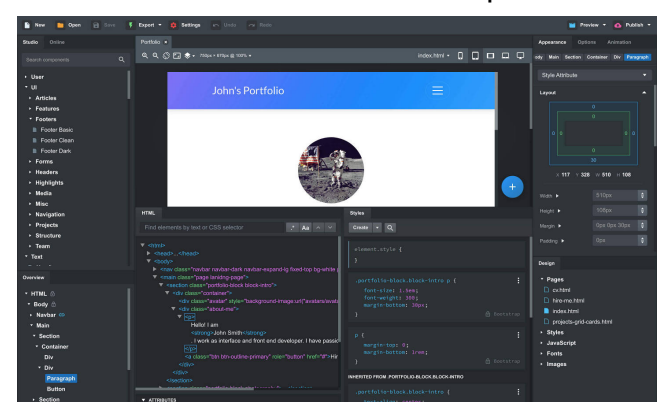

**Ilustración 5** Bootstrap

framework que lo usó Twitter en su modelo de negocio. **Fuente: Bootstrap [19]** 

#### *2.2.6. Embedded JavaScript templates (EJS)*

EJS es una herramienta de software gratuito que ayuda en la creación de modelado y diseño [20], que ayuda a implementar y desplegar las vistas en diferentes navegadores, trabajando de la mano con Javascript.

#### *2.2.7. Servidor Web*

Una aplicación la cuál responde a solicitudes que llegan de un navegador, proporciona recursos que requieren a través del protocolo http o de manera segura HTTPS [21] son conocidos como servidor web.

#### *2.2.8. NodeJS*

NodeJS es un entorno de ejecución basado en JavaScript, de forma libre y es parte de Linux Foundation, ayuda a reducir los tiempos de ocupación, por lo que es asíncrono y atiende solo cada vez que es invocado [22], por lo que utiliza diferentes tipos de librerías o paquetes de contenidos que se añaden según una necesidad.

#### *2.2.9. MySQL*

Esta herramienta fue conocida en los años finales de los 90, siendo un sistema de gestión de base de datos relacional, principalmente para proyectos web pequeños, hasta que en el 2000 fue usado de manera masiva [23]., esta herramienta ayuda a contemplar despliegues con clientes o nodos de instancia

#### *2.2.10. MongoDB*

MongoDB es un sistema de gestión de bases de datos NoSQL en el que los registros de información se crean a través de documentos en formato JSON que tienen una estructura similar a los archivos XML y se agrupan en "bibliotecas" [24]. Este tipo de base de datos ofrece la flexibilidad de insertar, modificar y eliminar datos, lo que la hace ideal para administrar grandes cantidades de información.

#### *2.2.11. Balsamiq Mockups*

Balsamiq es una herramienta para desarrollar diseños de interfaz que presentan visualmente los posibles resultados para su sitio web. En otras palabras, mejora de forma interactiva los requisitos funcionales del sistema que implementa, más cerca de lo que ven sus usuarios finales [25], este es un software que permite diseñar prototipos de un sistema, desde los iconos hasta la vista final de cada interfaz a brindar al usuario final.

#### *2.2.12. Sistema Web*

Se define al sistema web o aplicación web como aquel que son fabricados e instalados no en un sistema operativo si no ubicado en un servidor en internet, o una red local [26], es parecido a una página web que se ve normalmente pero se diferencian por su funcionamiento y que son más potentes pues entregan respuestas a solicitudes otorgadas por el usuario.

#### *2.2.13. Hoja de estilo en cascada (CSS)*

CSS representado en español como hoja de estilo de cascada, es un archivo que permite la mejora de visualización [27], combinando colores, bordes, tamaños, entre otras características distintivas usadas mayormente en HTML.

#### *2.2.14. Framework*

Esta herramienta es una estructura prefabricada para un proyecto [28], son usadas en diferentes ámbitos, por ejemplo en la web, existen varios como lavarel, cakephp, chart.js, ejs, jquery, entre otros.

#### *2.2.15. Visio*

Este es un software que brinda servicios de creación y diseño de diagramas [29], como, por ejemplo: de flujo, secuencia, actividades, caso de uso, de red, entre otros tipos. Es una herramienta compatible y claramente con el paquete office.

#### *2.2.16. Project*

Software elaborado por Microsoft con el fin de evaluar, y administrar tareas, con sus diferentes tiempos, recursos, costos, entre otros aspectos. Su función es optimizar la realización de un proyecto [30], dando resultados de procedimientos exactos, organizados y a su vez culminar en los plazos determinados.

#### *2.2.17. Ciclo de vida de un software*

Un software como toda cosa, producto o servicio, tiene un ciclo de vida, un inicio y un fin, algunas arquitecturas lo describen como un espacio de solución con inicio y fin [31], con etapas como; análisis, diseño, desarrollo, pruebas, lanzamiento y mantenimiento o soporte.

#### *2.2.18. Calidad de software*

Se define a la calidad como el vinculado de formas que determinan un producto es decir el software y que establecen su provecho y coexistencia [32].

#### **2.2.18.1. Modelos de calidad**

Un modelo de calidad es aquel documento que fusionan las mejores prácticas, que proponen temas de administración de las cuáles cada organización hace énfasis, y las diversas prácticas dirigidas a las claves que miden los avances de la calidad [33]. Existen diversos modelos de calidad, como los de nivel de proceso que son programadas desde un inicio y en cada etapa se lleva el control y seguimiento para minimizar riesgos, la calidad a nivel de producto en la cual se especifica y evalúa los parámetros de criterios del producto, para esto se aplican medidas internas y/o externas, también existe calidad en uso, que resalta diferentes escenarios se utiliza los términos de usabilidad y calidad en uso y los modelos a nivel de proceso las cuáles se relacionan al ciclo de vida del software.

#### **2.2.18.2. Norma ISO/IEC 9126**

Este es un estándar internacional para la evaluación de la calidad de software [34], la cual se divide en 4 partes: la primera dedicada al modelo de calidad donde se especifican las características que son empleadas por el estándar, la segunda que trata las métricas externas, la tercera sobre métricas internas y la última sobre la calidad en uso.

#### **2.2.18.2.1. Calidad interna y externa**

La calidad interna es mejorar los procesos internos de la empresa, en la cual los favorecidos son la administración y los empleados de la compañía, mientras que la calidad externa busca favorecer al cliente mediante el cumplimiento de las expectativas [33].

#### **2.2.18.2.2. Funcionalidad**

Cumplirá de manera exitosa el comportamiento de las funciones del sistema [35], se busca que el cliente satisfaga sus necesidades según los requerimientos que estableció.

#### **2.2.18.2.3. Fiabilidad**

Esta etapa o parámetro de la norma, mantiene el nivel de rendimiento del sistema según condiciones [35], a la vez se encarga de tener un buen funcionamiento del sistema bajo diferentes circunstancias.

#### **2.2.18.2.4. Usabilidad**

Esta se refiere a la manera en que el sistema será entendido, aprendido y usado de una manera fácil y atractiva, es la adaptación del software al usuario según sus funciones [35].

#### **2.2.18.2.5. Eficiencia**

La relación de los recursos con el rendimiento, cuando se enfoca en la evaluación de las habilidades del software con la demanda de peticiones a la vez [35].

#### **2.2.18.2.6. Mantenibilidad**

Está ligado a los cambios específicos, su actualización, implementación de funciones nuevas y la reparación de errores [35].

#### **2.2.18.2.7. Portabilidad**

La capacidad del sistema para transferirse de un entorno a otro entorno [35], está ligado en asegurar la configuración e instalación del sistema para migrar un entorno de trabajo a uno nuevo sin que existan errores o inconvenientes.
## *2.2.19. Express.js*

Constituido por Node, Express es un framework usado como capa de abstracción del módulo de HTML, donde brinda funcionalidad para que este no sea reescrito [36], este módulo ayuda a que el HTML no sea modificado o realizado de 0 en tareas como gestión de solicitudes, rutas, usuarios, entre otros.

# **2.3.OBJETIVOS DEL PROTOTIPO**

# *2.3.1. Objetivo General*

Implementar un sistema de información gerencial en el área de ventasproducción en la empresa de plásticos PiedaPlast, utilizando la metodología SWIRL, para soporte de toma de decisiones.

# *2.3.2. Objetivos Específicos*

- Analizar la información relacionada sobre las herramientas a usar en el desarrollo web.
- Recabar los requisitos funcionales y no funcionales del sistema.
- Implementar el proceso iterativo de la metodología SWIRL, mediante la aplicación de las fases de desarrollo de la misma.
- Diseñar prototipos de interfaces de las vistas finales para los usuarios finales.
- Implementar la codificación de las funciones y componentes de cada servidor, para el funcionamiento igualado con la aplicación web.
- Evaluar el sistema web final, mediante el estándar de calidad ISO/IEC 9126, y herramientas SEO, para verificar el correcto funcionamiento en niveles de carga y descarga de contenido.

## **2.4.DISEÑO DEL PROTOTIPO**

### *2.4.1. Fase de planificación*

En esta fase se toma en consideración la documentación recabada en la fase de análisis de requerimientos con los interesados, por medio de historias de usuario, cronograma con iteraciones, para que a través de esto se logre solventar la idea del proyecto y cumplir con las expectativas propuestas cubriendo en su totalidad las necesidades.

### **2.4.1.1. Historias de usuario**

Son planteadas según los requisitos funcionales, con esto se busca limitar el alcance, para facilitar el funcionamiento y desarrollo del sistema web [37].

**Tabla 4** Historia de Usuario 1

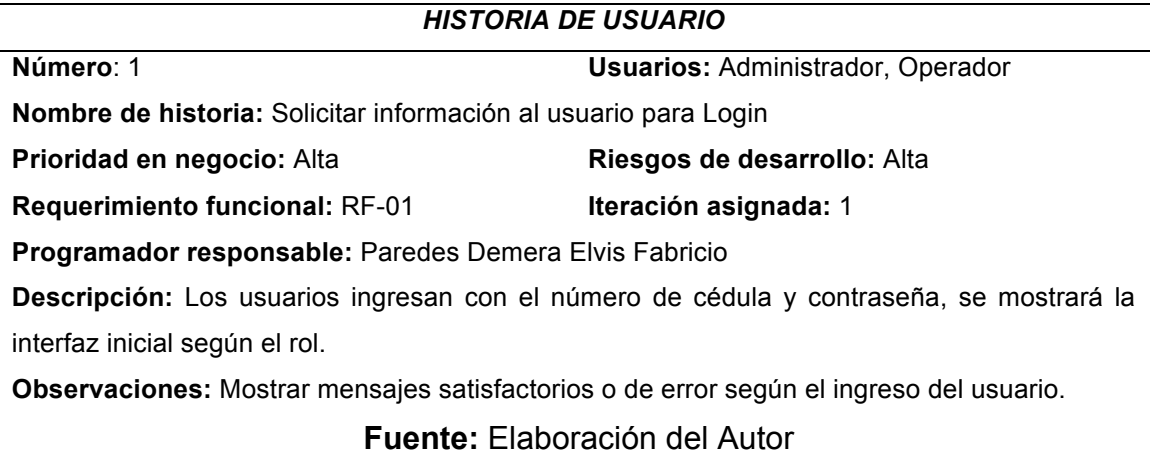

El sistema web autenticará las credenciales de los usuarios que ingresan al sistema, y dirigirlos al menú correspondiente según su rol.

### **Tabla 5** Historia de usuario 2

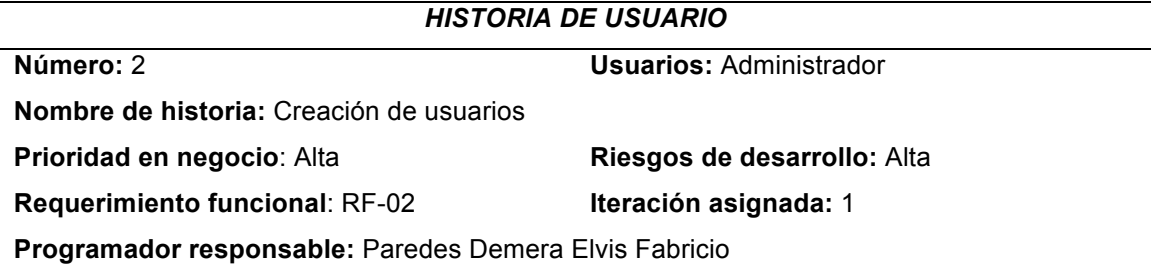

**Descripción:** El administrador crea el usuario, añadiendo el número de cédula, rol y del usuario, para que al momento de registrarse el usuario se valide que su cédula está en los registros, así se valida que no cualquier se registre en el sistema.

**Observaciones:** El administrador solo tendrá acceso a ver los clientes, el usuario al registrarse comprobará si tiene permiso para su registro.

### **Fuente:** Elaboración del Autor

Un administrador tiene el privilegio de crear los usuarios con sus respectivos roles, asegurando que no cualquier persona externa se registre con cualquier rol.

**Tabla 6** Historia de Usuario 3

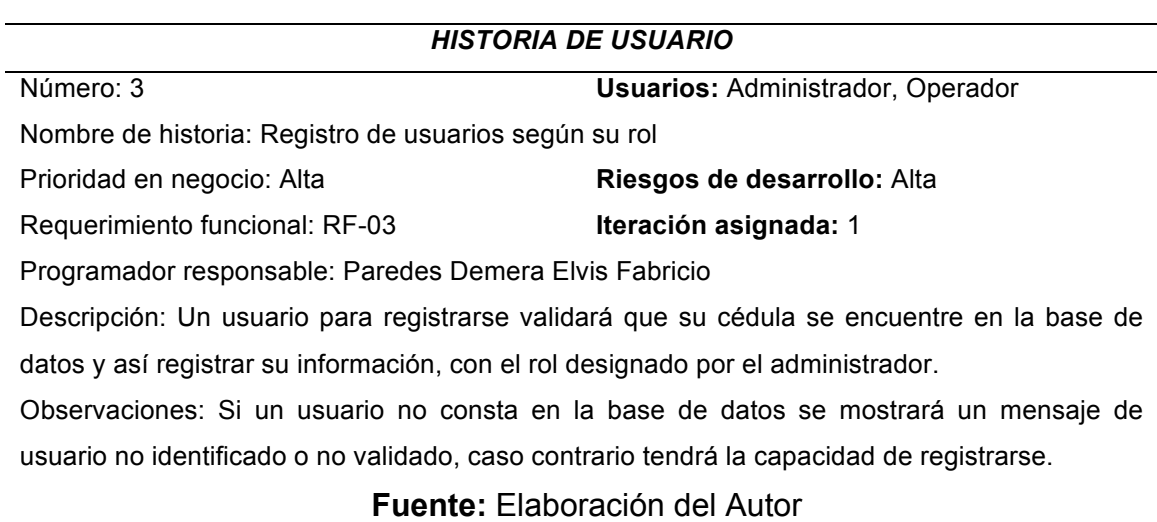

El registro de un usuario, dependerá del rol dictaminado anteriormente por el administrador, el usuario valida si consta en el sistema en caso de que no, mostrará mensaje que indique que el usuario no fue encontrado.

### **Tabla 7** Historia de usuario 4

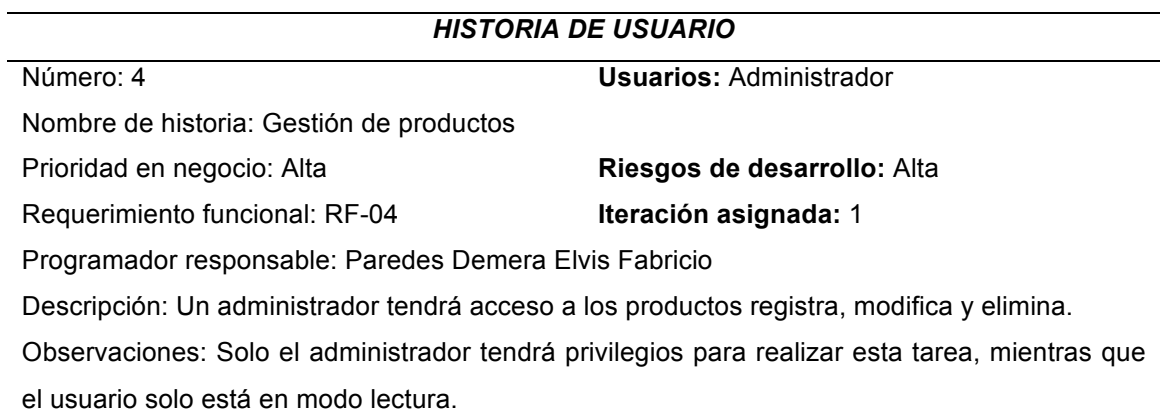

**Fuente:** Elaboración del Autor

## **Tabla 8** Historia de usuario 5

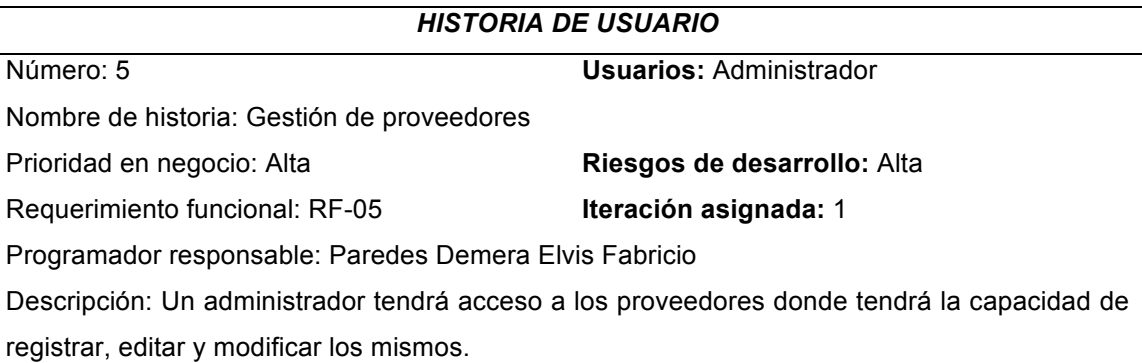

Observaciones: Solo el administrador tendrá privilegios para realizar esta tarea, mientras que el usuario en modo lectura.

### **Fuente:** Elaboración del Autor

### **Tabla 9** Historia de usuario 6

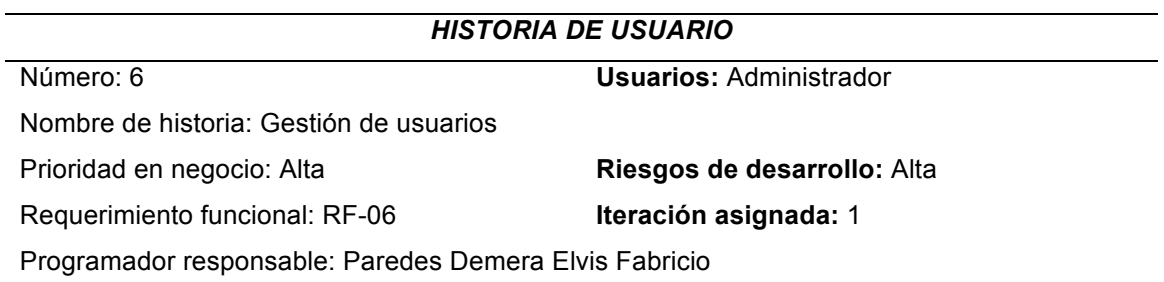

Descripción: Un administrador dispondrá de acceso a los usuarios donde tendrá la capacidad

de registrar, editar y modificar los mismos.

Observaciones: Solo el administrador tendrá privilegios para realizar esta tarea.

### **Fuente:** Elaboración del Autor

# **Tabla 10** Historia de usuario 7

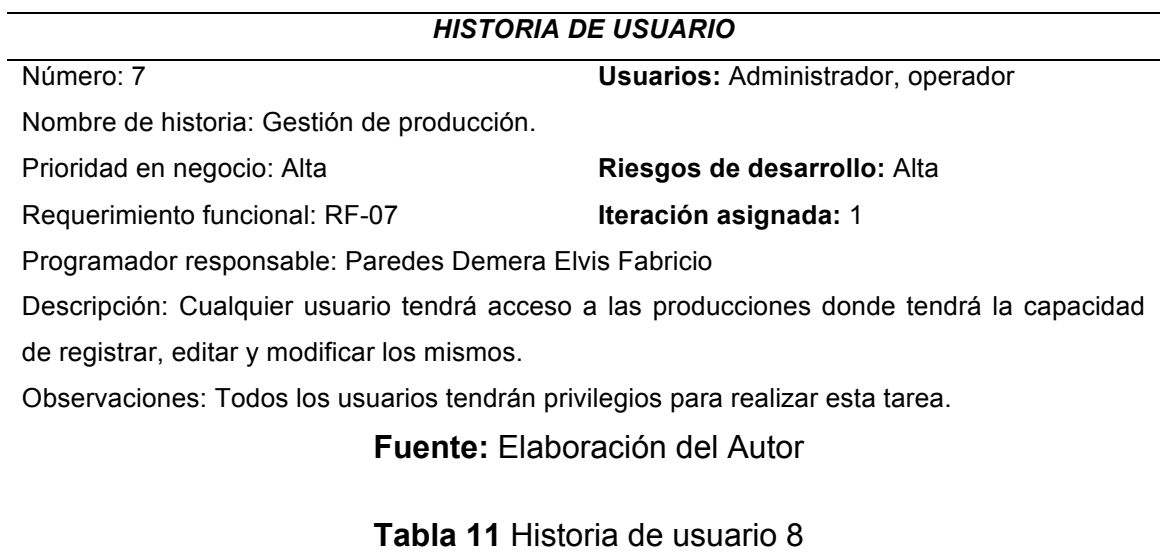

### *HISTORIA DE USUARIO*

Número: 8 **Usuarios:** Administrador

Nombre de historia: Gestión de maquinarias.

Prioridad en negocio: Alta **Riesgos de desarrollo:** Alta Requerimiento funcional: RF-08 **Iteración asignada:** 1

Programador responsable: Paredes Demera Elvis Fabricio

Descripción: Un administrador tendrá acceso a las maquinarias donde tendrá la capacidad de registrar, editar y modificar las mismos.

Observaciones: Solo el administrador tendrá privilegios para realizar esta tarea, mientras que el usuario solo tendrá la capacidad de estar en modo lectura.

## **Fuente:** Elaboración del Autor

## **Tabla 12** Historia de usuario 9

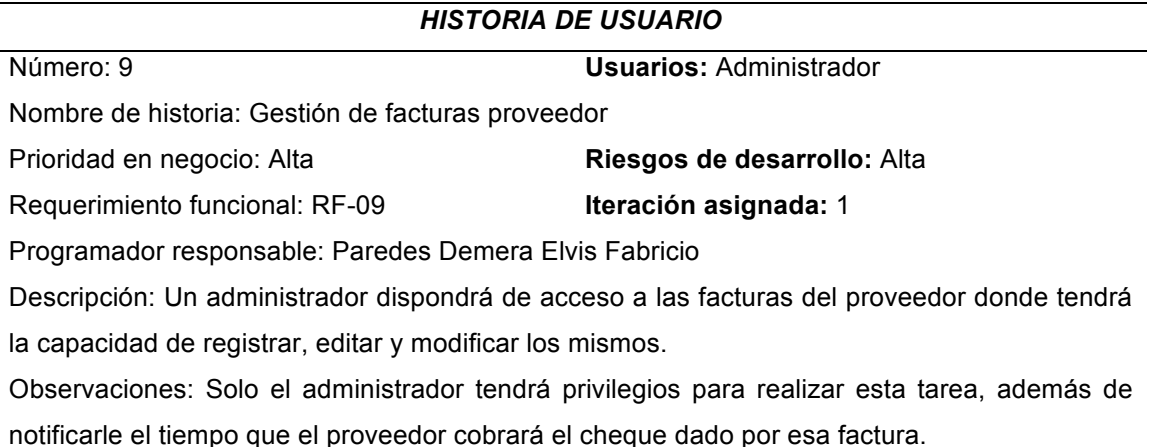

### **Fuente:** Elaboración del Autor

# **Tabla 13** Historia de Usuario 10

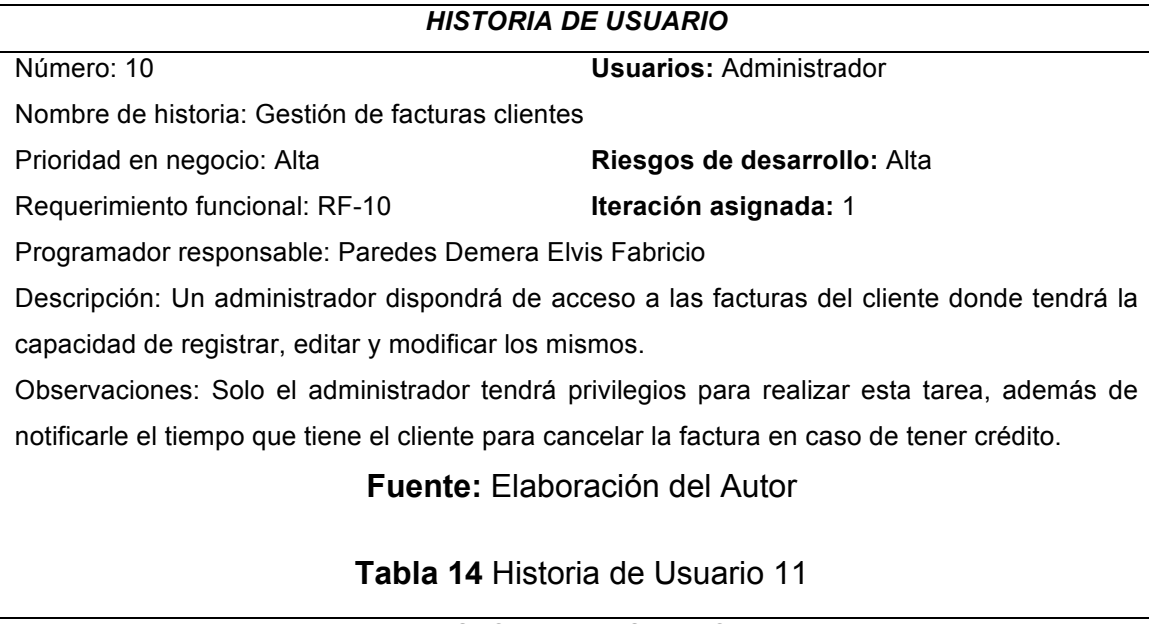

*HISTORIA DE USUARIO*

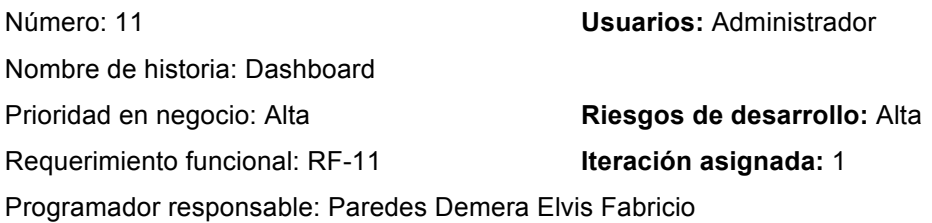

Descripción: Cualquier usuario dispondrá de acceso al dashboard, pero con las opciones permitidas a cada uno, por ejemplo, un administrador tendrá todos los gráficos a la vista, mientras que el usuario solo tendrá la capacidad de ver lo relacionado a la producción. Observaciones: Solo el administrador tendrá privilegios para realizar esta tarea, además de notificarle el tiempo que el proveedor cobrará el cheque dado por esa factura.

### **Fuente:** Elaboración del Autor

### **Tabla 15** Historia de Usuario 12

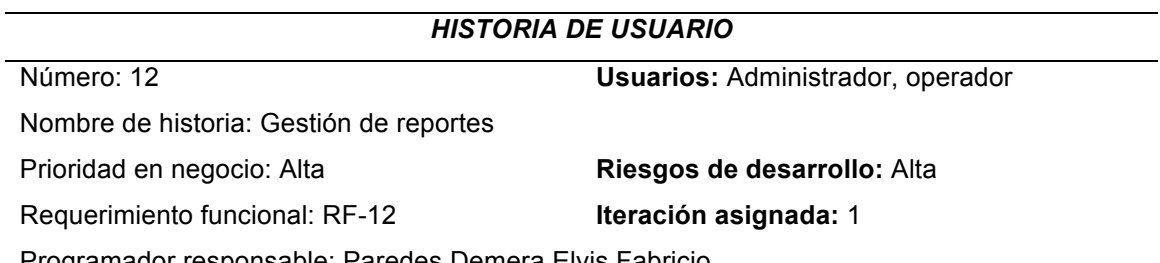

Programador responsable: Paredes Demera Elvis Fabricio

Descripción: Cualquier usuario tendrá permiso de generar reportes según en las vistas que se encuentren y tengan permitido en su rol.

Observaciones: El reporte será generado en PDF dando la opción de descargarlo, además de tener la información de quien y a qué hora lo generó.

### **Fuente:** Elaboración del Autor

## **2.4.1.2. Gestión de cronograma**

Para tener un correcto orden, gestión, distribuir recursos, comprender estructura del proyecto en conjunto de la metodología seleccionada se definió lo siguiente:

### **Tabla 16** Cronograma del proyecto

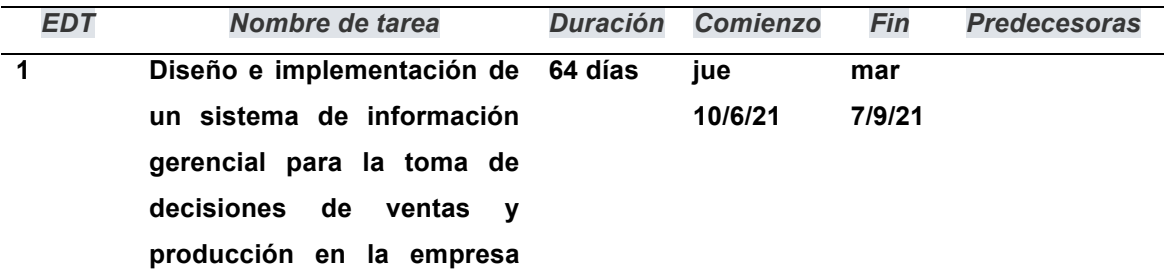

**PiedaPlast.**

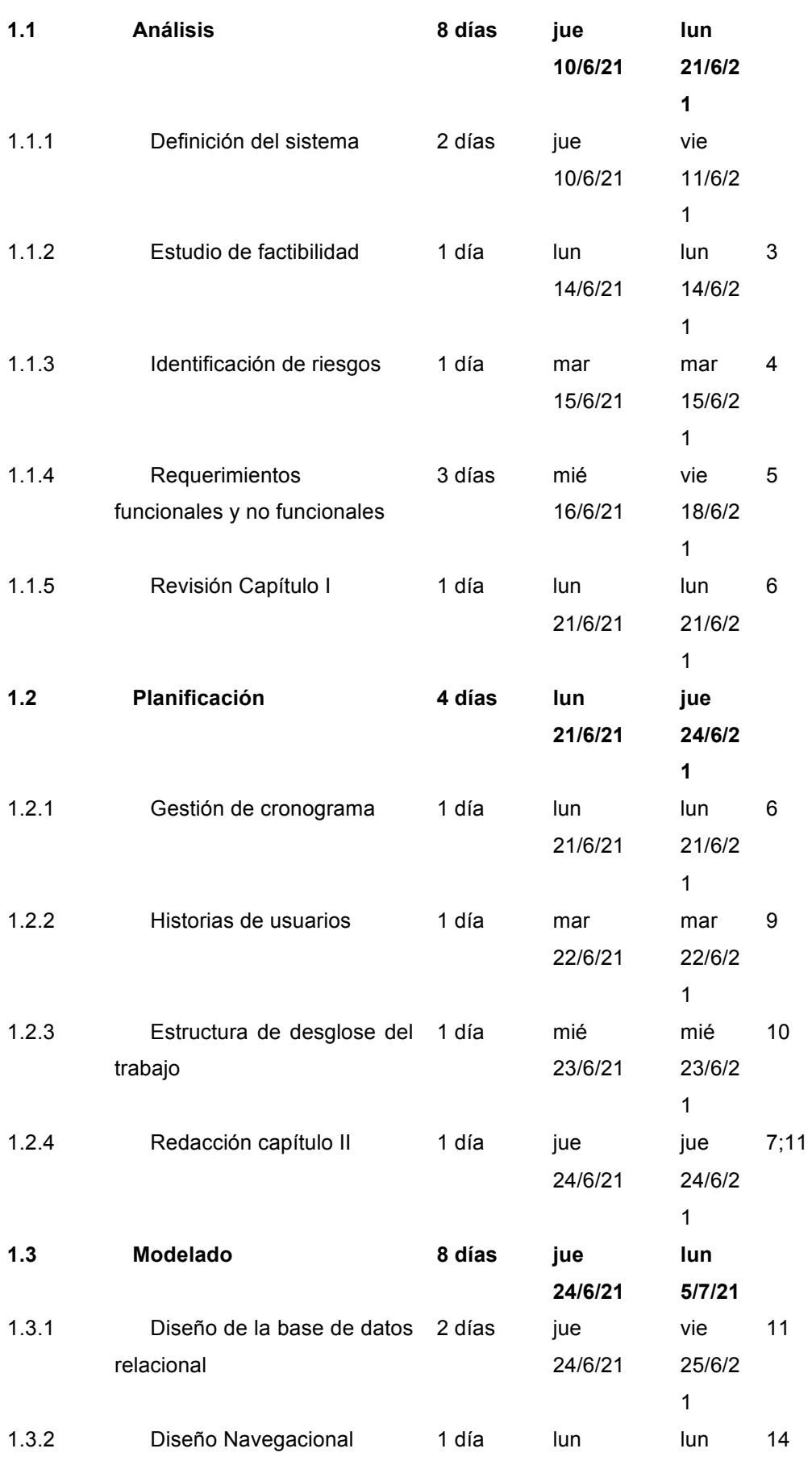

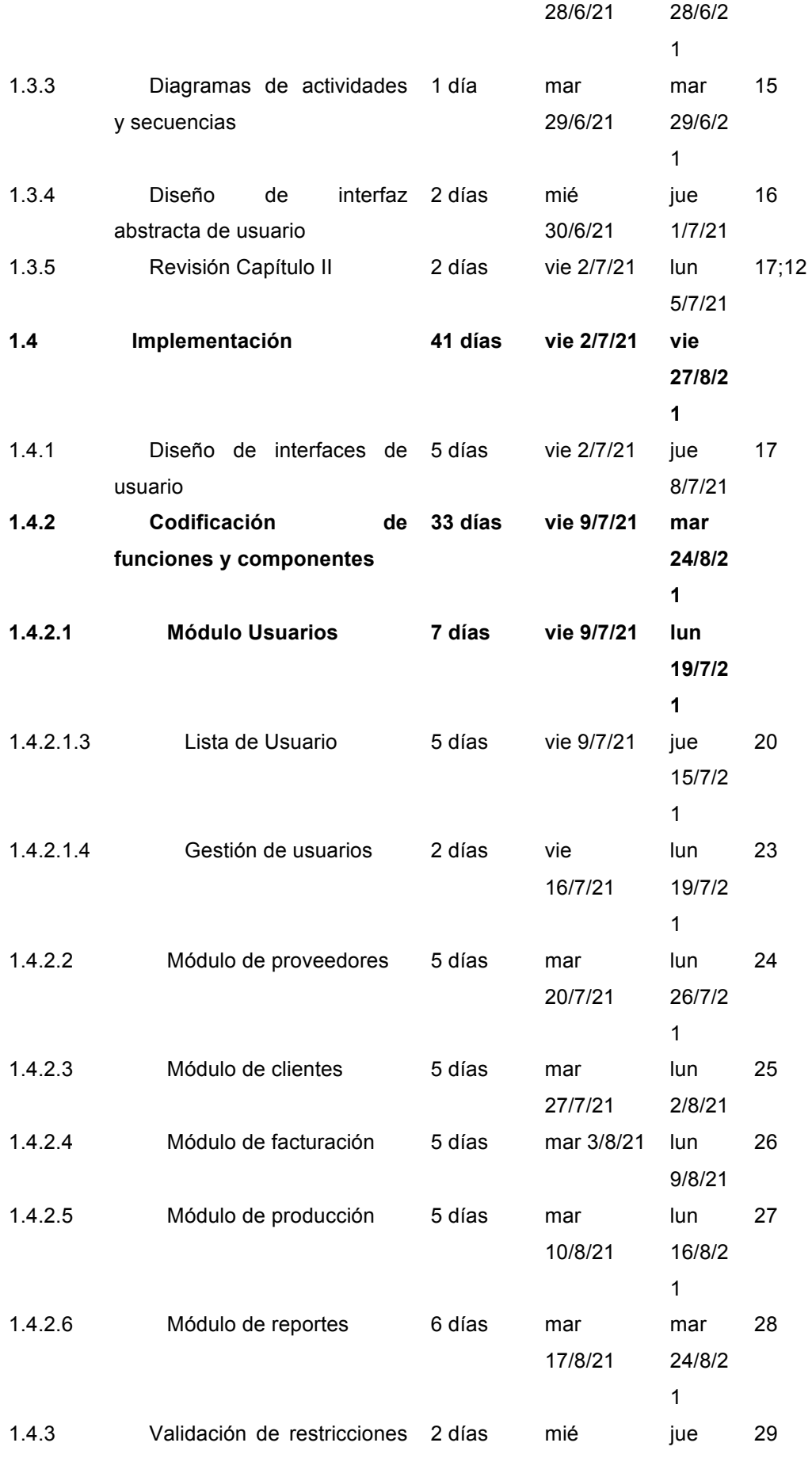

|       | globales y generales           |        | 25/8/21        | 26/8/2<br>1   |       |
|-------|--------------------------------|--------|----------------|---------------|-------|
| 1.4.4 | Corrección Capítulo II         | 1 día  | vie<br>27/8/21 | vie<br>27/8/2 | 18;30 |
|       |                                |        |                | 1             |       |
| 1.5   | Revisión y Prueba              | 4 días | lun            | jue           |       |
|       |                                |        | 30/8/21        | 2/9/21        |       |
| 1.5.1 | Plan<br>de<br>evaluación<br>de | 1 día  | lun            | lun           | 31    |
|       | calidad                        |        | 30/8/21        | 30/8/2        |       |
|       |                                |        |                | 1             |       |
| 1.5.2 | Resultados de evaluación       | 1 día  | mar            | mar           | 33    |
|       |                                |        | 31/8/21        | 31/8/2        |       |
|       |                                |        |                | 1             |       |
| 1.5.3 | Análisis de resultados         | 1 día  | mié 1/9/21     | mié           | 34    |
|       |                                |        |                | 1/9/21        |       |
| 1.5.4 | Redacción del Capítulo III     | 1 día  | jue 2/9/21     | jue           | 35;31 |
|       |                                |        |                | 2/9/21        |       |
| 1.6   | <b>Cierre</b>                  | 3 días | vie 3/9/21     | mar           |       |
|       |                                |        |                | 7/9/21        |       |
| 1.6.1 | Revisión del informe final     | 1 día  | vie 3/9/21     | vie           | 36;35 |
|       |                                |        |                | 3/9/21        |       |
| 1.6.2 | Entrega de informe final       | 1 día  | lun 6/9/21     | lun           | 38    |
|       |                                |        |                | 6/9/21        |       |
| 1.6.3 | Sustentación                   | 1 día  | mar 7/9/21     | mar           | 39    |
|       |                                |        |                | 7/9/21        |       |

**Fuente:** Elaboración del Autor

# **2.4.1.3. Estructura de desglose de trabajo**

Con la estructura de desglose de trabajo, se ayuda a la Planificación y Control de Proyectos [38], el objetivo de esta es de organizar y limitar el alcance final.

Esto ayuda a ver de manera clara y amplia cómo y de qué forma está estructurado nuestro proyecto.

# **Ilustración 6** EDT del proyecto

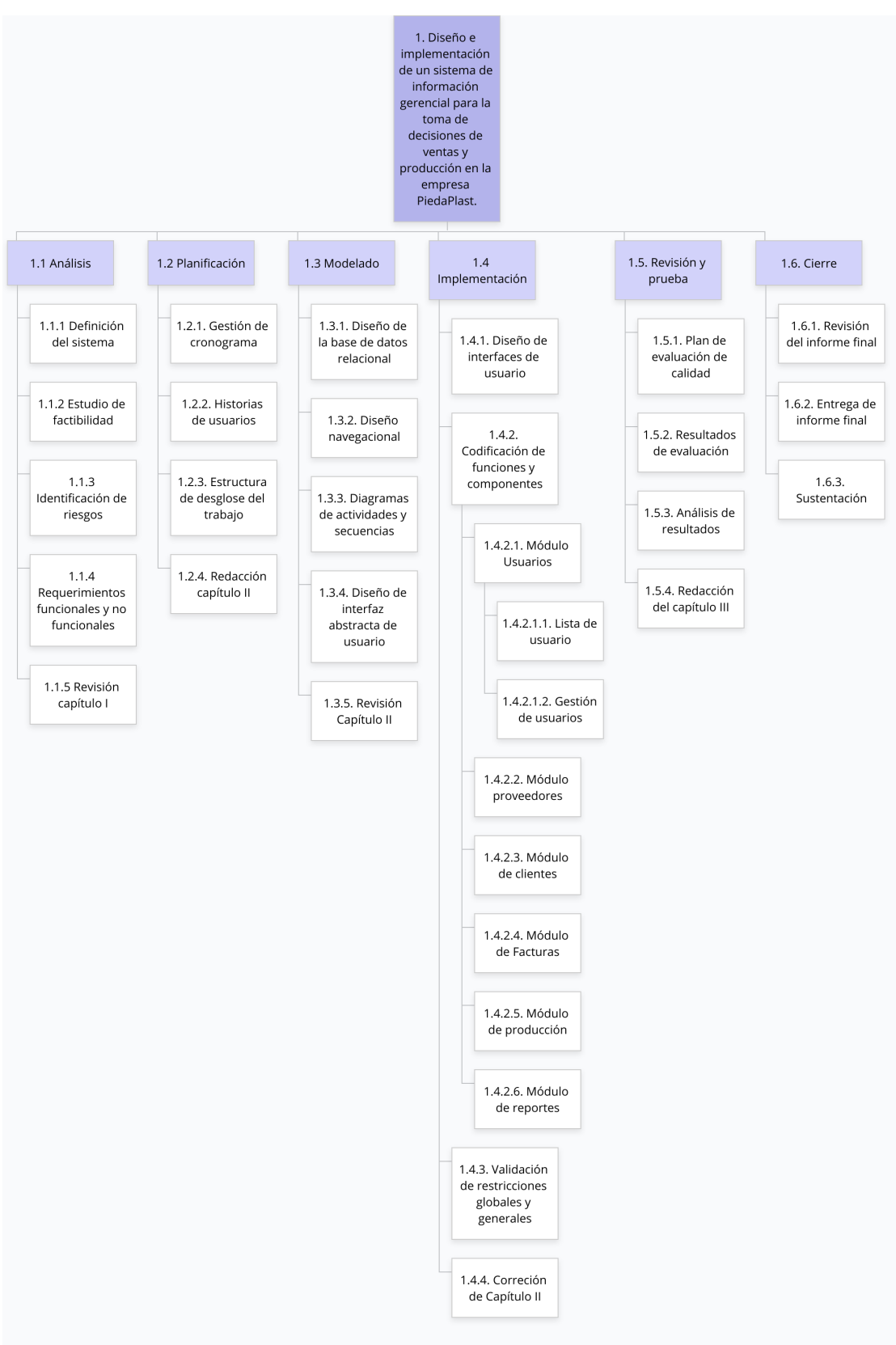

**Fuente:** Elaboración del Autor

### *2.4.2. Fase de modelado*

### **2.4.2.1. Diseño de base de datos relacional**

**Ilustración 7** Diseño relacional de la base de datos

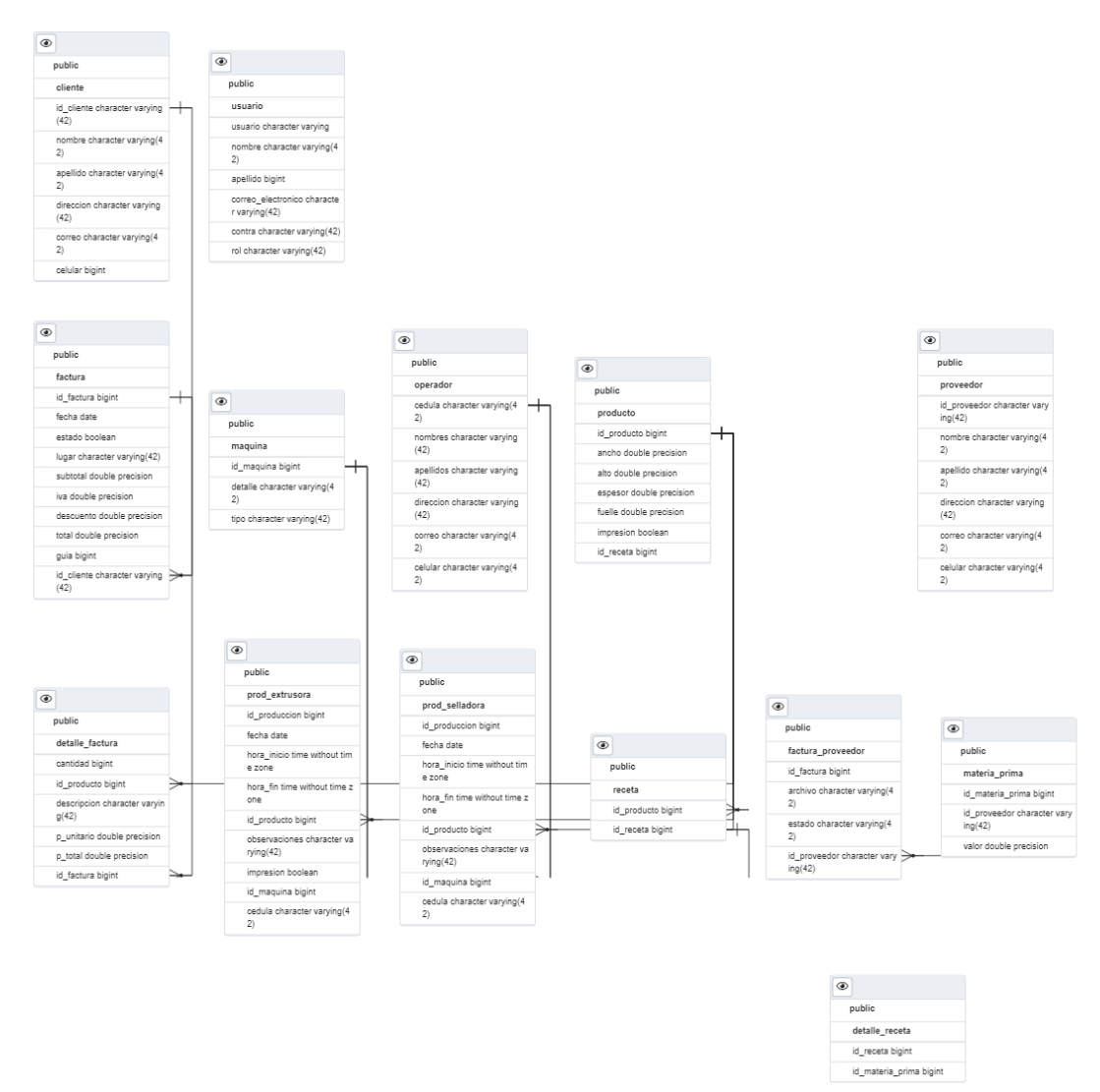

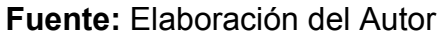

El gestor de base de datos usado en la presente propuesta tecnológica es MySQL, cuenta con 14 tablas conceptualizada desde su nombre, y cada uno de sus campos.

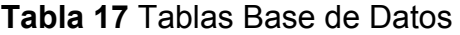

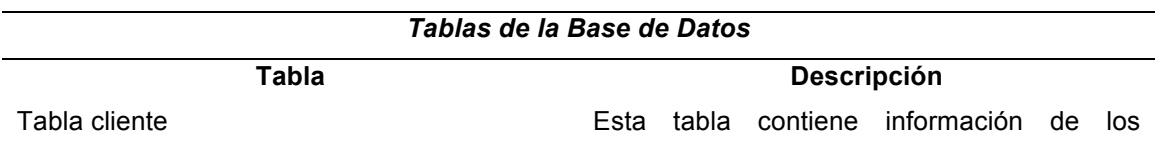

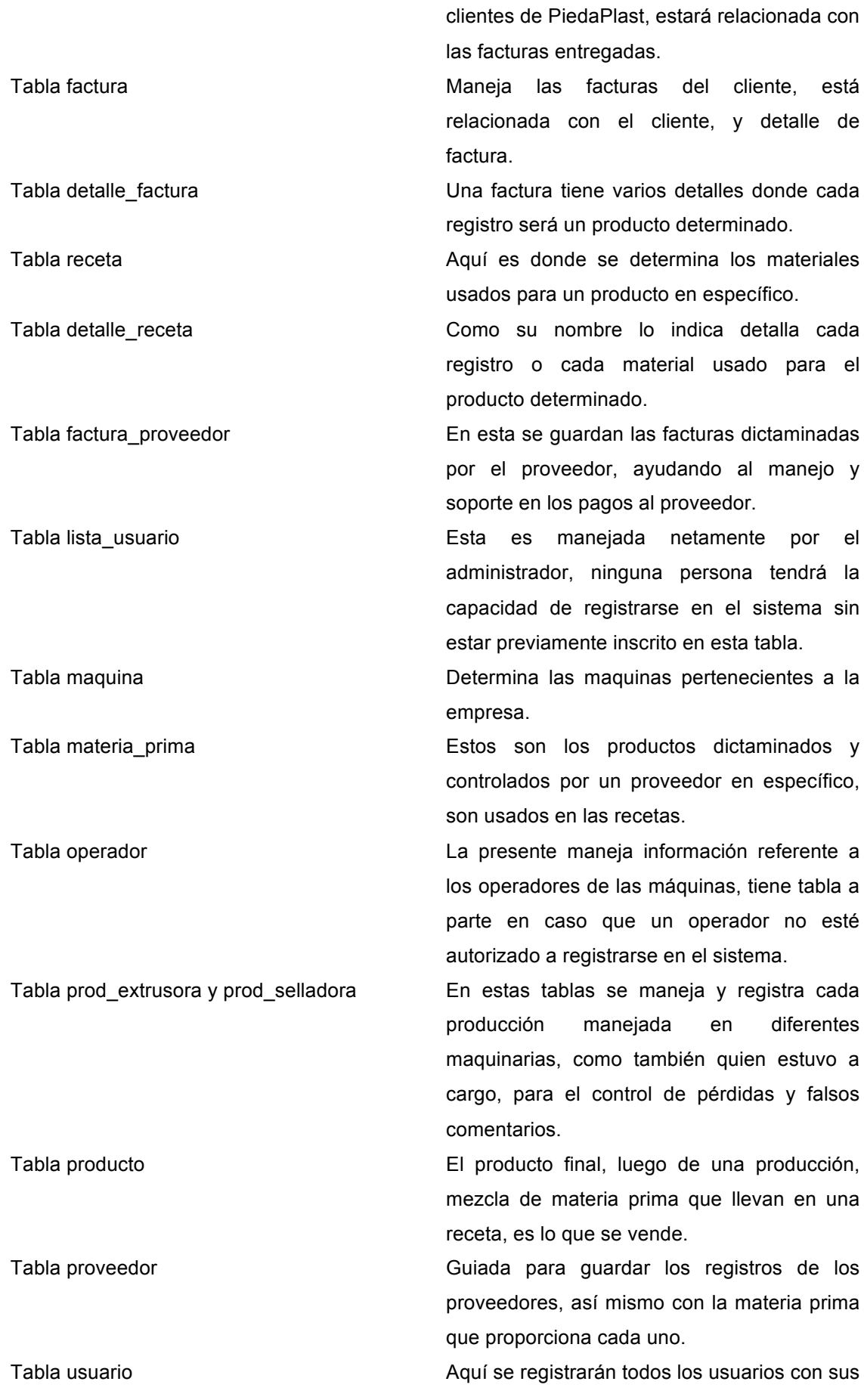

roles, contraseñas encriptadas, etc.

### **Fuente:** Elaboración del Autor

## **2.4.2.2. Diseño navegacional**

**Ilustración 8** Diseño navegacional

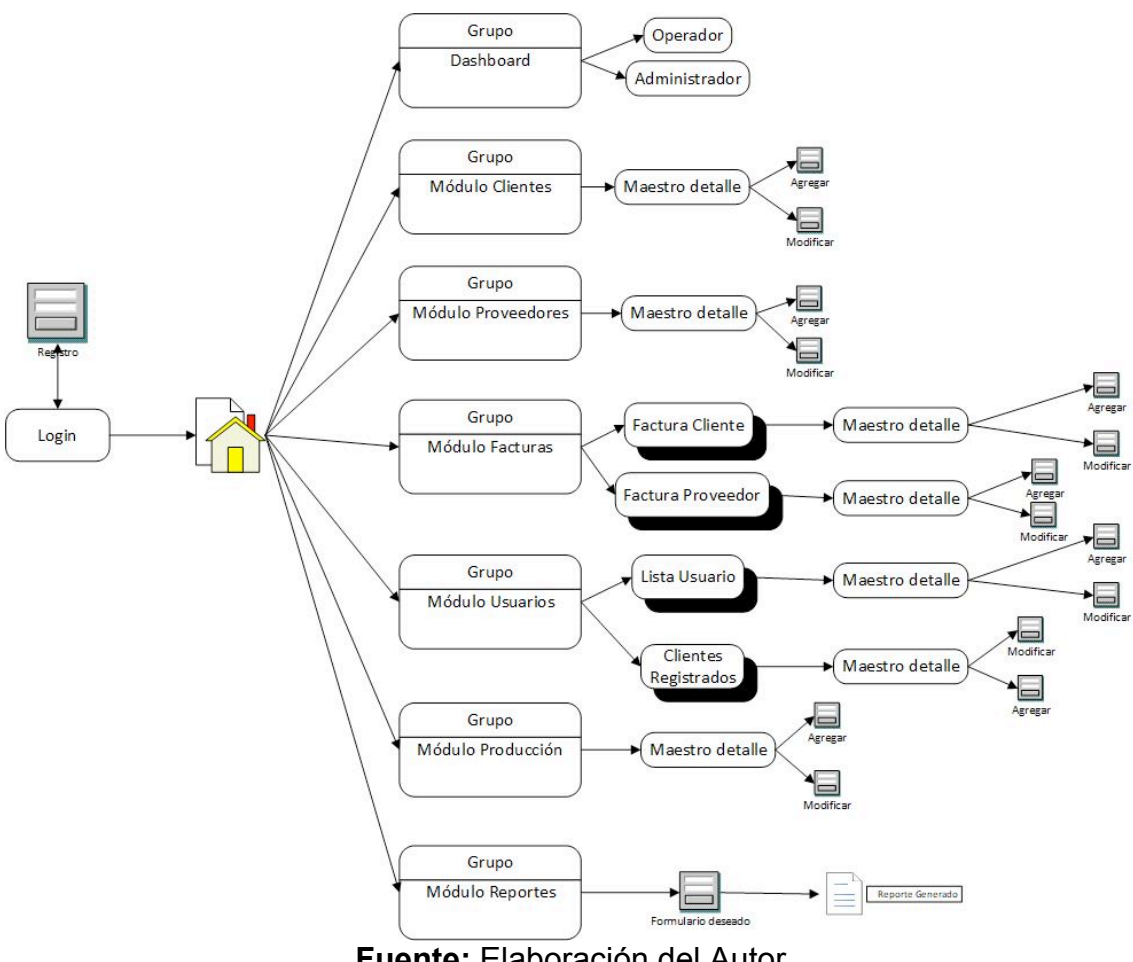

**Fuente:** Elaboración del Autor

En la imagen se observa la forma de navegación desde el Login a diferentes módulos y fases.

### **2.4.2.3. Prototipado de interfaces de usuario**

## **Ilustración 9** Prototipo de Inicio

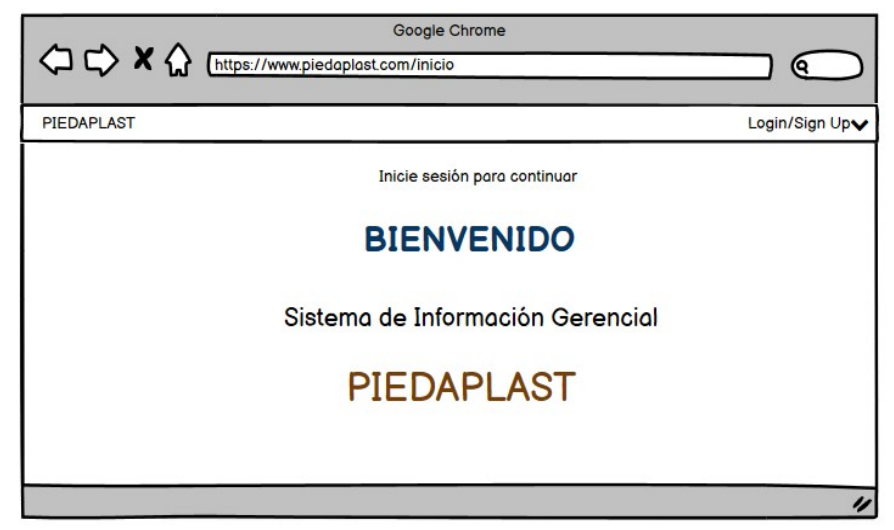

**Fuente:** Elaboración del Autor

## **Ilustración 10** Prototipo de Login

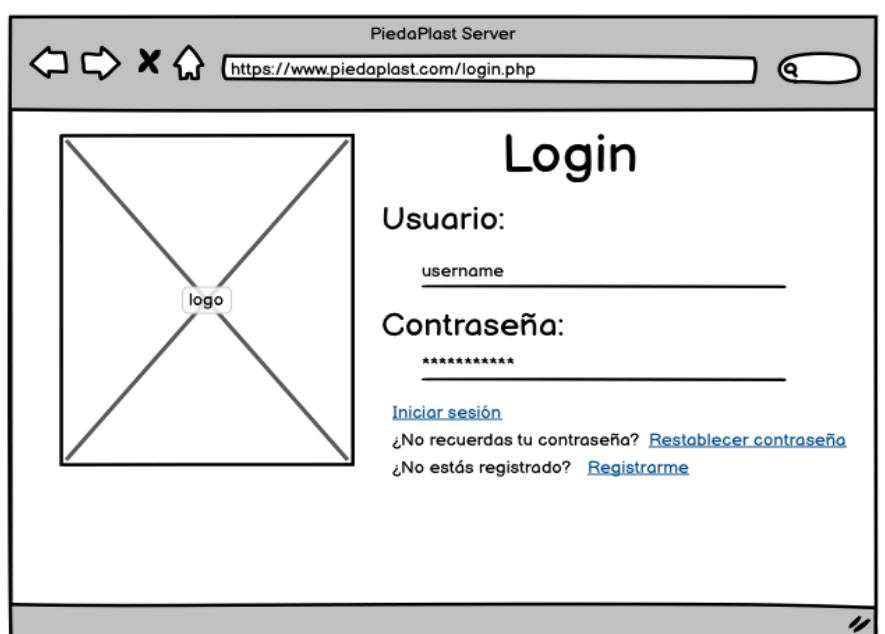

**Fuente:** Elaboración del Autor

Este formulario muestra la pantalla inicial, la idea de este es que el usuario proporcione su número de cédula como usuario y su contraseña para ingresar, dando las opciones de crear una cuenta y recuperar contraseña.

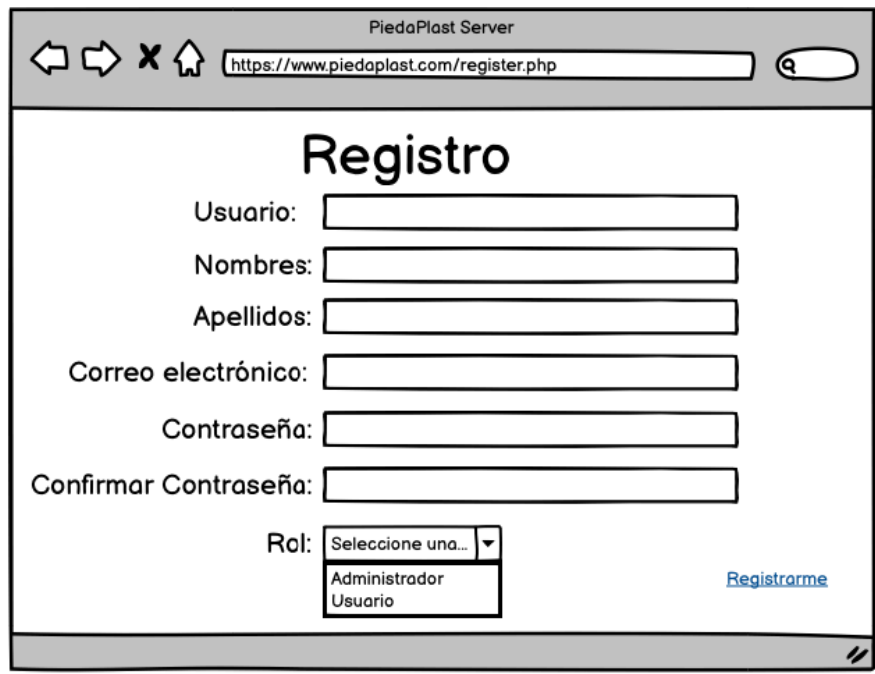

**Ilustración 11** Prototipo Registro

**Fuente:** Elaboración del Autor

El bosquejo de este formulario es relacionado al registro de un usuario, donde deberá ser validado antes de poder permitir registrarse.

**Ilustración 12** Página Inicial de Ingreso

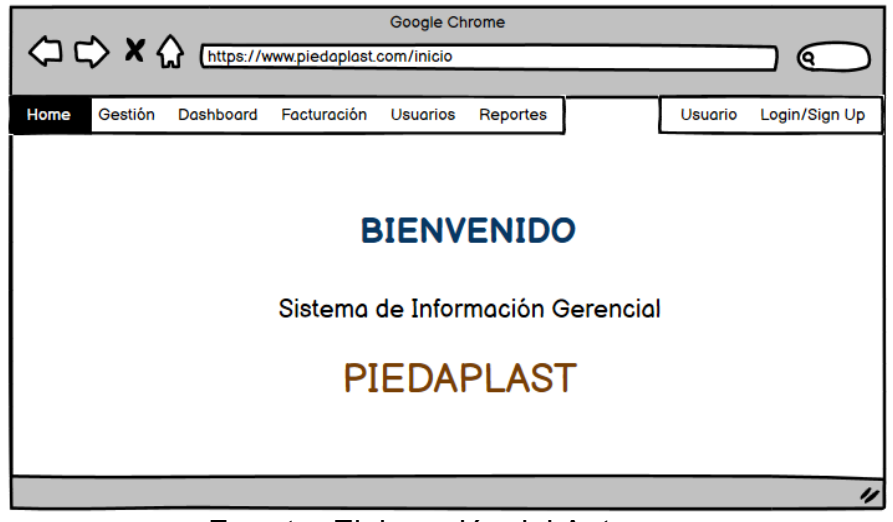

**Fuente:** Elaboración del Autor

# **Ilustración 13** Prototipo de Cliente

| Gestión       | Dashboard            | Facturación            |                    | <b>Usuarios</b><br>Reportes |                | <b>AUsuario</b> | Login/Sign Up |
|---------------|----------------------|------------------------|--------------------|-----------------------------|----------------|-----------------|---------------|
|               |                      |                        |                    |                             |                |                 |               |
| <b>Nuevo</b>  | Reporte              |                        |                    |                             |                |                 |               |
| <b>CEDULA</b> | <b>NOMBRE</b>        | <b>APELLIDO</b>        | <b>DIRECCIÓN</b>   | CORREO ELÉCTRONICO          | <b>CELULAR</b> | <b>ACCIONES</b> |               |
| 0785498131    | usuario1             | deUsuario1             | colle1             | usu1@correo.com             | 09999          | Editor          | <b>Borrar</b> |
| 0785498132    | usuario <sub>2</sub> | deUsuario <sub>2</sub> | colle <sub>2</sub> | usu2@correo.com             | 09998          | <b>Editor</b>   | <b>Borrar</b> |
| 0785498133    | usuario3             | deUsuario3             | colle3             | usu3@correo.com             | 09997          |                 |               |
|               |                      |                        |                    |                             |                | <b>Editor</b>   | <b>Borrar</b> |
|               |                      |                        |                    |                             |                |                 |               |

**Fuente:** Elaboración del Autor

# **Ilustración 14** Prototipo de Proveedor

| Gestión<br>Home | Dashboard     |                      | Facturación      | <b>Usuarios</b><br>Reportes |                | <b>AUsuario</b> | Login/Sign Up |
|-----------------|---------------|----------------------|------------------|-----------------------------|----------------|-----------------|---------------|
| <b>Nuevo</b>    |               |                      |                  |                             |                |                 |               |
| <b>CEDULA</b>   | <b>NOMBRE</b> | <b>APELLIDO</b>      | <b>DIRECCIÓN</b> | <b>CORREO ELÉCTRONICO</b>   | <b>CELULAR</b> | <b>ACCIONES</b> |               |
| 0785498131      | empresa1      | distrib1             | Gye              | usu1@correo.com             | 09999          | <b>Editor</b>   | <b>Borrar</b> |
| 0785498132      | empresa2      | distrib <sub>2</sub> | Uio              | usu2@correo.com             | 09998          | <b>Editor</b>   | <b>Borrar</b> |
| 0785498133      | empresa3      | distrib3             | Cue              | usu3@correo.com             | 09997          |                 |               |
|                 |               |                      |                  |                             |                | Editar          | <b>Borrar</b> |
|                 |               |                      |                  |                             |                |                 |               |

**Fuente:** Elaboración del Autor

# **Ilustración 15** Prototipo de Maquinaria

| Gestión<br>Dashboard | Facturación      | <b>Usuarios</b><br>Reportes | <b>AUsuario</b><br>Login/Sign Up |
|----------------------|------------------|-----------------------------|----------------------------------|
| <b>Nuevo</b>         |                  |                             |                                  |
| <b>ID_MAQUINA</b>    | <b>DETALLE</b>   | <b>TIPO</b>                 | <b>ACCIONES</b>                  |
| 1                    | Extruso descrp   | Extrusora                   | <b>Editor</b><br><b>Borrar</b>   |
| $\overline{2}$       | Impresora descrp | Impresora                   | <b>Editor</b><br><b>Borrar</b>   |
| 3                    | Selladora descrp | Selladora                   | <b>Borrar</b><br>Editor          |
|                      |                  |                             |                                  |

**Fuente:** Elaboración del Autor

**Ilustración 16** Prototipo de Producción - Selladora

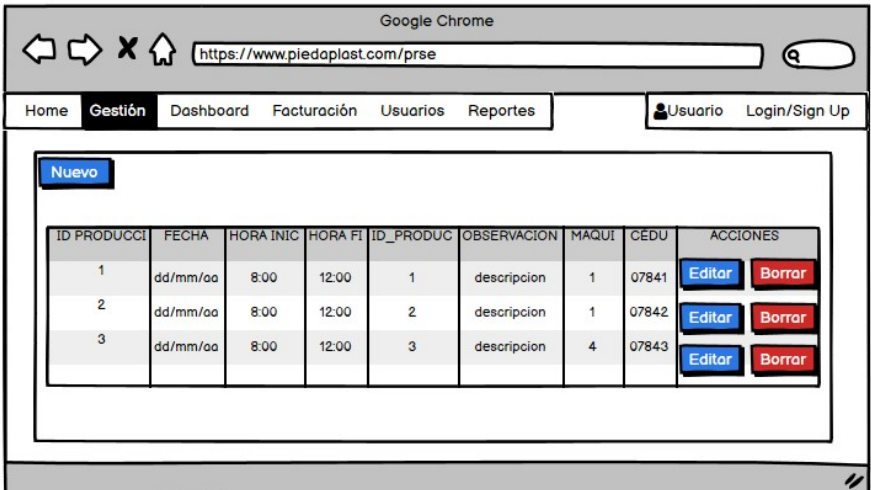

**Fuente:** Elaboración del Autor

# **Ilustración 17** Prototipo de Producción - Extrusora

| Gestión<br>Home    | Dashboard    |      | Facturación | <b>Usuarios</b>             | Reportes           |              |       | <b>AUsuario</b><br>Login/Sign Up |
|--------------------|--------------|------|-------------|-----------------------------|--------------------|--------------|-------|----------------------------------|
| <b>Nuevo</b>       |              |      |             |                             |                    |              |       |                                  |
|                    |              |      |             |                             |                    |              |       |                                  |
| <b>ID PRODUCCI</b> | <b>FECHA</b> |      |             | HORA INIC HORA FI ID PRODUC | <b>OBSERVACION</b> | <b>MAQUI</b> | CÉDU  | <b>ACCIONES</b>                  |
|                    | dd/mm/gg     | 8:00 | 12:00       | $\overline{1}$              | descripcion        | 1            | 07841 | Editor<br><b>Borrar</b>          |
| $\overline{2}$     | dd/mm/gg     | 8:00 | 12:00       | $\overline{2}$              | descripcion        | 1.           | 07842 | Editor<br><b>Borrar</b>          |
|                    |              |      |             |                             |                    |              |       |                                  |
|                    |              |      |             |                             |                    |              |       |                                  |

**Fuente:** Elaboración del Autor

# **Ilustración 18** Prototipo de Materia Prima

|                 | <sup>1</sup> <> X <> Futtps://www.piedaplast.com/materia_prima | Google Chrome               |                |                                  |   |
|-----------------|----------------------------------------------------------------|-----------------------------|----------------|----------------------------------|---|
|                 |                                                                |                             |                | О                                |   |
| Gestión<br>Home | Dashboard<br>Facturación                                       | <b>Usuarios</b><br>Reportes |                | <b>AUsuario</b><br>Login/Sign Up |   |
| <b>Nuevo</b>    |                                                                |                             |                |                                  |   |
|                 |                                                                |                             |                |                                  |   |
| COD             | <b>PROVEEDOR</b>                                               | <b>DETALLE</b>              | <b>VALOR</b>   | <b>ACCIONES</b>                  |   |
|                 | 07840                                                          | descripcion                 | 1              | Editor<br><b>Borrar</b>          |   |
| $\overline{2}$  | 07841                                                          | descripcion                 | $\overline{2}$ | <b>Borrar</b><br>Editor          |   |
|                 |                                                                |                             |                |                                  |   |
|                 |                                                                |                             |                |                                  |   |
|                 |                                                                |                             |                |                                  |   |
|                 |                                                                |                             |                |                                  | 4 |

**Fuente:** Elaboración del Autor

# **Ilustración 19** Prototipo de Operador

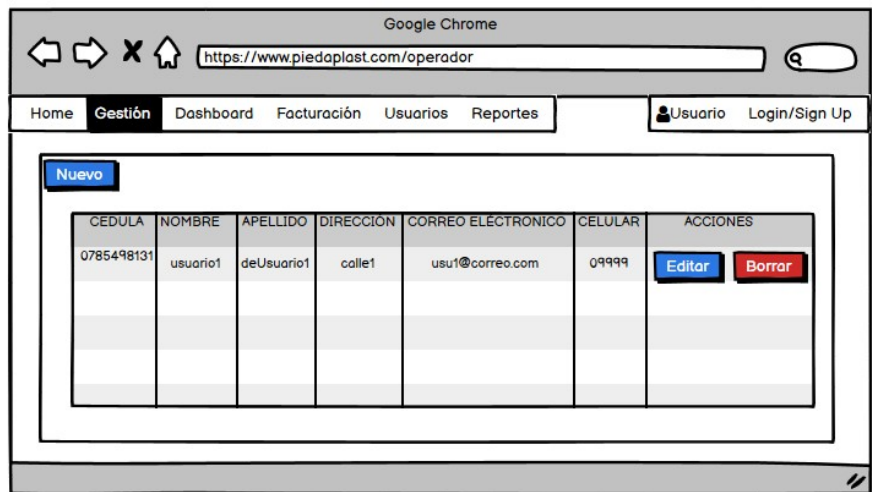

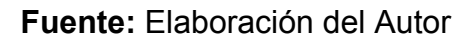

# **Ilustración 20** Prototipo de Producto

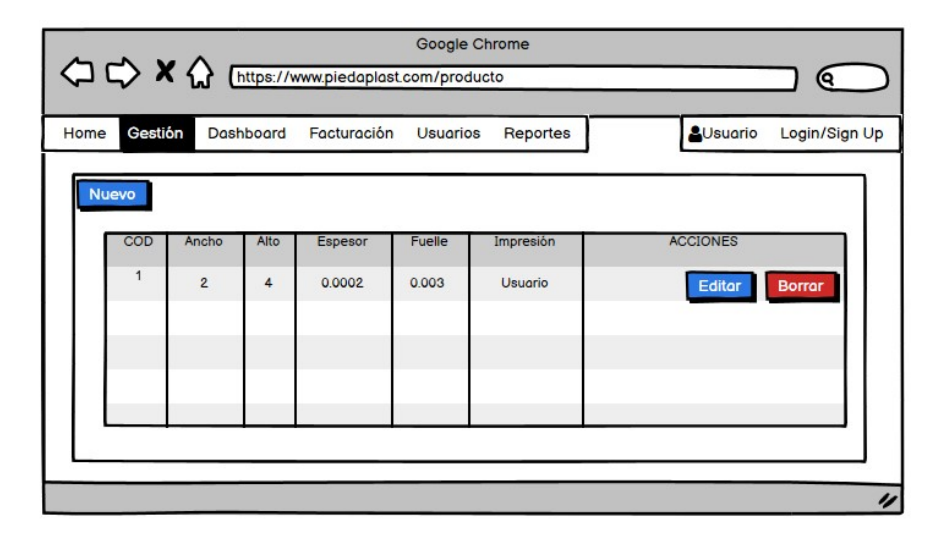

**Fuente:** Elaboración del Autor

# **Ilustración 21** Prototipo de Receta

|                  |                    |                                | Q                                                                                              |
|------------------|--------------------|--------------------------------|------------------------------------------------------------------------------------------------|
| Gestión          |                    | <b>AUsuario</b><br>Reportes    | Login/Sign Up                                                                                  |
|                  |                    |                                |                                                                                                |
| <b>ID RECETA</b> | <b>ID PRODUCTO</b> | <b>ACCIONES</b>                |                                                                                                |
|                  | $\overline{2}$     | Editor<br><b>Borrar</b>        |                                                                                                |
|                  |                    |                                |                                                                                                |
|                  |                    |                                |                                                                                                |
|                  |                    |                                |                                                                                                |
|                  |                    |                                | u                                                                                              |
|                  | <b>Nuevo</b>       | Dashboard Facturación Usuarios | Google Chrome<br>< C <> X <M M M M M M M M M M M M M M M M M M M M M M M M M M M M M M M M M M |

**Fuente:** Elaboración del Autor

# **Ilustración 22** Prototipo de Factura Cliente

|              |                             |                      | Google Chrome   |                   |                                  |
|--------------|-----------------------------|----------------------|-----------------|-------------------|----------------------------------|
|              |                             |                      |                 |                   | Q                                |
| Home         | Gestión<br><b>Dashboard</b> | Facturación          | <b>Usuarios</b> | Reportes          | <b>AUsuario</b><br>Login/Sign Up |
| <b>Nuevo</b> |                             |                      |                 |                   |                                  |
|              |                             |                      |                 |                   |                                  |
|              | <b>ID_FACTURA</b>           | <b>ARCHIVO</b>       | <b>ESTADO</b>   | <b>ID CLIENTE</b> | <b>ACCIONES</b>                  |
|              | 1                           | archivo 1            | Por pagar       | 1234              | <b>Editor</b><br><b>Borrar</b>   |
|              | $\overline{2}$              | archivo <sub>2</sub> | Por pagar       | 456               | <b>Editor</b><br><b>Borrar</b>   |
|              | 3                           | archivo 3            | Por pagar       | 789               | Editor<br><b>Borrar</b>          |
|              |                             |                      |                 |                   |                                  |
|              |                             |                      |                 |                   |                                  |
|              |                             |                      |                 |                   |                                  |
|              |                             |                      |                 |                   | n                                |

**Fuente:** Elaboración del Autor

# **Ilustración 23** Prototipo de Factura Proveedor

| Gestión<br>Dashboard<br>Home | Facturación    | <b>Usuarios</b> | Reportes            | <b>AUsuario</b><br>Login/Sign Up |
|------------------------------|----------------|-----------------|---------------------|----------------------------------|
| <b>Nuevo</b>                 |                |                 |                     |                                  |
| <b>ID_FACTURA</b>            | <b>ARCHIVO</b> | <b>ESTADO</b>   | <b>ID_PROVEEDOR</b> | <b>ACCIONES</b>                  |
|                              | archivo 1      | Por pagar       | 1234                | <b>Editor</b><br><b>Borrar</b>   |
| $\overline{2}$               | archivo 2      | Por pagar       | 456                 | <b>Editor</b><br><b>Borrar</b>   |
| 3                            | archivo 3      | Por pagar       | 789                 | Editor<br><b>Borrar</b>          |
|                              |                |                 |                     |                                  |

**Fuente:** Elaboración del Autor

**Ilustración 24** Prototipo de Usuarios registrados

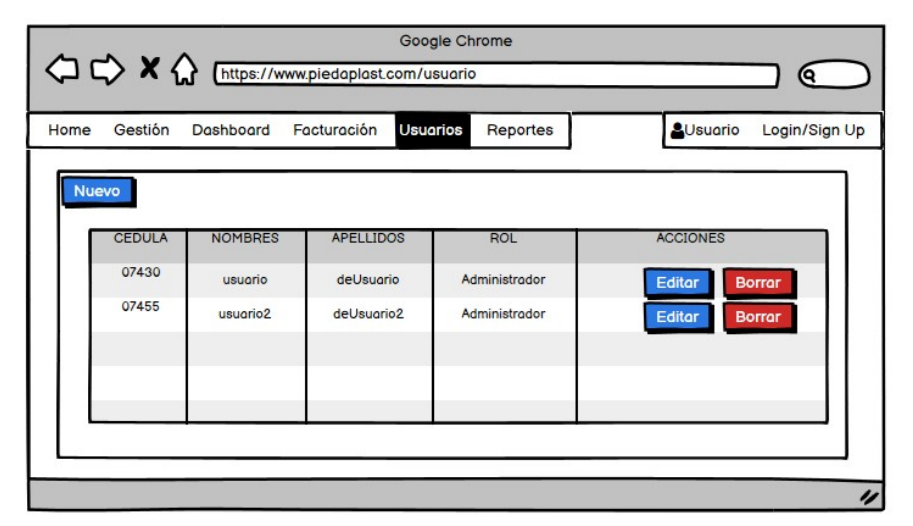

**Fuente:** Elaboración del Autor

# **2.4.2.4. Diagramas UML**

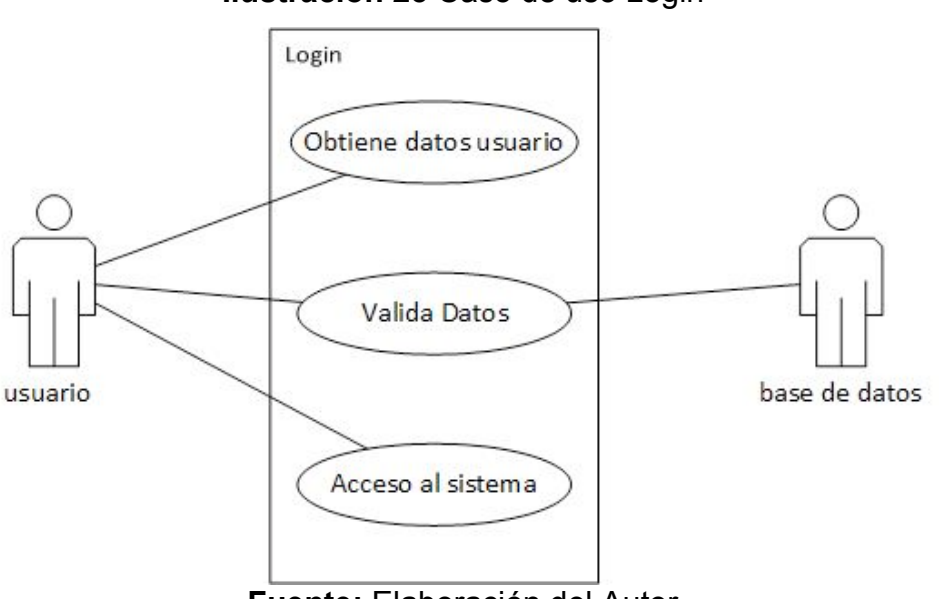

## **2.4.2.4.1. Diagramas de casos de uso**

**Ilustración 25** Caso de uso Login

**Fuente:** Elaboración del Autor

Un usuario ingresa los datos, el sistema valida los datos del sistema con la base de datos, y autoriza o no el acceso al sistema.

**Ilustración 26** Diagrama de caso de uso Registro de usuario

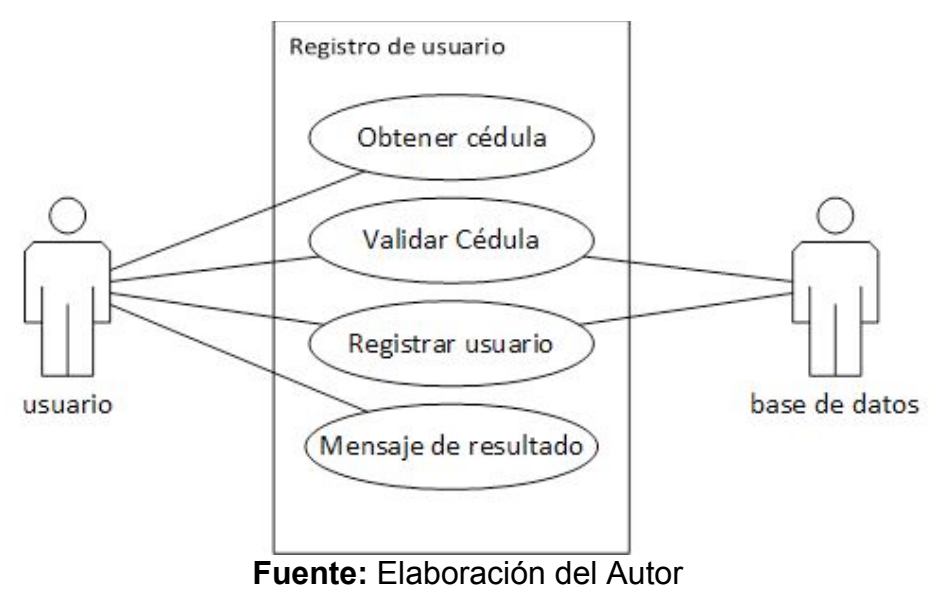

Un usuario ingresa la cédula, el sistema valida la cédula en la base de datos, si es correcta registra al usuario, y lanza el mensaje de resultado.

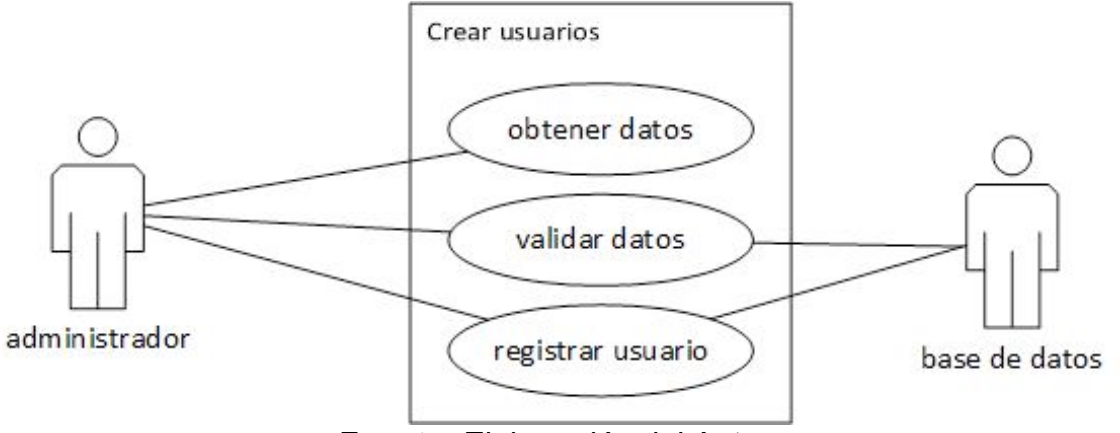

**Ilustración 27** Diagrama de caso de uso Crear Usuarios

**Fuente:** Elaboración del Autor

El administrador ingresa los datos, son validados en la base de datos, y termina registrando el usuario.

**Ilustración 28** Diagrama de caso de Uso Dashboard

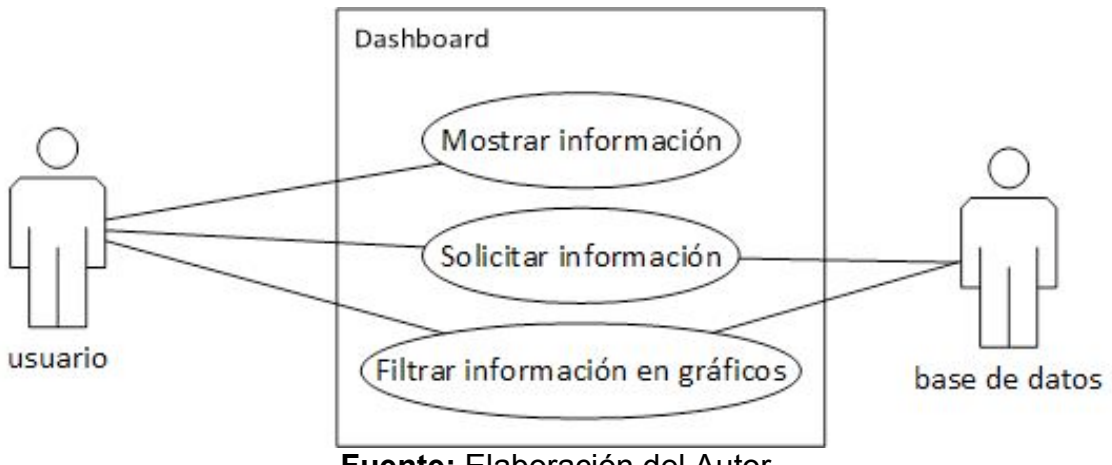

**Fuente:** Elaboración del Autor

Un usuario ingresa al sistema donde se muestra la información, con los cuadrantes selecciona la información deseada, el sistema la solicita a la base de datos, finalmente muestra el filtro en gráficos.

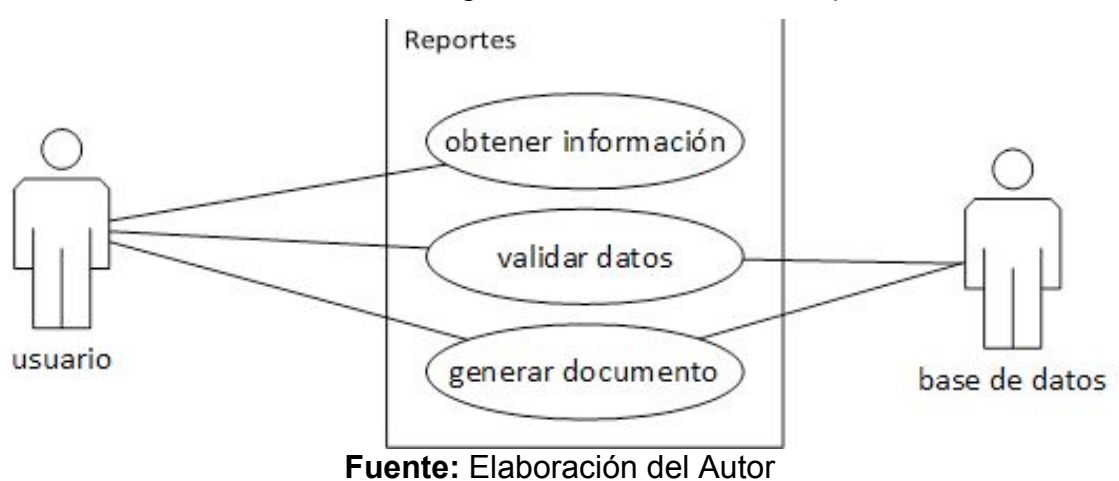

**Ilustración 29** Diagrama de caso de Uso Reportes

Un usuario lanza la información, el sistema valida estos datos y genera el documento.

**Ilustración 30** Diagrama de caso de uso Gestión CRUD – Maestro Detalle

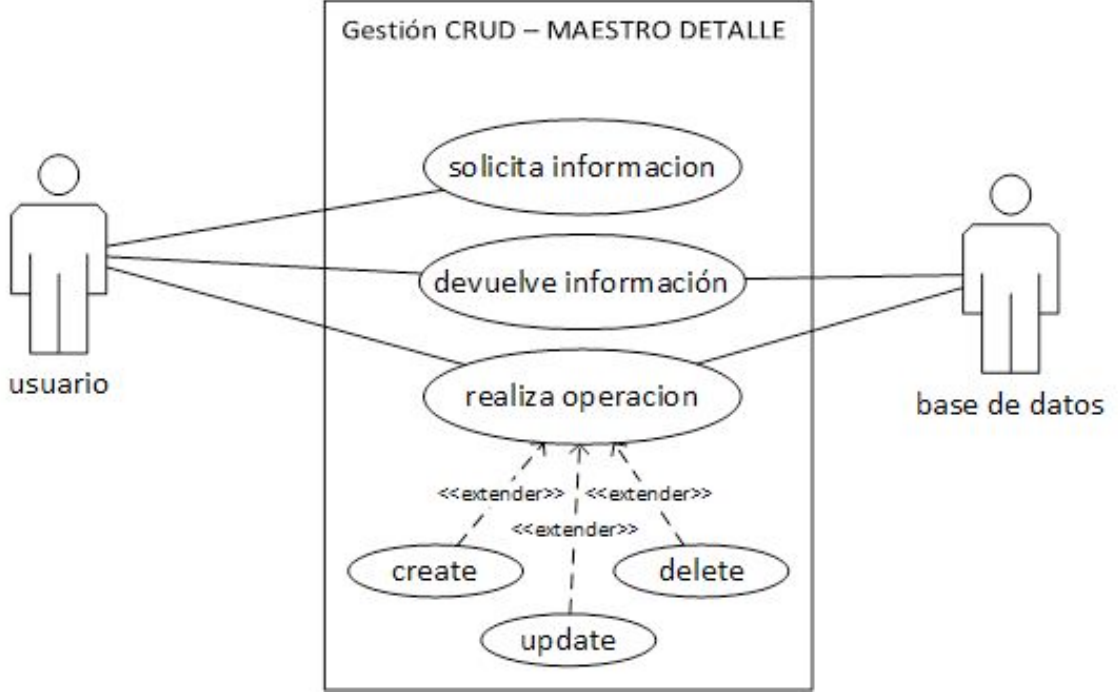

**Fuente:** Elaboración del Autor

El sistema solicita la información al usuario, el sistema devuelve la información en un maestro detalle, el usuario solicita su operación, el sistema según la operación muestra el formulario donde se realiza la sentencia SQL que envía el sistema a la base de datos para realizarla, finalmente se devuelve el estado.

## **2.4.2.4.2. Diagramas de secuencia**

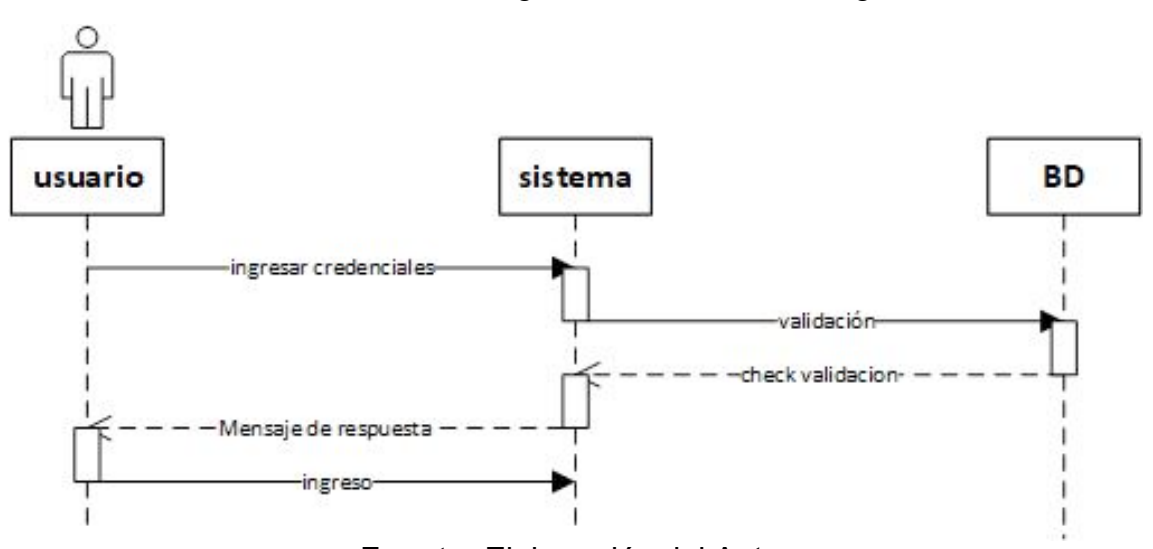

**Ilustración 31** Diagrama de Secuencia Login

**Fuente:** Elaboración del Autor

Un usuario ingresa los datos, el sistema valida los datos del sistema con la base de datos, y autoriza o no el acceso al sistema.

**Ilustración 32** Diagrama de secuencia Registro usuario del administrador

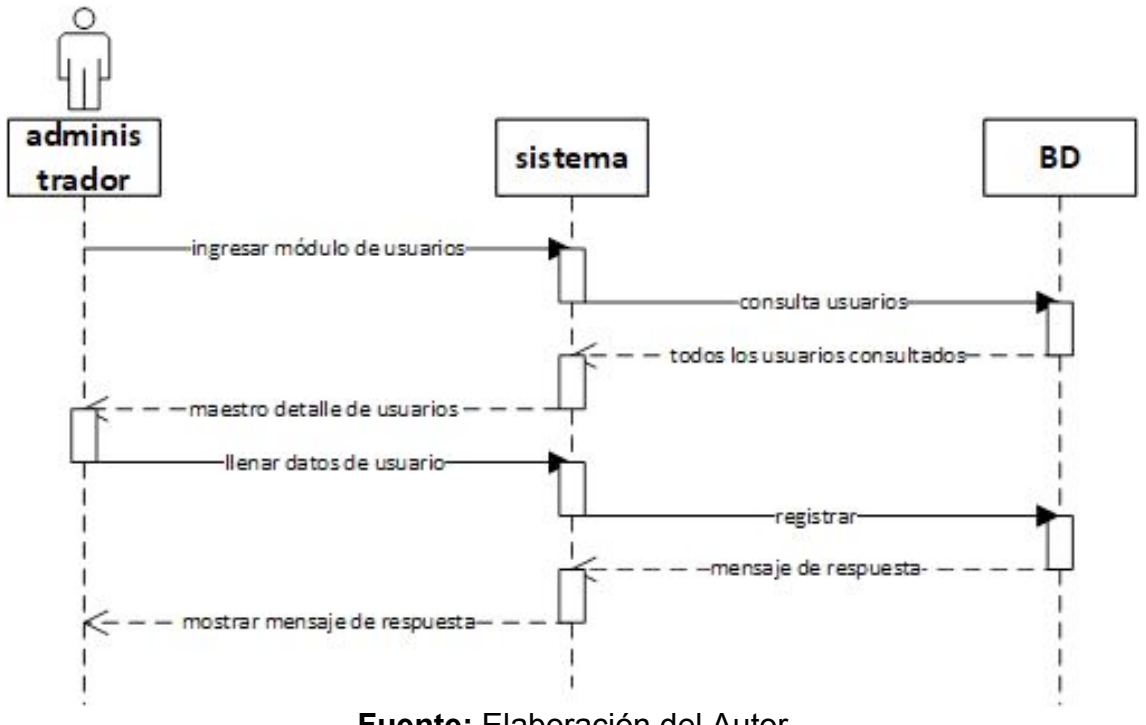

**Fuente:** Elaboración del Autor

El administrador ingresa los datos, son validados en la base de datos, y termina registrando el usuario.

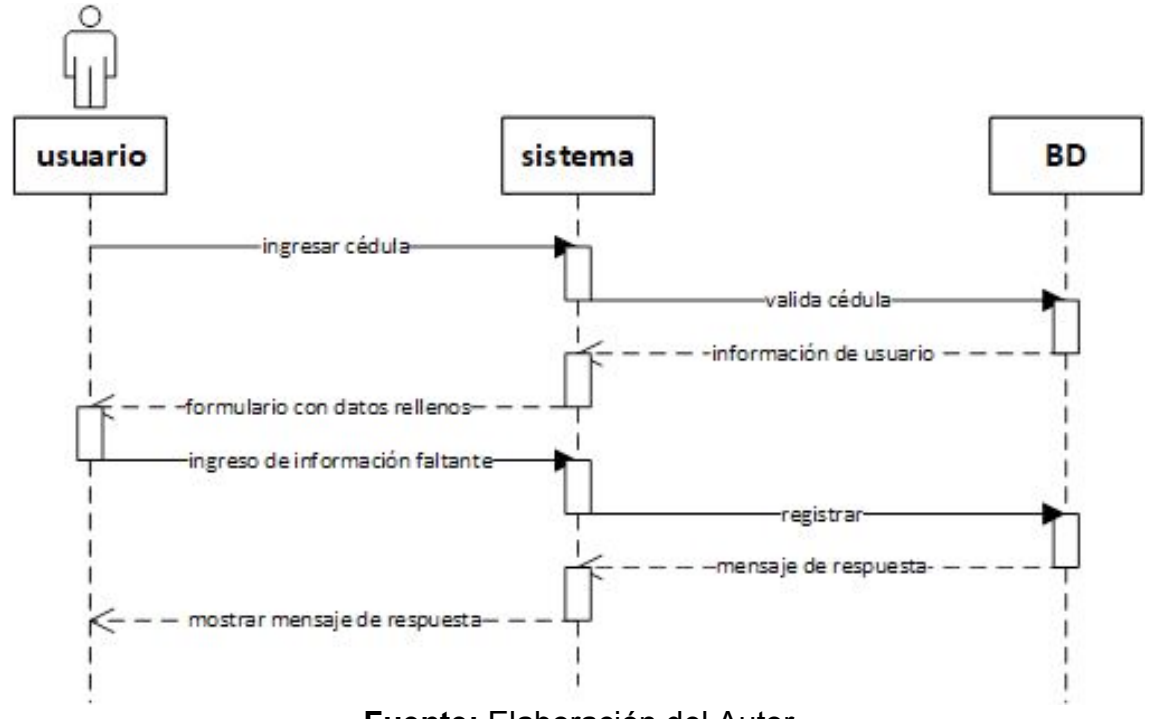

**Ilustración 33** Diagrama de secuencia registro usuario

**Fuente:** Elaboración del Autor

Un usuario ingresa la cédula, el sistema valida la cédula en la base de datos, si es correcta registra al usuario, y lanza el mensaje de resultado.

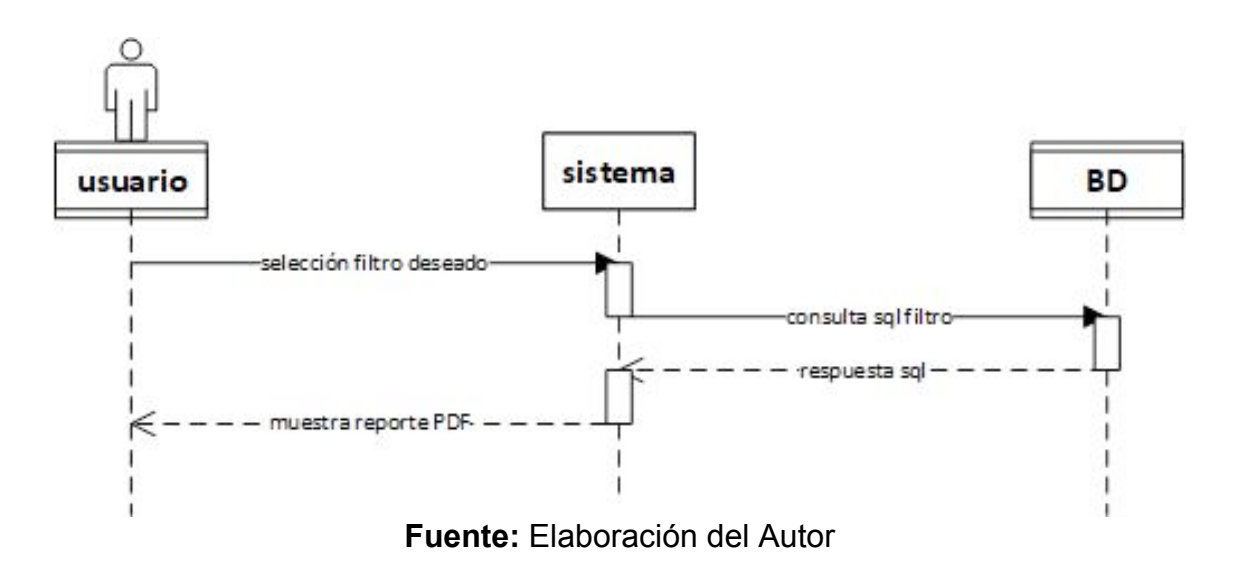

**Ilustración 34** Diagrama de secuencia reportes

Un usuario lanza la información, el sistema valida estos datos y genera el documento.

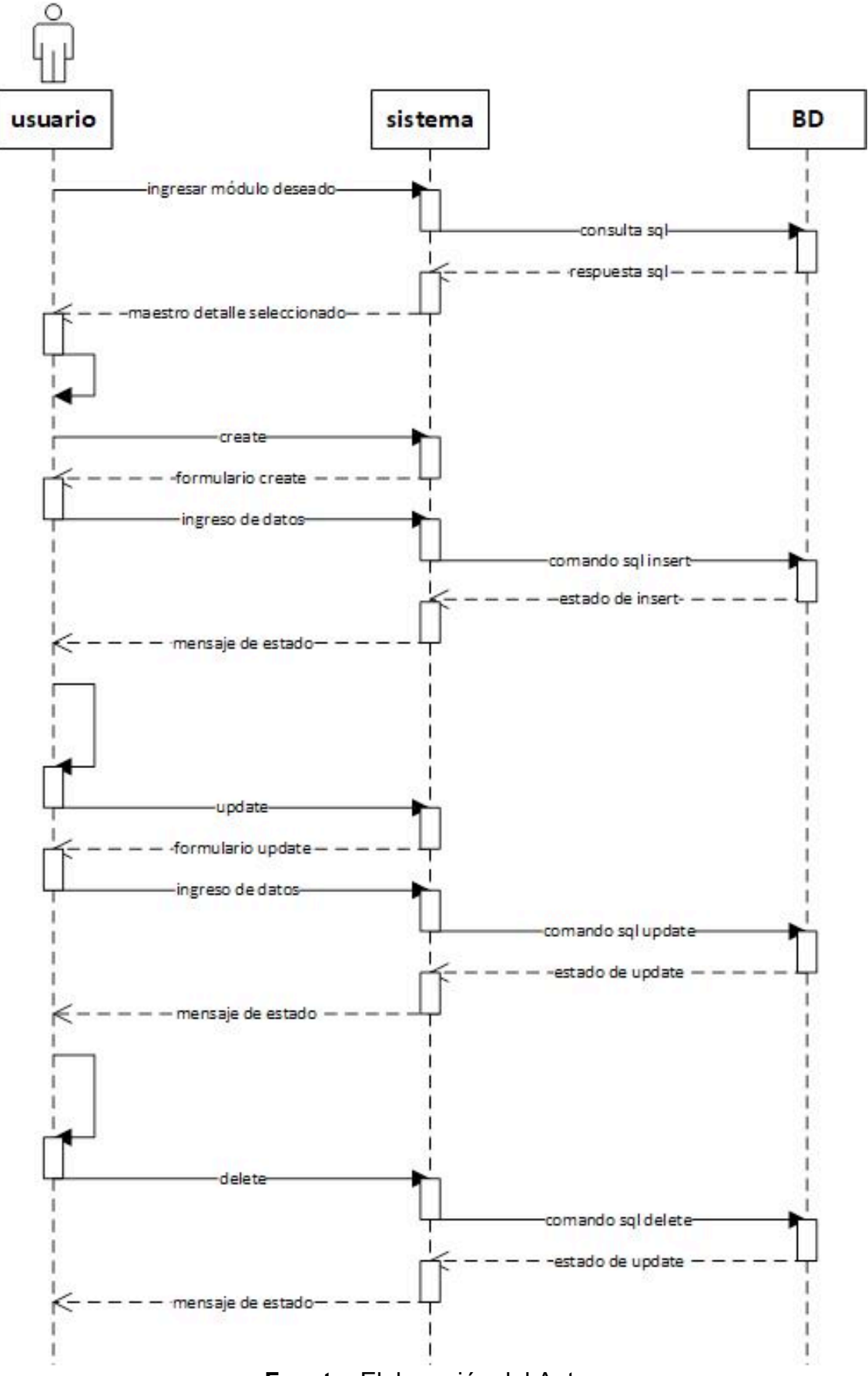

**Fuente:** Elaboración del Autor

El sistema solicita la información al usuario, el sistema devuelve la información en un maestro detalle, el usuario solicita su operación, el sistema según la operación muestra el formulario donde se realiza la sentencia SQL que envía el sistema a la base de datos para realizarla, finalmente se devuelve el estado.

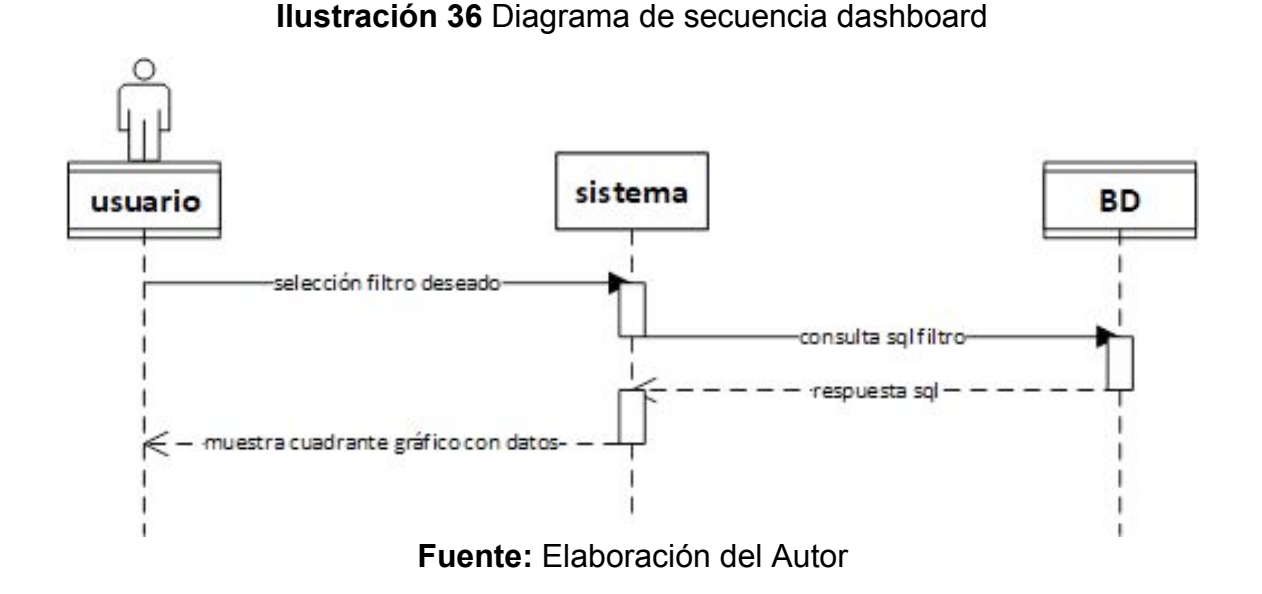

Un usuario ingresa al sistema donde se muestra la información, con los cuadrantes selecciona la información deseada, el sistema la solicita a la base de datos, finalmente muestra el filtro en gráficos.

# **2.5.EJECUCIÓN Y/O EMBALAJE DEL PROTOTIPO**

# *2.5.1. Páginas públicas*

**Ilustración 37** Index sin sesión

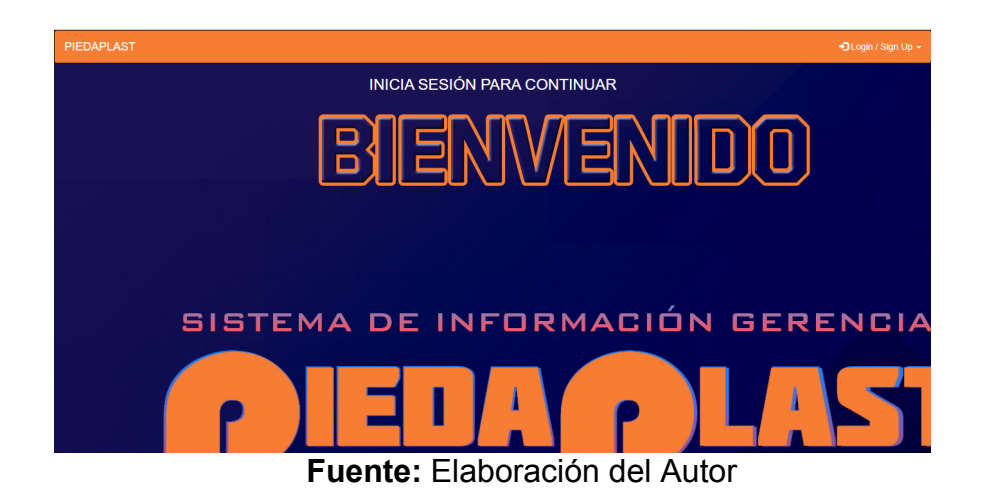

# **Ilustración 39** Login

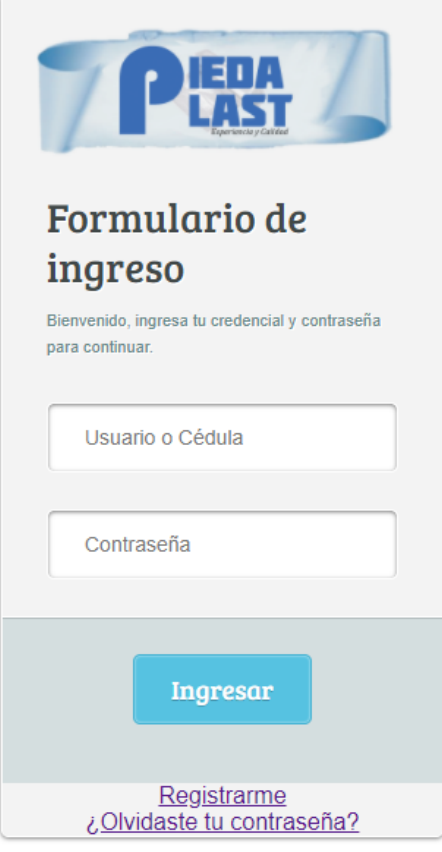

**Fuente:** Elaboración del Autor

**Ilustración 38** Validación previo registro

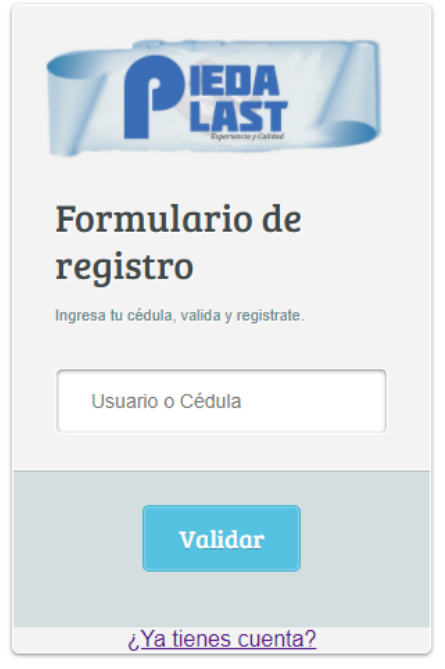

**Fuente:** Elaboración del Autor

## *2.5.2. Páginas administrativas*

**Ilustración 40** Index con logueo

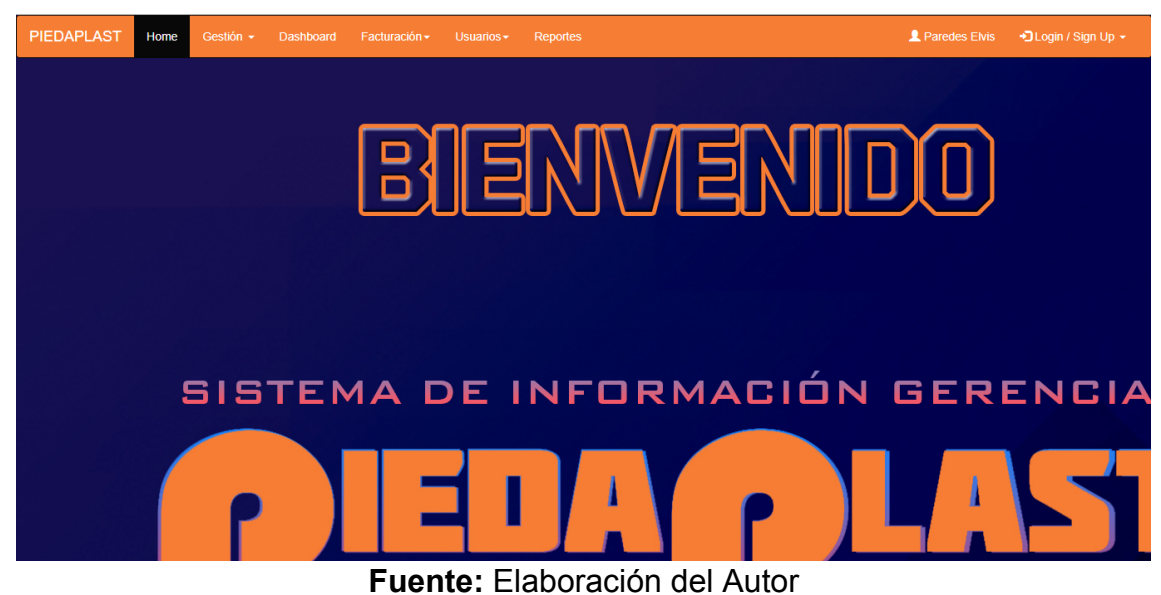

**Ilustración 41** Navegación

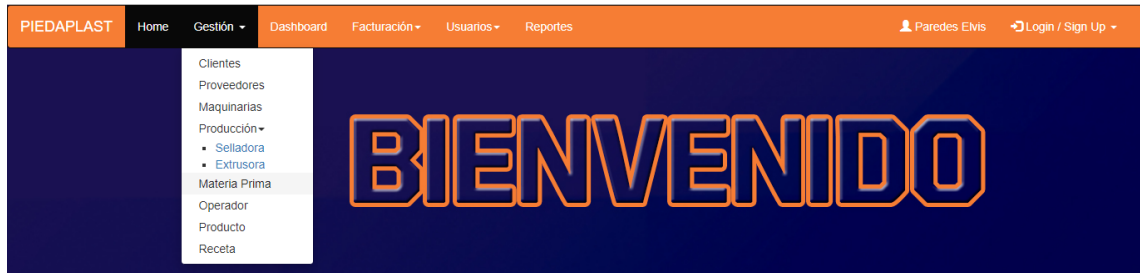

**Fuente:** Elaboración del Autor

**Ilustración 42** Maestreo detalle Clientes

| <b>PIEDAPLAST</b> | Home                    | Gestión $\sim$<br>Dashboard | Facturación $\sim$ | Usuarios -       | Reportes                     |                | Paredes Elvis<br>+3 Login / Sign Up + |
|-------------------|-------------------------|-----------------------------|--------------------|------------------|------------------------------|----------------|---------------------------------------|
|                   | Reporte<br><b>Nuevo</b> |                             |                    |                  |                              |                |                                       |
|                   | <b>CEDULA</b>           | <b>NOMBRES</b>              | <b>APELLIDOS</b>   | <b>DIRECCIÓN</b> | <b>CORREO ELECTRÓNICO</b>    | <b>CELULAR</b> | <b>ACCIONES</b>                       |
|                   | 0750520678              | Mauricio                    | Paredes            | Guayaquil        | mauricio-paredes@hotmail.com | 0979881239     | Editar<br>Borrar                      |
|                   | 0750589525              | Heidy                       | Mite               | Ravito de luz    | heidy-mite@gmail.com         | 0993203280     | Editar<br>Borrar                      |
|                   | 0919083733              | Maura                       | Demera Carreño     | Rayito de luz    | maura-demera@hotmail.com     | 0979881239     | Editar<br>Borrar                      |
|                   |                         |                             |                    |                  |                              |                |                                       |

**Fuente:** Elaboración del Autor

# **Ilustración 43** Edición Cliente

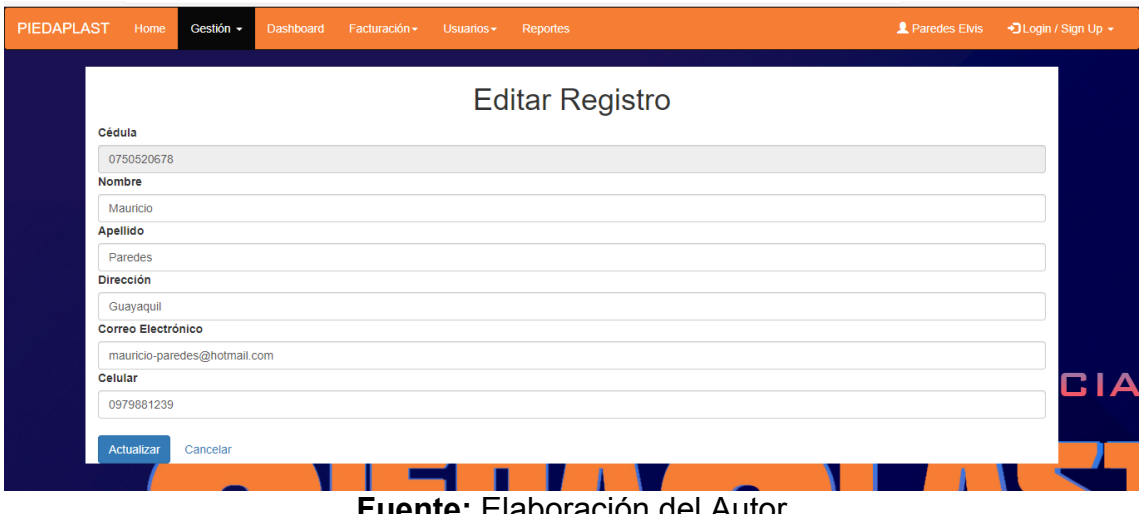

**Fuente:** Elaboración del Autor

# **Ilustración 44** Nuevo cliente

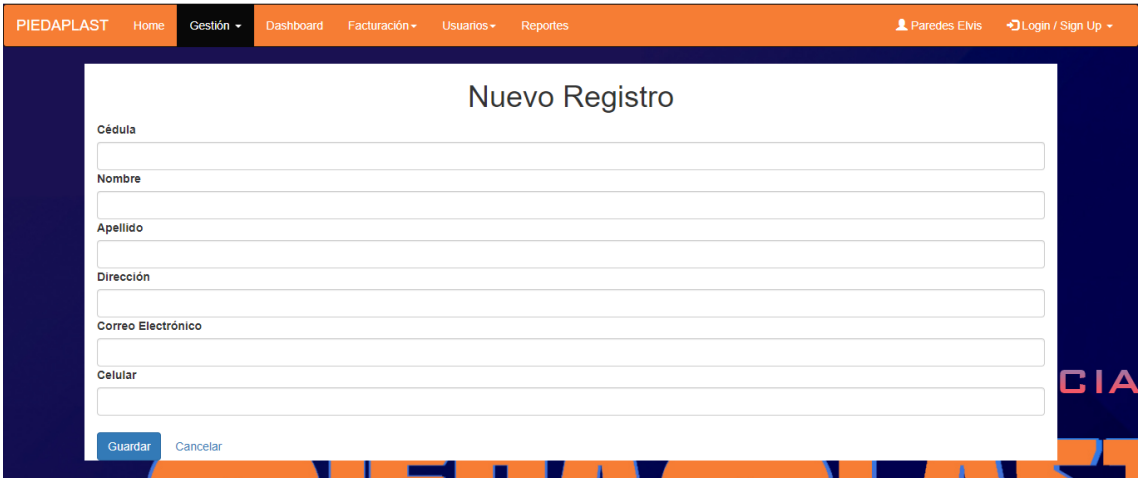

**Fuente:** Elaboración del Autor

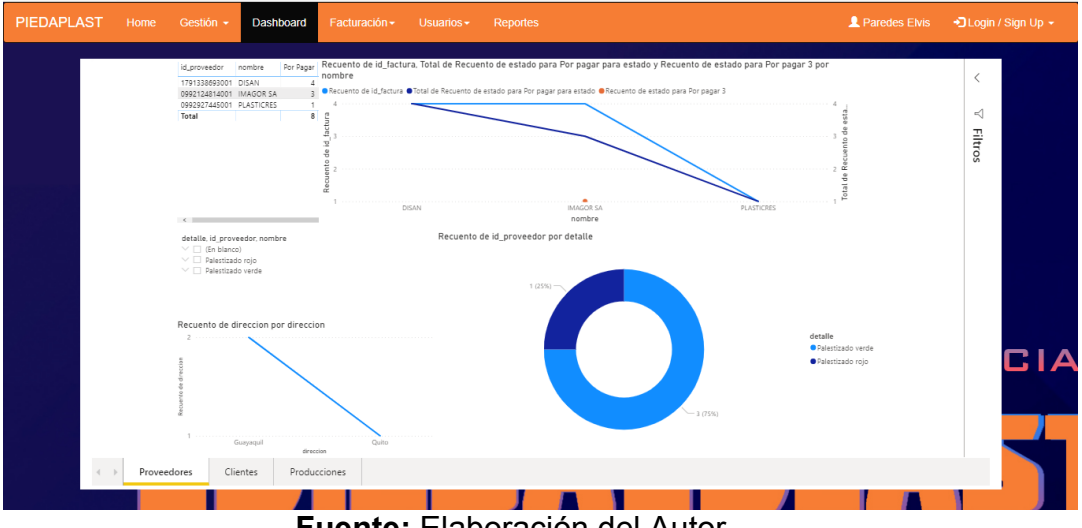

## **Ilustración 45** Dashboard

**Fuente:** Elaboración del Autor

## **Ilustración 46** Maestro detalle facturas de proveedores

| <b>Nuevo</b>      |                  |               |                     |                         |
|-------------------|------------------|---------------|---------------------|-------------------------|
| <b>ID_FACTURA</b> | <b>ARCHIVO</b>   | <b>ESTADO</b> | <b>ID_PROVEEDOR</b> | <b>ACCIONES</b>         |
| 3                 | archivo1         | Por pagar     | 0992124814001       | Editar<br>Borrar        |
| $\overline{4}$    | www.factura1.com | Por pagar     | 0992124814001       | Editar<br><b>Borrar</b> |
| 5                 | www.factura2.com | Por pagar     | 0992124814001       | Editar<br><b>Borrar</b> |
| 6                 | www.factura3.com | Por pagar     | 0992927445001       | Editar<br><b>Borrar</b> |
| $\overline{7}$    | www.factura4.com | Por pagar     | 1791338693001       | Editar<br><b>Borrar</b> |
| 8                 | www.factura5.com | Por pagar     | 1791338693001       | Editar<br>Borrar        |
| 9                 | www.factura6.com | Por pagar     | 1791338693001       | Editar<br><b>Borrar</b> |
| 10                | www.factura6.com | Por pagar     | 1791338693001       | Editar<br><b>Borrar</b> |
| 11                | www.factura7.com | Pagada        | 0992124814001       | Editar<br>Borrar        |

**Fuente:** Elaboración del Autor

# **Ilustración 47** Usuarios autorizados

| <b>PIEDAPLAST</b> | Gestión $\sim$<br>Home | Facturación $\sim$<br>Dashboard | Usuarios -<br>Reportes |               | <b>2</b> Paredes Elvis<br>→ J Login / Sign Up → |  |
|-------------------|------------------------|---------------------------------|------------------------|---------------|-------------------------------------------------|--|
|                   | Nuevo                  |                                 |                        |               |                                                 |  |
|                   | <b>CEDULA</b>          | <b>NOMBRES</b>                  | <b>APELLIDOS</b>       | <b>ROL</b>    | <b>ACCIONES</b>                                 |  |
|                   | 0707408936             | Arelys                          | Paredes                | Administrador | Editar<br>Borrar                                |  |
|                   | 0750521684             | <b>Elvis</b>                    | Paredes                | Administrador | Editar<br>Borrar                                |  |
|                   | 0919083733             | <b>Maura Eduviges</b>           | Demera Carreño         | Administrador | Editar<br>Borrar                                |  |
|                   |                        |                                 |                        |               |                                                 |  |

**Fuente:** Elaboración del Autor

# *2.5.3. Seguimiento de tendencias*

**Ilustración 48** Index Mobil

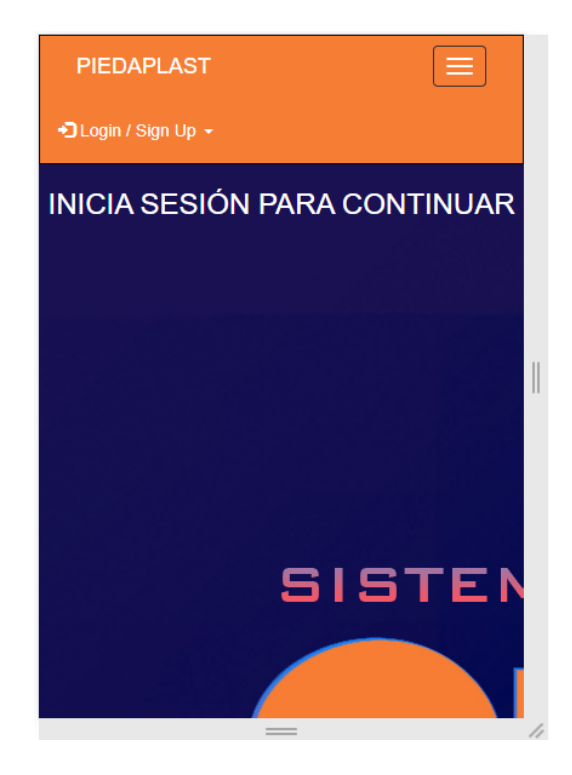

**Fuente:** Elaboración del Autor

**Ilustración 49** Login responsivo

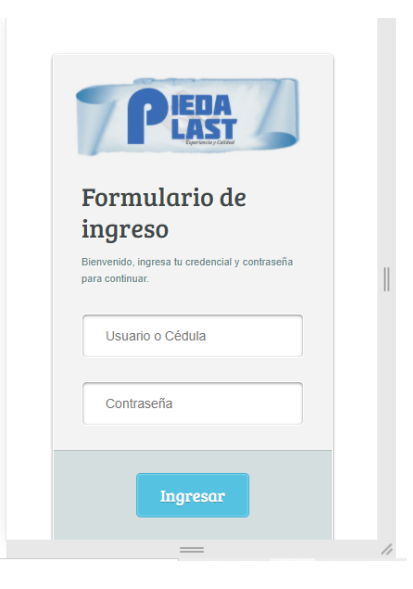

**Fuente:** Elaboración del Autor

### **3. CAPÍTULO III. EVALUACIÓN DEL PROTOTIPO**

### **3.1.PLAN DE EVALUACIÓN**

Seguir un plan de evaluación durante el proceso de desarrollo permite detectar los posibles errores y solucionarlos a tiempo, de manera que se entregue un producto funcional y de calidad. El plan de evaluación a considerar se basa en las tres pruebas de la metodología SWIRL, evaluación de calidad, evaluación de tendencia, y evaluación con herramientas SEO.

#### *3.1.1. Evaluación de calidad*

La calidad se evalúa acorde a las métricas de la norma ISO/IEC 9126, según se explica en la metodología SWIRL, empleando como herramienta un cuestionario de control con los indicadores de la métrica. Para facilitar su evaluación se emplea la escala de Likert valorando desde 1 (Excelente), hasta 5 (Pésimo).

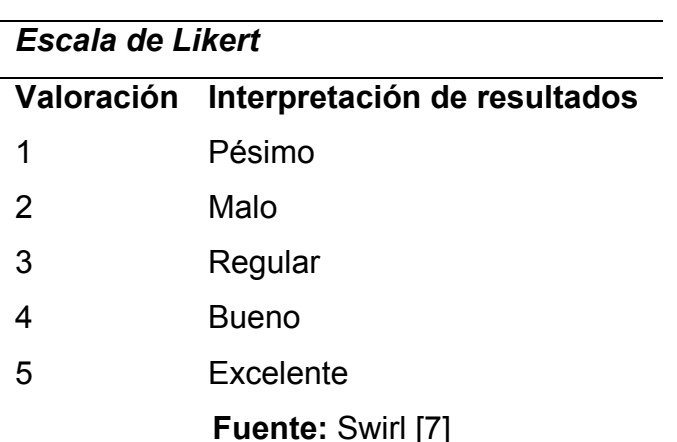

**Tabla 18:** Escala de Likert en evaluación de calidad**.**

La finalidad de la evaluación de calidad es identificar si la aplicación cumple con los criterios de funcionalidad, fiabilidad, usabilidad, eficiencia, mantenibilidad, y operatividad.

### *3.1.2. Evaluación con herramientas SEO*

Para la evaluación de la tendencia de diseño, y en términos de características SEO, SWIRL propone la inclusión de herramientas SEO que permitan la evaluación del contenido semántico de la aplicación, y proporcionen una valoración en términos de posicionamiento, rendimiento, y en algunas ocasiones accesibilidad, y usabilidad. Dentro de la presente propuesta se

harán uso de las herramientas SEO presentadas a continuación detallando de igual forma su enfoque principal.

| <b>Herramient</b>  | Parámetro    |                     |                  |             |                       |
|--------------------|--------------|---------------------|------------------|-------------|-----------------------|
| a                  | Accesibilida | <b>Funcionalida</b> | <b>Eficienci</b> | Portabilida | <b>Posicionamient</b> |
|                    | d            | d                   | a                | d           | $\mathbf{o}$          |
| <b>HTML</b>        |              | X                   |                  |             |                       |
| Validator          |              |                     |                  |             |                       |
| <b>GtMetrix</b>    |              |                     | X                |             |                       |
|                    |              |                     |                  |             |                       |
| Functional         | X            |                     |                  |             |                       |
| Accessibility      |              |                     |                  |             |                       |
| Evaluator          |              |                     |                  |             |                       |
| Website            |              |                     |                  | X           |                       |
| Grader             |              |                     |                  |             |                       |
| <b>Metric Spot</b> |              |                     |                  | X           | X                     |

**Tabla 19:** Análisis de herramientas SEO.

### **Fuente:** Herramientas SEO [39]

## **3.2.RESULTADOS DE EVALUACIÓN**

*ANÁLISIS DE HERRAMIENTA SEO*

### *3.2.1. Evaluación de calidad*

Se detallan los resultados de la evaluación de la calidad realizada a la aplicación según las características de la norma ISO/IEC 9126, para ello se consideran las subcaracterísticas inmersas en cada una de ellas.

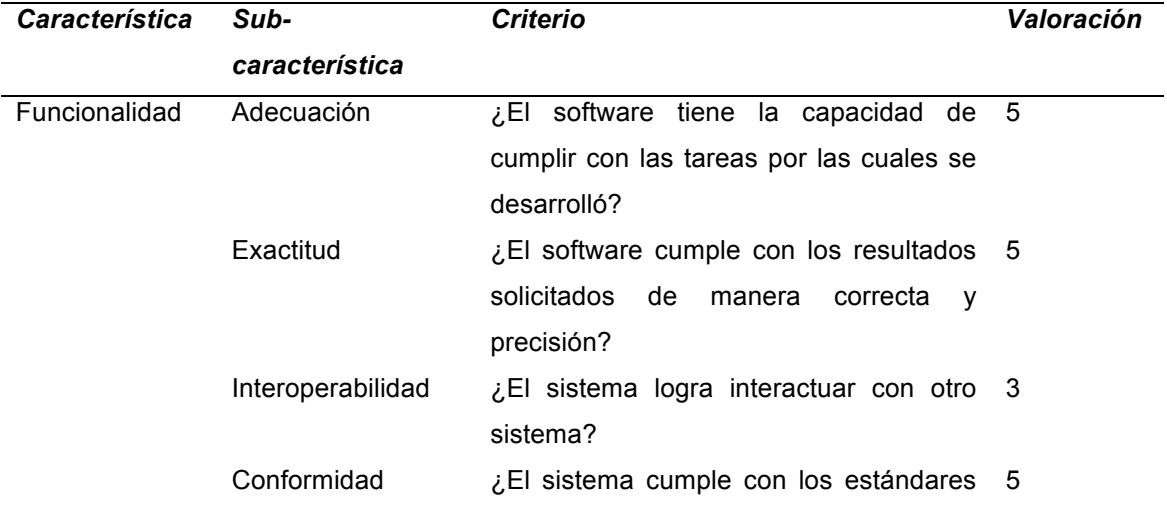

**Tabla 20:** Escala de Likert en evaluación de calidad.

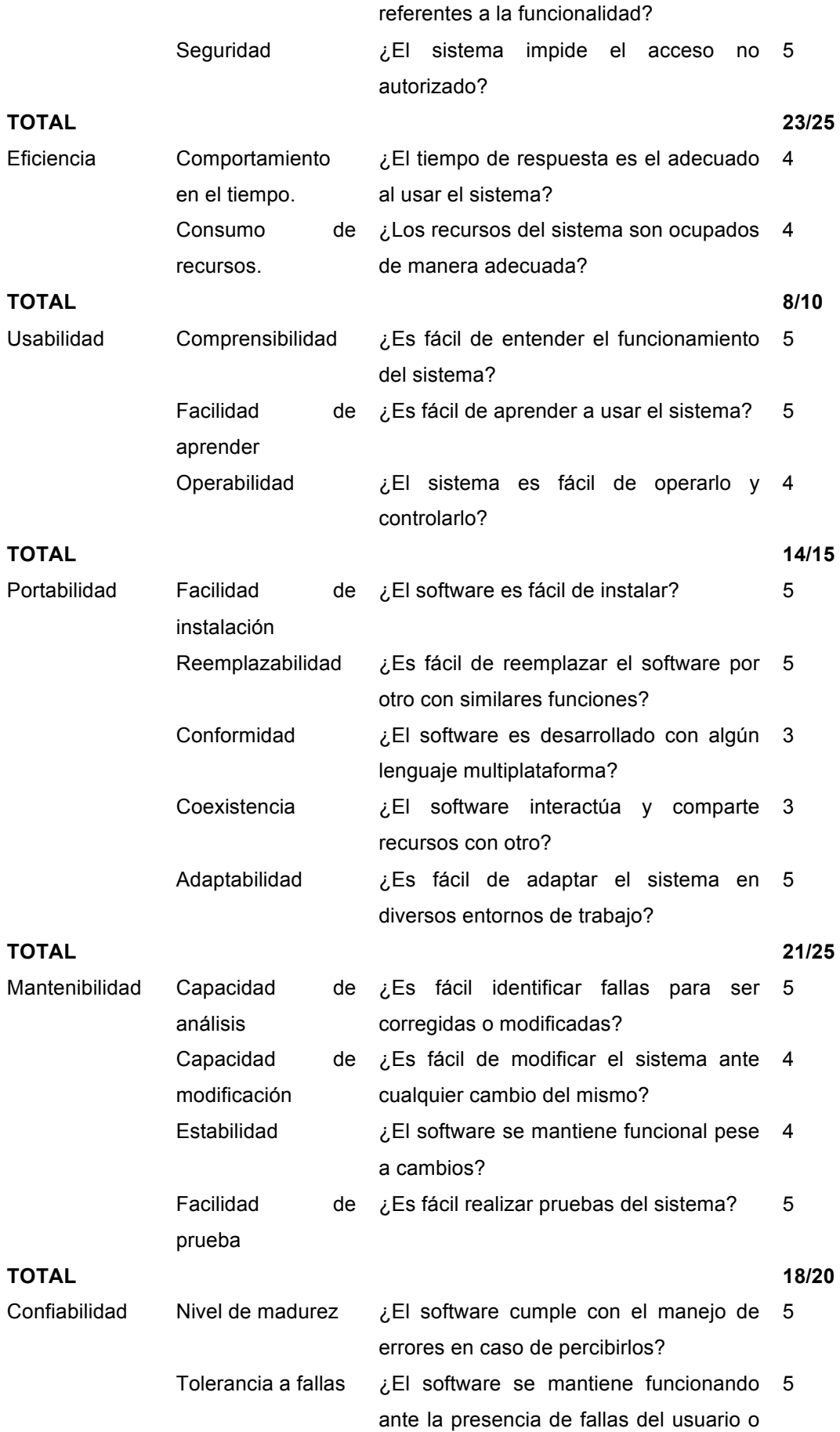
### del sistema? Recuperación ¿El software es capaz de recuperar 3 datos en caso de fallas?

**TOTAL 13/15**

#### **Fuente:** Elaboración del autor

Los resultados obtenidos mediante la evaluación de calidad, muestran que el sistema si cumple con las características de calidad de la norma ISO 9126, alcanzando un nivel de aceptación bueno y excelente en todos los criterios.

El uso de las tecnologías y tendencias seleccionadas para el desarrollo del sistema, beneficiaron al cumplimiento de los criterios de calidad evaluados, principalmente en la característica de mantenibilidad, permitiendo realizar cambios sin afectar las demás funcionalidades del sistema, así como la portabilidad y usabilidad, ya que al emplear Angular.js brinda una interfaz de usuario amigable y adaptable a los diferentes dispositivos.

Por otro lado, existen características que no son completadas en su totalidad, como la Recuperabilidad, ya que el sistema no respalda la información de la base de datos en caso de fallas. Un punto clave a considerar es la eficiencia, sin embargo, el sistema no contempla una alta satisfacción en este criterio debido a un lento tiempo de respuesta de la base de datos.

#### *3.2.2. Evaluación con herramientas*

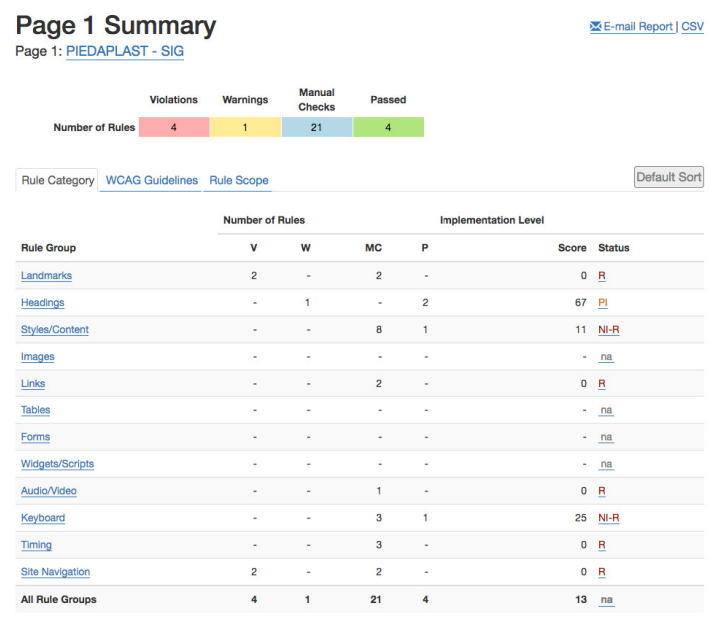

#### **Ilustración 50** Evaluación SEO

**Fuente:** Elaboración del autor

Esta herramienta nos muestra los resultados de la evaluación de mediante la herramienta Functional Accessibility Evaluator (FAE), con la cual se obtuvieron resultados buenos /un puntaje de 14). Esta herramienta evalúa el sitio según los requerimientos de las "Pautas de accesibilidad al contenido Web 2.0" de la WCAG 2.0 [40] en dos niveles A, y los criterios de éxito del AA.

### **Ilustración 51** Evaluación PageSpeed

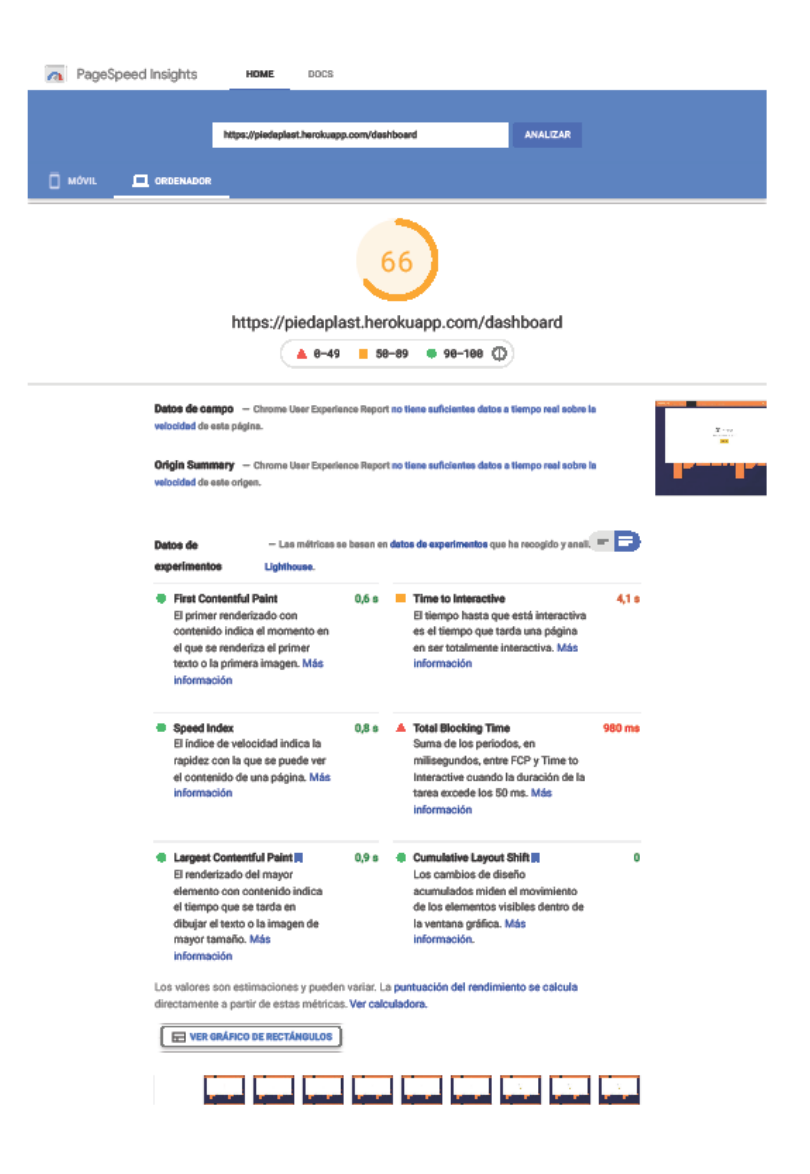

#### **Fuente:** Elaboración del autor

La herramienta PageSpeed permite evaluar la aplicación en cuanto al carga, visualización, descarga de datos a nivel global. La aplicación tuvo resultados favorables, teniendo una valoración de B, con 66% en sus pruebas, lo cual es en promedio bueno

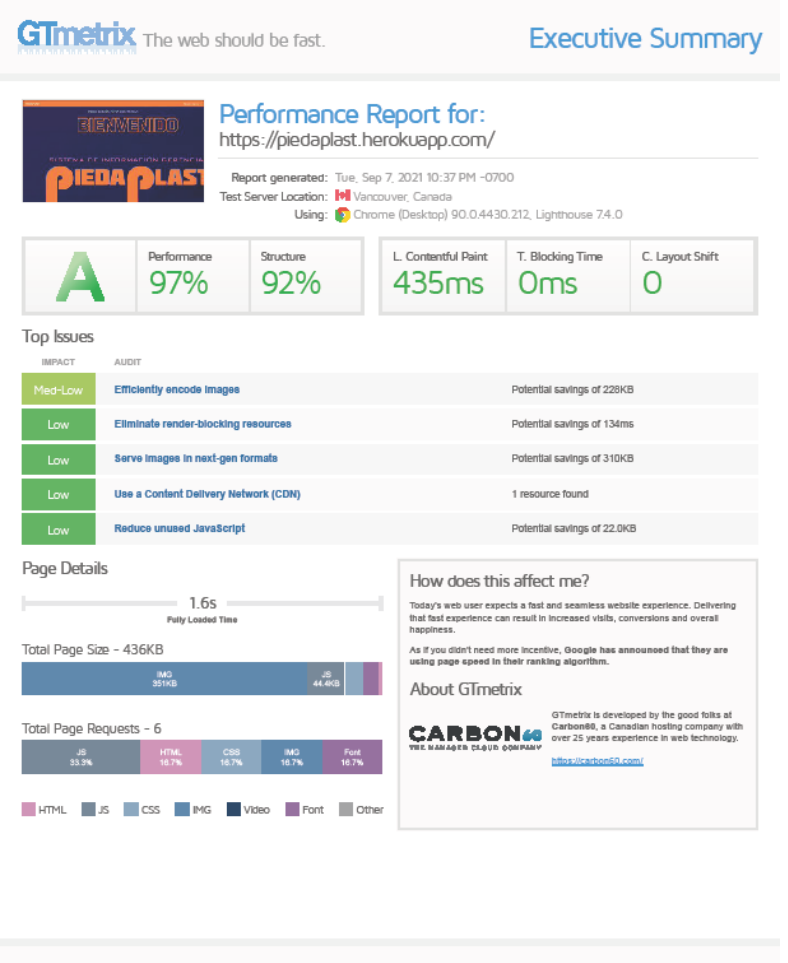

#### **Ilustración 52** Evaluación GTmetrix

Analyze your site at https://gtmetrix.com

**Example 1 of 4** Page 1 of 4

**Fuente:** Elaboración del autor

La herramienta GTMetrix permite evaluar la aplicación en cuanto al rendimiento, estructura, y tiempo de respuesta. La aplicación tuvo resultados favorables, teniendo una valoración de A, con 97% en rendimiento, 92% en estructura, y 435ms en tiempo de respuesta, lo cual es en promedio satisfactorio.

#### **3.3.CONCLUSIONES**

- Cada una de las metodologías existentes para desarrollo de software, contienen características y herramientas diferentes, pero tienen similitudes en sus objetivos como asegurar la calidad, optimizar el desarrollo, satisfacer al cliente, hacer un proyecto más flexible, entre otros, pero Swirl brinda muchas facilidades como sus iteraciones, la finalidad, la optimización y la tolerancia a cambios.
- EJS es un motor de visualización de plantillas para Node js, que da muchos beneficios como el uso de variables globales o locales desde el servidor, enrutador, o algún js hacia la plantilla HTML.
- Con el uso de la Ingeniería de requerimientos, se recolectaron los mismos, a través de una reunión con el Sr. Leonardo Paredes, donde por medio de historias de usuarios, se podía ir analizando qué y cómo cumplir el requerimiento solicitado.
- El proceso iterativo de la metodología SWIRL, permite posibles cambios sin tener que restructurar todo, es decir esto nos ayudó a que los cambios se realicen dentro del mismo plazo establecido, en las reuniones con el cliente se constataba del cambio y se producía a realizarlo.
- Balsamiq Mockups, es una herramienta que permite el diseño de prototipos casi reales, donde se puede observar de manera clara de cómo el cliente desea que se observe la interfaz gráfica de su software.
- Con la arquitectura de cliente-servidor se logra que el sistema funcione de manera más óptima, puesto que el backend y frontend trabajan de manera conjunta y no se pierde tiempo en carga de diferentes servidores, adicionalmente el uso de plantillas EJS ayuda la manipulación de HTML, css y variables de archivos de JavaScript, la carpeta view, guarda las vistas, la carpeta bd, la conexión a la base de datos, el archivo .env las credenciales para la base de datos, el router de la carpeta controllers, que permite enrutar los views con el servidor ubicado en el app.js, y el crud.js que trabaja en conjunto con el router para obtener las funciones get o post usadas.

• El estándar de calidad ISO/IEC 9126, permite valorar varios campos del sistema desde funcionabilidad, donde el software cumple con los requerimientos del cliente, fiabilidad, donde el sistema es tolerante a posibles fallos, no dejando caer, si no buscando solución e indicarle al usuario el problema, otros campos como la usabilidad, eficiencia, mantenibilidad, portabilidad y la calidad de uso, parámetros que tuvieron porcentaje aceptable en este sistema. Las herramientas SEO, sirvió para ver la carga, colores, estructura entre otros parámetros, donde el sistema nos da muy buen porcentaje en estas herramientas, con una calificación del 96% que ingresa en el evaluador de categoría A.

#### **3.4.RECOMENDACIONES**

- Las metodologías tienen un valor agregado al desarrollo de software, puesto que facilitan el trabajo a los administradores de proyectos, por lo cual se recomienda usar una metodología ya sea ágil, tradicional o híbrida que ayude con el objetivo del sistema que es brindar flexibilidad y mejorar la comunicación con todo el equipo de desarrollo.
- Usar algún framework garantiza el mayor rendimiento, puesto que la estructura desde las carpetas, fortalece las prácticas de seguir un mismo estilo, hoja de ruta, sistema de codificación, encuentro de porciones de código rápido, la cual reduce el tiempo de desarrollo.
- Para la evaluación de un sistema es recomendable el uso de herramientas que fomenten y den soporte a diferentes aspectos, entre las herramientas a usar está la ISO/IEC 9126 que es un estándar de calidad, también herramientas SEO, como la GTMETRIX, Google SpeedPage, entre otras que brindan un informe detallado de cada aspecto a revisar.

73

#### **BIBLIOGRAFIA**

- [1] R. Anaya-Sánchez, J. M. Castro-Bonaño, y E. González-Badía, "Preferencias del consumidor millennial respecto al diseño de webs de social commerce", *Rev. Bras. Gest. Neg.*, vol. 22, pp. 123–139, mar. 2020, doi: 10.7819/rbgn.v22i1.4038.
- [2] L. Moreno, "El presidente Lenín Moreno decreta Estado de Excepción para evitar la propagación del COVID-19 – Secretaría General de Comunicación de la Presidencia". https://www.comunicacion.gob.ec/elpresidente-lenin-moreno-decreta-estado-de-excepcion-para-evitar-lapropagacion-del-covid-19/ (consultado ago. 18, 2021).
- [3] S. A. J. Luzuriaga y C. D. H. Cuenca, "Las estrategias de marketing y su importancia en las empresas en tiempos de COVID", *Espí-ritu Emprend. TES*, vol. 5, núm. 1, Art. núm. 1, ene. 2021, doi: 10.33970/eetes.v5.n1.2021.234.
- [4] W. L. Paredes Zamora, "Especificación de requerimientos", jun. 10, 2021.
- [5] J. Medina Cruz, E. Pineda Ballesteros, F. R. Téllez Acuña, J. Medina Cruz, E. Pineda Ballesteros, y F. R. Téllez Acuña, "Requerimientos de software: prototipado, software heredado y análisis de documentos", *Ing. Desarro.*, vol. 37, núm. 2, pp. 327–345, dic. 2019, doi: 10.14482/inde.37.2.1053.
- [6] H. A. M. Hernández, "Alineación de la gestión estratégica con la medición de productos y procesos para organizaciones de ingeniería del software", http://purl.org/dc/dcmitype/Text, Universidad Carlos III de Madrid, 2010. Consultado: sep. 21, 2021. [En línea]. Disponible en: https://dialnet.unirioja.es/servlet/tesis?codigo=22259
- [7] J. Ríos y N. Pedreira, *"SWIRL", metodología para el diseño y desarrollo de aplicaciones web*. 2019. doi: 10.17993/IngyTec.2019.55.
- [8] R. Dintén, P. L. Martínez, y M. E. Z. Pantaleón, "Arquitectura de referencia para el diseño y desarrollo de aplicaciones para la Industria 4.0", *Rev. Iberoam. Automática E Informática Ind. RIAI*, vol. 18, núm. 3, pp. 300–311, 2021.
- [9] A. G. de P. Fontela, "Arquitectura orientada a servicios consciente del contexto: Una aproximación no intrusiva", http://purl.org/dc/dcmitype/Text, Universidad de Cádiz, 2017. Consultado: sep. 21, 2021. [En línea]. Disponible en: https://dialnet.unirioja.es/servlet/tesis?codigo=67132
- [10] A. G. Manzanares, "Implicación de usuarios en proyectos de investigación tecnológica (imupitec): análisis de procedimientos éticos, metodologías y herramientas y propuesta de mejora orientada a personas mayores", http://purl.org/dc/dcmitype/Text, Universidad del País Vasco - Euskal Herriko Unibertsitatea, 2021. Consultado: sep. 21, 2021. [En línea]. Disponible en: https://dialnet.unirioja.es/servlet/tesis?codigo=287580
- [11] L. O. V. de la Cruz, F. R. C. Beltrán, y M. C. P. Pravia, "Sistema informático para un cuadro de mando integral del control interno como apoyo a la gestión de la información hospitalaria", *Rev. Cuba. Inf. En Cienc. Salud*, vol. 32, núm. 2, p. 8, 2021.
- [12] L. C. M. Guevara, P. A. C. Sánchez, y C. G. Herrera, "Ingeniería de software para agilizar un modelo de procesos de negocios", *RILCO Rev. Desarro. Sustentable Negocios Emprend. Educ.*, núm. 11 (Septiembre), p. 7, 2020.
- [13] B. M. Montero, H. V. Cevallos, y J. D. Cuesta, "Metodologías ágiles frente a las tradicionales en el proceso de desarrollo de software", *Espirales Rev.*

*Multidiscip. Investig.*, vol. 2, núm. 17, Art. núm. 17, jun. 2018, doi: 10.31876/re.v2i17.269.

- [14] J. A. R. Pinzón y O. P. Fajardo, "Gestión económica del BPM (Busines Process Management) en la productividad de las pymes metalmecánicas en la localidad de Fontibón de la ciudad de Bogotá", *Rev. Estrateg. Organ.*, vol. 9, núm. 1, pp. 1–9, 2020.
- [15] D. C. M. Montero y E. Á. F. Rojas, "Rediseño de los procesos del área de compras e inventarios de la empresa conos del sur a través de la aplicación del BPM", *Rev. Ing. Matemáticas Cienc. Inf.*, vol. 5, núm. 10, pp. 103–119, 2018.
- [16] V. E. Collazos y H. D. Amaya, "Methodology of synchronization among strategy and operation. A standards-based modeling approach", *Ing. E Investig.*, vol. 37, núm. 2, pp. 111–119, 2017.
- [17] Alexei Ochoa Duarte, L. D. Cangrejo Aljure, y T. Delgado, "Alternativa Open Source en la implementación de un sistema IoT para la medición de la calidad del aire.", *Rev. Cuba. Cienc. Informáticas*, vol. 12, núm. 1, pp. 189–204, mar. 2018.
- [18] M. Dorta y G. Sánchez, "Bootstrap unit-root test for random walk with drift: The bsrwalkdrift command", *Stata J.*, vol. 21, núm. 1, pp. 39–50, 2021.
- [19] "Bootstrap Studio The Revolutionary Web Design Tool". http://bootstrapstudio.io/ (consultado sep. 08, 2021).
- [20] F. Esquembre, F. J. G. Clemente, R. Chicón, L. Wee, L. T. Kwang, y D. Tan, "Easy Java/JavaScript Simulations as a tool for Learning Analytics", *ArXiv191009156 Phys.*, oct. 2019, Consultado: ago. 08, 2021. [En línea]. Disponible en: http://arxiv.org/abs/1910.09156
- [21] N. Palma Pérez, "Solución informática para la selección del servidor web durante la migración a código abierto", *Rev. Cuba. Cienc. Informáticas*, vol. 14, núm. 2, pp. 49–69, jun. 2020.
- [22] A. V. Buitrago y J. E. Camargo, "Herramienta informática para notificación comunitaria como insumo para la generación de alertas en seguridad alimentaria y nutricional", *TecnoLógicas*, vol. 22, núm. 45 (May ― August), pp. 21–43, 2019.
- [23] O. B. Aliaga, A. G. Moreno, y G. M. C. Cedeño, "Sistema para la gestión de la producción científica", en *Investigaciones Cualitativas en Ciencia y Tecnología 2017, 2017, ISBN 978-84-948577-1-3, págs. 25-38*, 2017, pp. 25–38. Consultado: sep. 21, 2021. [En línea]. Disponible en: https://dialnet.unirioja.es/servlet/articulo?codigo=6568251
- [24] G. E. Vega, M. T. Villalobos, L. V. Acuña, y R. Q. Oviedo, "Una comparación de rendimiento entre bases de datos NoSQL: MongoDB y ArangoDB", *Tecnol. En Marcha*, vol. 32, núm. Extra 3, pp. 5–15, 2019.
- [25] J. Rodríguez, "Balsamiq Mockups: creación de mockups", *Macworld Esp. Publ. Para Los Usuarios Mac El IPhone El IPod*, núm. 215, p. 98, 2011.
- [26] B. N. Soriano, S. G. Duarte, A. M. F. Alonso, A. B. Perales, y T. P. Carreño, "Coste y ahorro potencial generado por una web de eSalud de pediatría para padres", *An. Pediatría Publ. Of. Asoc. Esp. Pediatría AEP*, vol. 94, núm. 2, pp. 92–98, 2021.
- [27] C. J. González y R. V. Rodríguez, "Editor web visual para HTML, CSS y JavaScript de apoyo a la docencia", *Virtualidad Educ. Cienc.*, vol. 8, núm. 14, pp. 136–152, 2017.
- [28] J. Olesen y T. Keldmann, "Design for Environment-A Framework", *J. Eng. Des.*, vol. 5, núm. 1, pp. 45–54, 1994.
- [29] W. Wahyudi, K. Kosim, y M. Taufik, "PELATIHAN PEMBUATAN ILUSTRASI BAHAN AJAR DENGAN MENGGUNAKAN MICROSOFT VISIO DRAWING 2010", *J. Pendidik. Dan Pengabdi. Masy.*, vol. 2, núm. 1, Art. núm. 1, ene. 2019, Consultado: ago. 18, 2021. [En línea]. Disponible en: https://www.jurnalfkip.unram.ac.id/index.php/JPPM/article/view/1010
- [30] I. Szalay, Á. Kovács, y Z. Sebestyén, "Integrated Framework for Project Management Office Evaluation", *Procedia Eng.*, vol. 196, pp. 578–584, ene. 2017, doi: 10.1016/j.proeng.2017.08.033.
- [31] M. E. Navarro, M. P. Moreno, J. Aranda, L. Parra, J. R. Rueda, y J. C. Pantano, "Integración de arquitectura de software en el ciclo de vida de las metodologías ágiles", presentado en XIX Workshop de Investigadores en Ciencias de la Computación (WICC 2017, ITBA, Buenos Aires), sep. 2017. Consultado: ago. 18, 2021. [En línea]. Disponible en: http://sedici.unlp.edu.ar/handle/10915/62077
- [32] "Impacto de los requerimientos en la calidad de software | Tecnología Investigación y Academia", ene. 2018, Consultado: ago. 08, 2021. [En línea]. Disponible en:

https://revistas.udistrital.edu.co/index.php/tia/article/view/7607

- [33] M. C. Cuervo, A. C. A. Aldana, y A. M. Álvarez-Carreño, "Modelos de calidad del software, un estado del arte", *Entramado*, vol. 13, núm. 1, pp. 236–250, 2017.
- [34] E. P. Reina Guaña, "Sistema de control biométrico para los empleados de la 'Fundación Amiga' de la ciudad de Esmeraldas, aplicando la norma ISO/IEC 9126-2 y 9126-3 para determinar la eficiencia del software.", jun. 2017, Consultado: ago. 18, 2021. [En línea]. Disponible en: http://dspace.espoch.edu.ec/handle/123456789/7348
- [35] G. R. Izurieta Reyes, "Análisis de la calidad externa en los portales municipales de la Provincia de El Oro aplicando la norma iso 9126", 2021, Consultado: ago. 18, 2021. [En línea]. Disponible en: http://repositorio.utmachala.edu.ec/handle/48000/16907
- [36] V. Bojinov, *RESTful Web API Design with Node.js 10, Third Edition: Learn to create robust RESTful web services with Node.js, MongoDB, and Express.js, 3rd Edition*. Packt Publishing Ltd, 2018.
- [37] M. L. M. Navarrete, M. T. Z. Zambrano, L. V. S. Parrales, M. J. L. Alvaro, y D. H. León, "Gestión del servicio de autenticación de usuarios a través de un servidor radius en la Universidad de Granma : Gestión de autenticación de usuarios mediante RADIUS", *Rev. Científica Sinapsis*, vol. 1, núm. 19, Art. núm. 19, jun. 2021, doi: 10.37117/s.v1i19.549.
- [38] M. G. A. Loor, "Estructura de Desglose de Trabajo como herramienta para la Planificación de Proyectos", *Rev. Investig. En Energ. Medio Ambiente Tecnol. RIEMAT ISSN 2588-0721*, vol. 1, núm. 2, Art. núm. 2, jul. 2016, doi: 10.33936/riemat.v1i2.919.
- [39] J. K. Célleri Pacheco, C. X. Vega Oyola, y J. Maza Córdova, "Validación de una metodología de evaluación de calidad de sitios web: Caso de estudio UTMACH", *Cumbres*, vol. 3, núm. 1, pp. 167–174, 2017.
- [40] A. Alsaeedi, "Comparing Web Accessibility Evaluation Tools and Evaluating the Accessibility of Webpages: Proposed Frameworks",

*Information*, vol. 11, núm. 1, Art. núm. 1, ene. 2020, doi: 10.3390/info11010040.

### **ANEXOS**

### **ANEXO 1: ANÁLISIS DE RIESGOS**

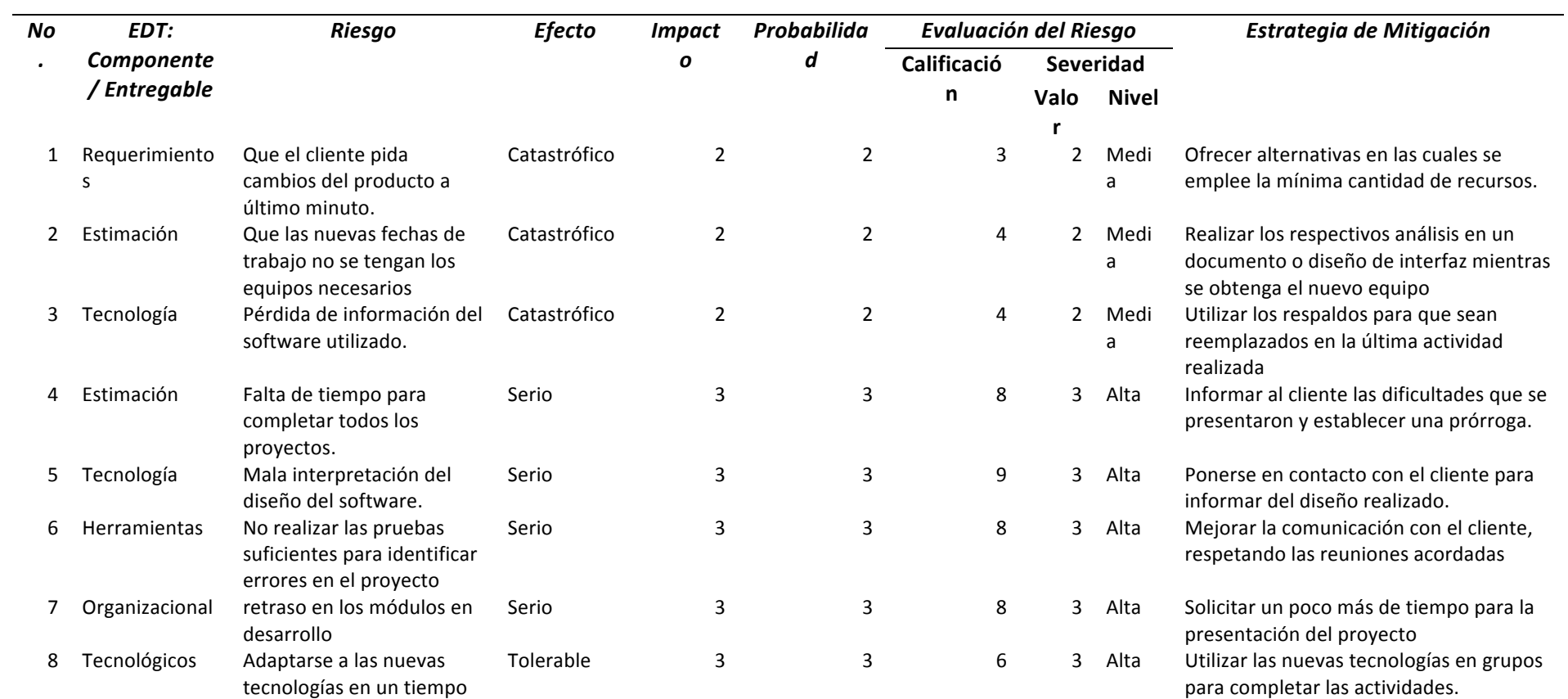

**Tabla 21** Análisis de Riesgos

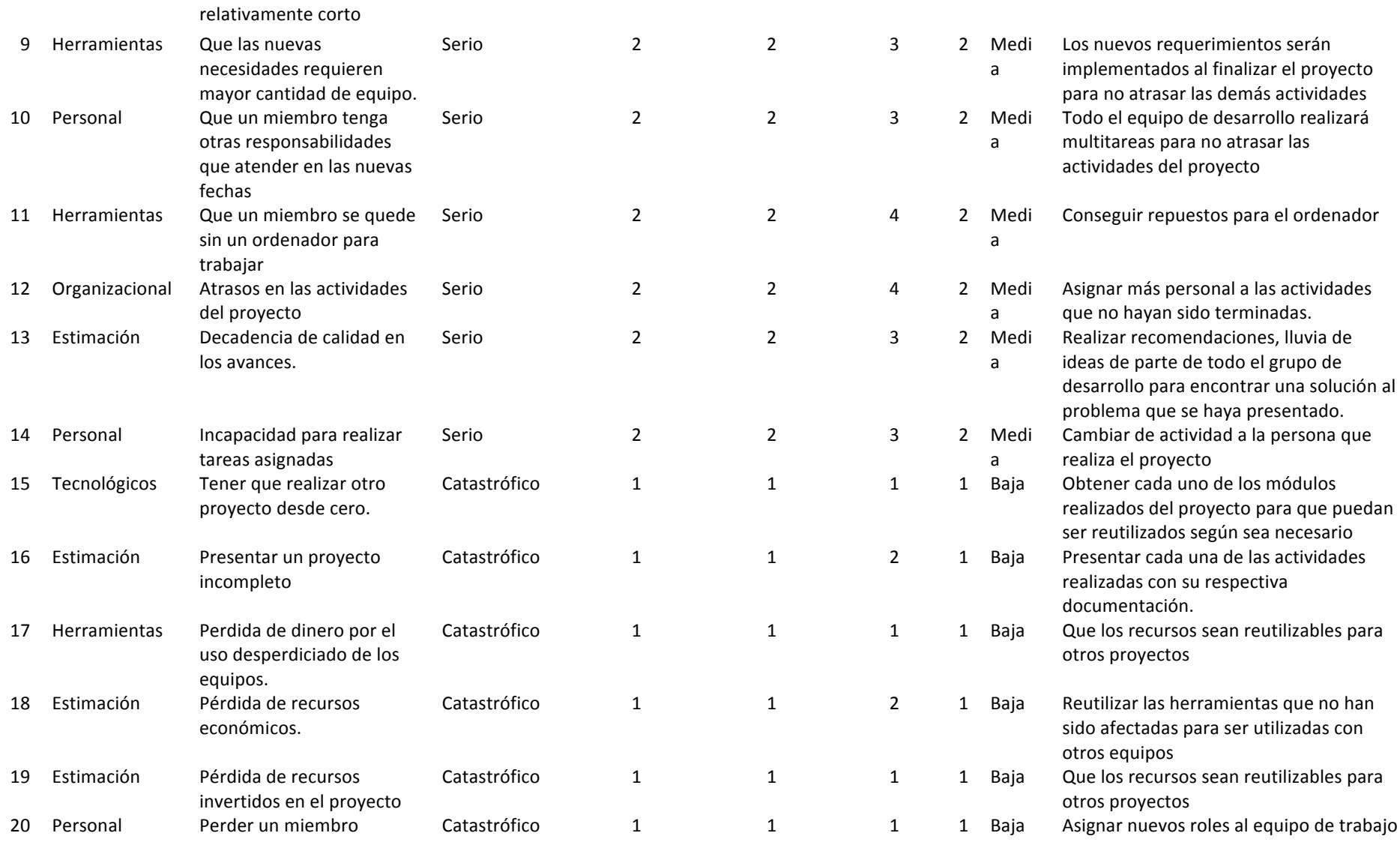

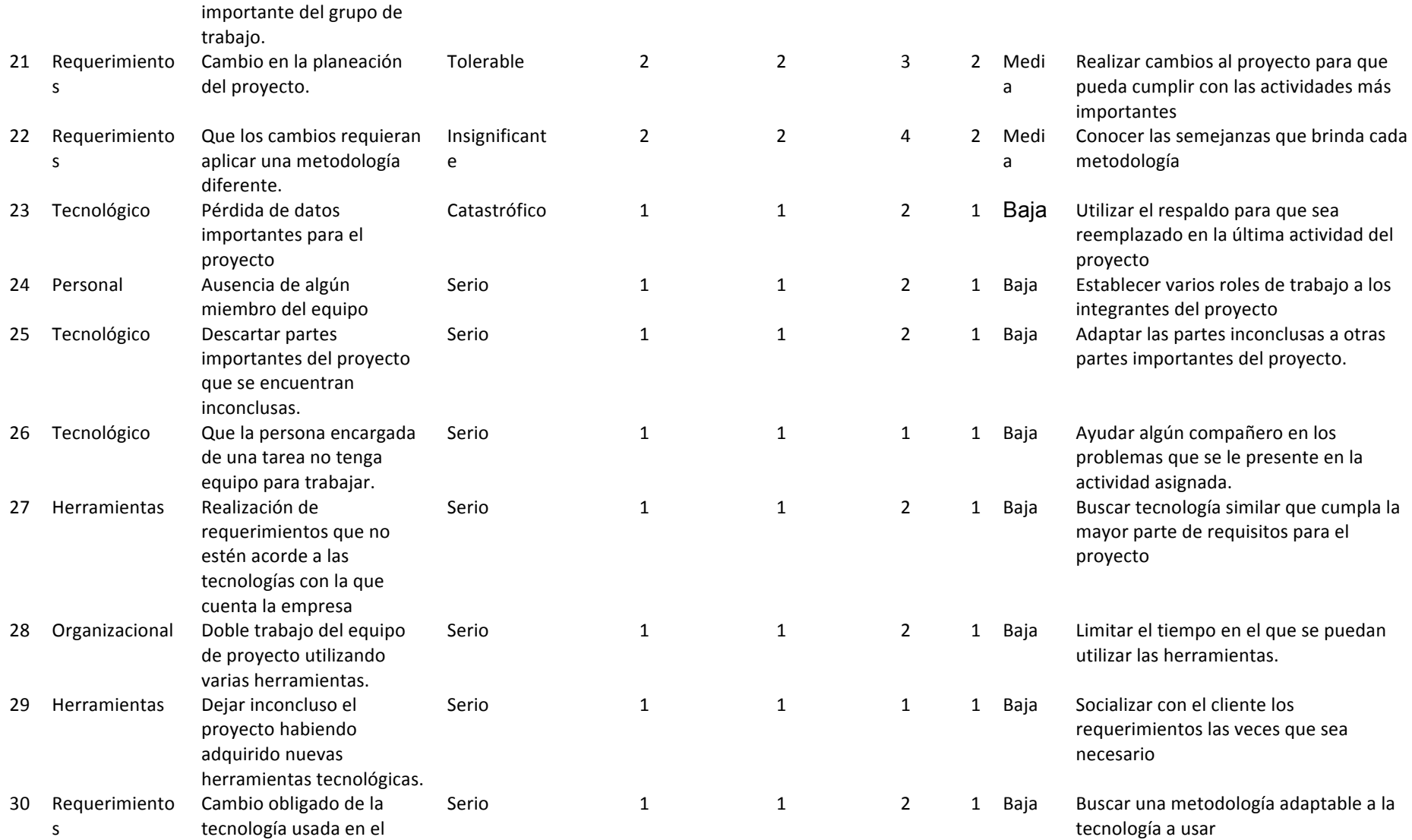

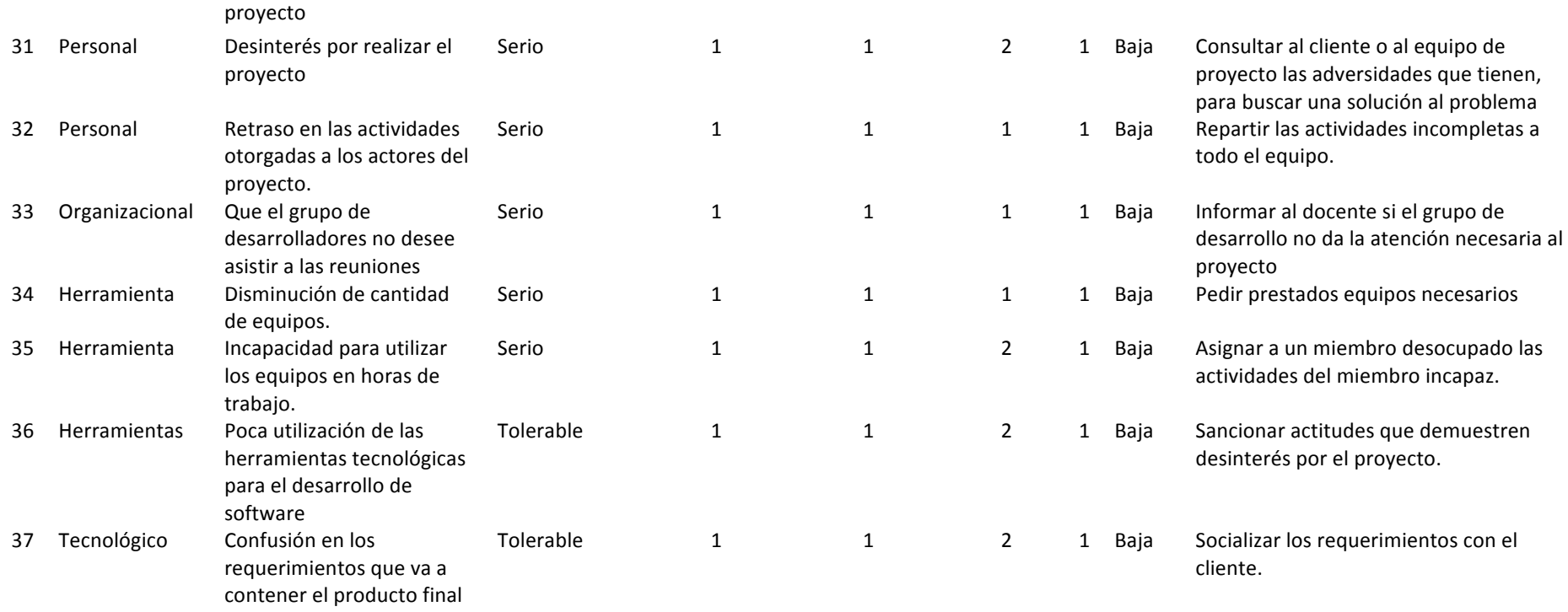

**Fuente:** Elaboración del autor

#### **ANEXO 2: DESGLOSE DE REQUERIMIENTOS FUNCIONALES Tabla 22** Requerimiento 1

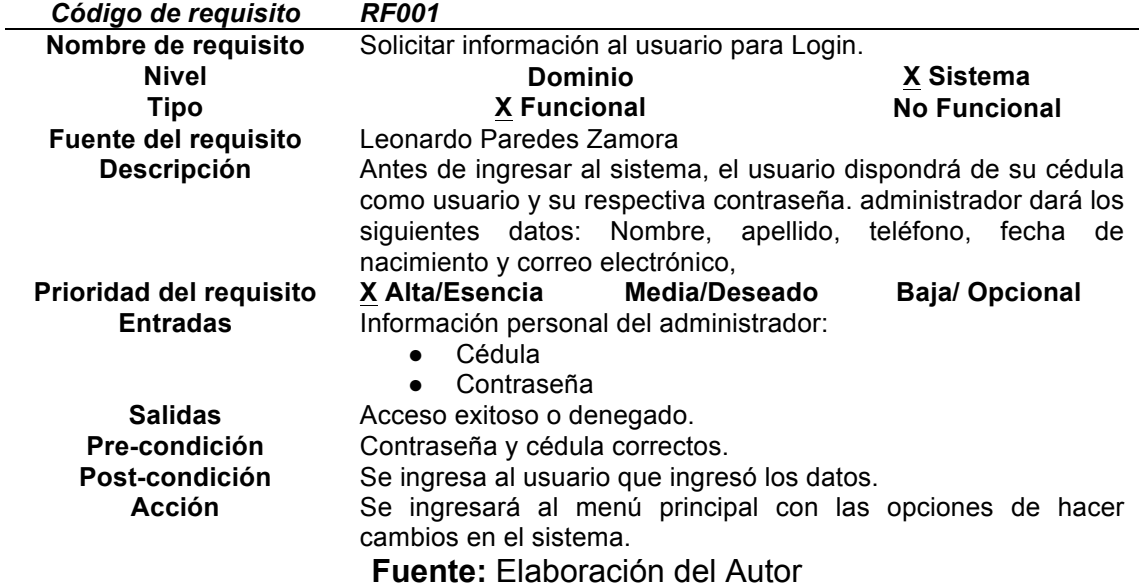

**Tabla 23** Requerimiento 2

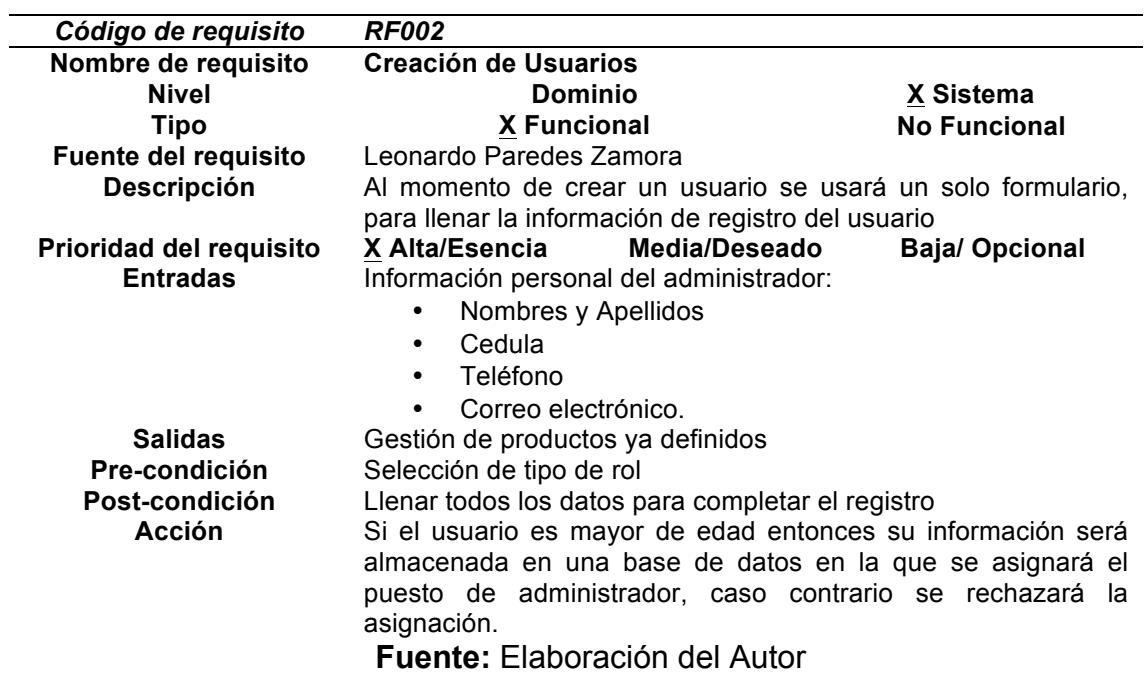

### **Tabla 24** Requerimiento 3

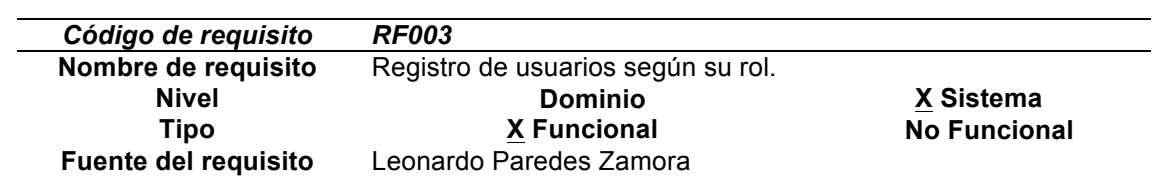

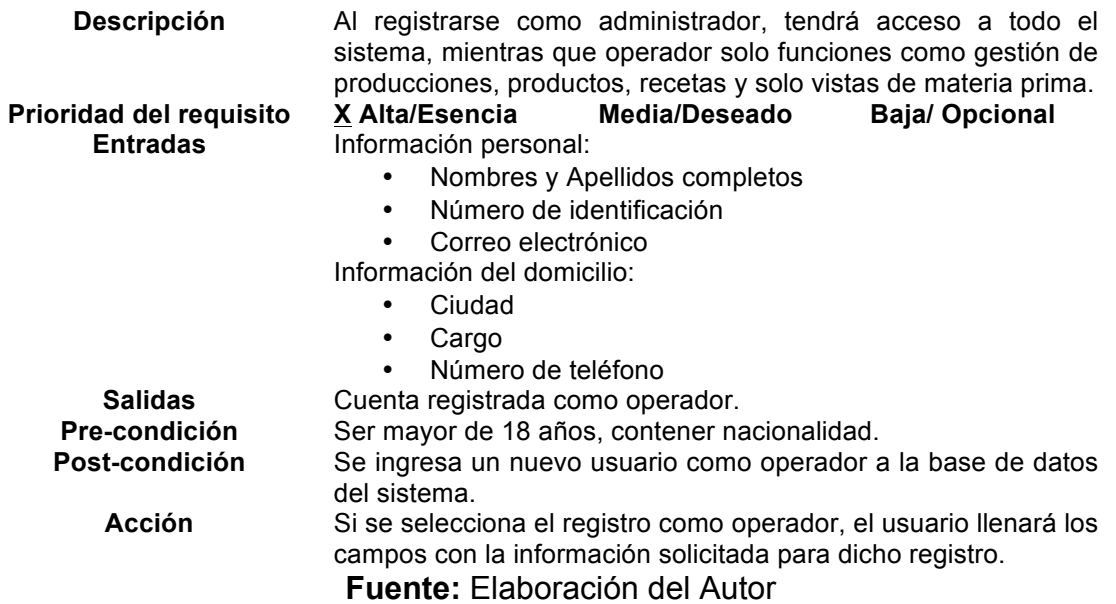

# **Tabla 25** Requerimiento 4

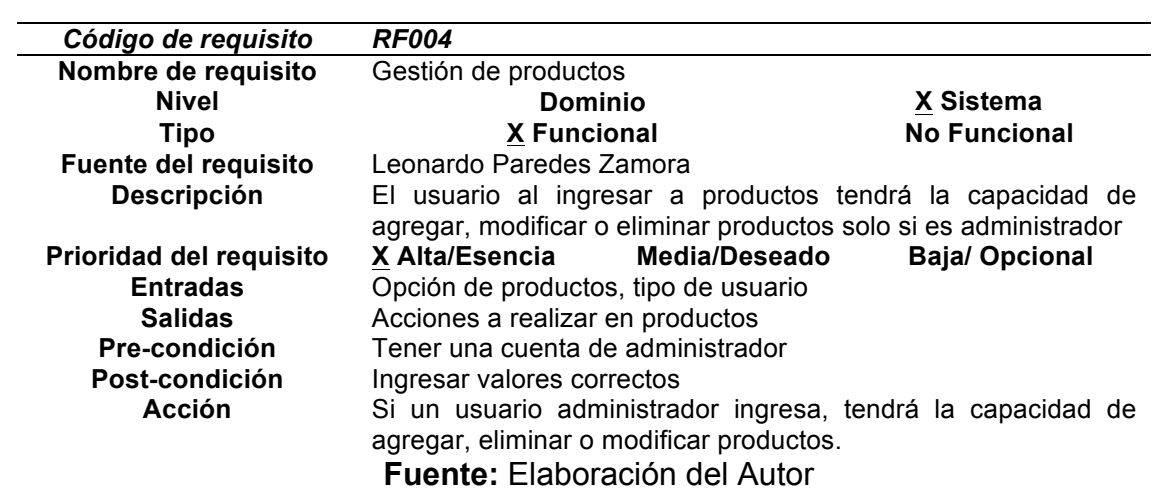

**Tabla 26** Requerimiento 5

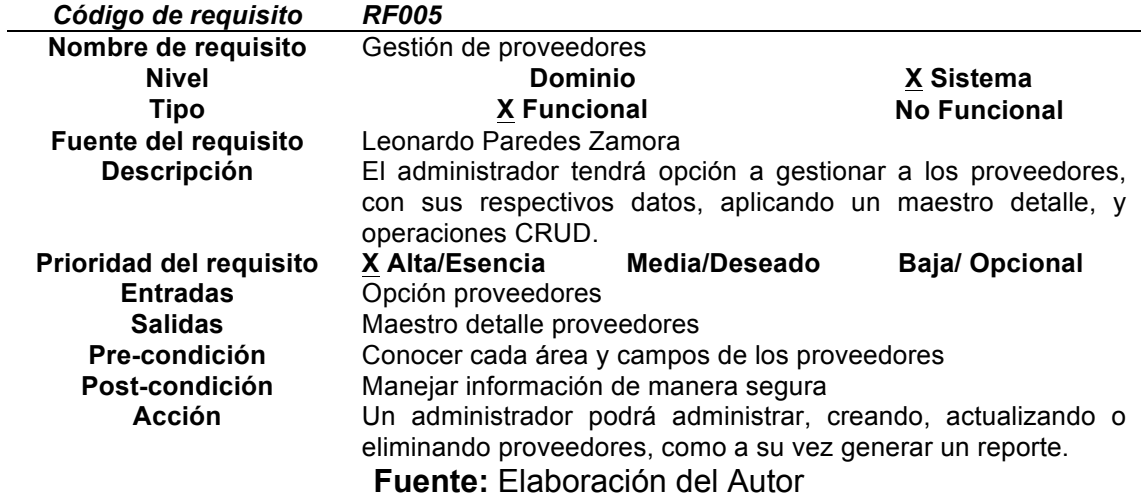

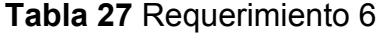

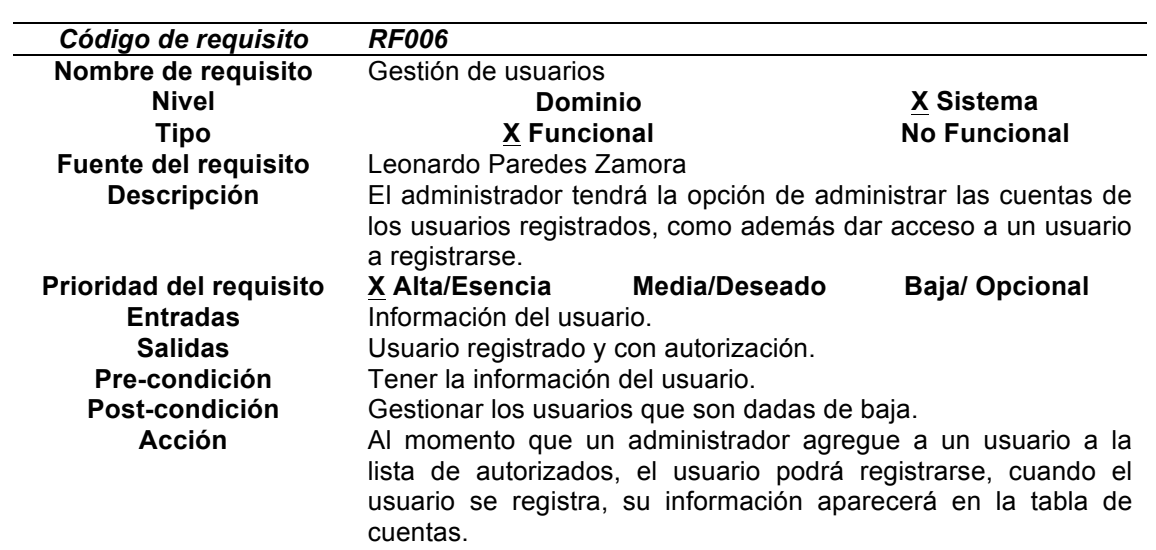

**Fuente:** Elaboración del Autor

**Tabla 28** Requerimiento 7

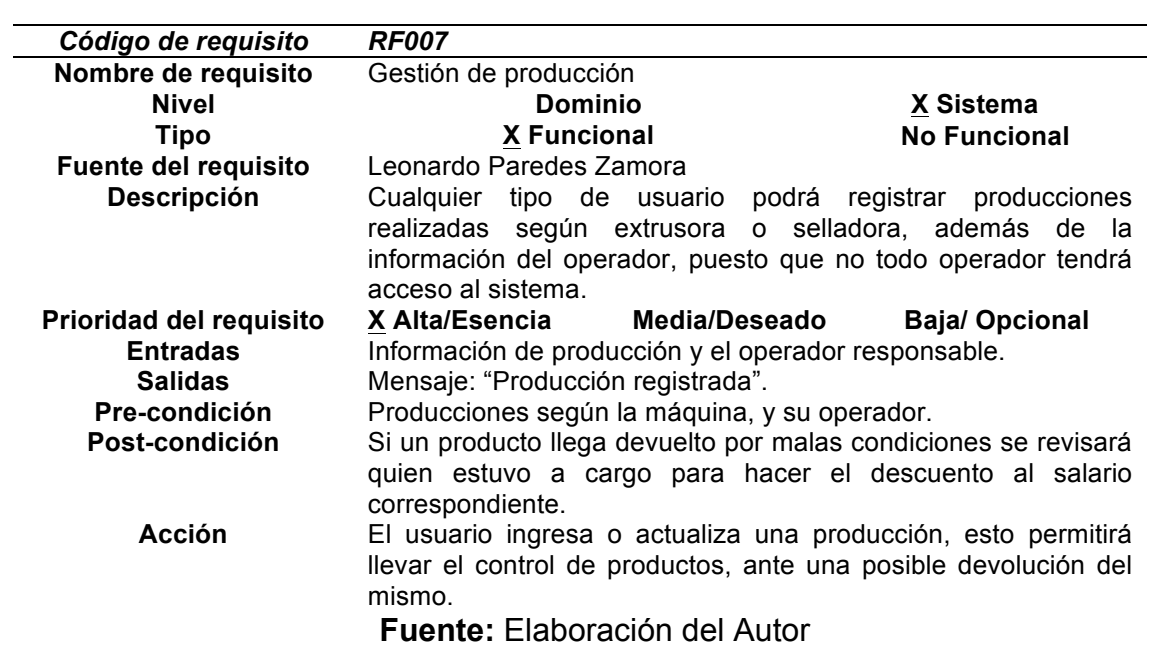

### **Tabla 29** Requerimiento 8

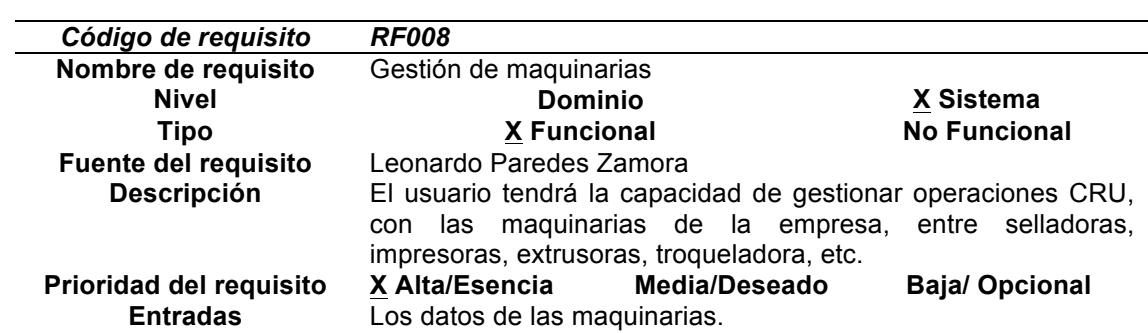

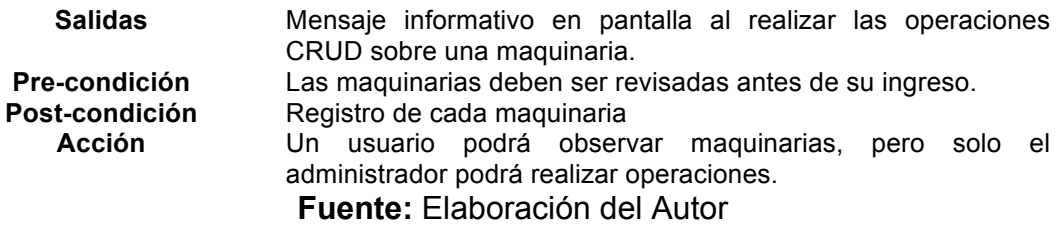

### **Tabla 30** Requerimiento 9

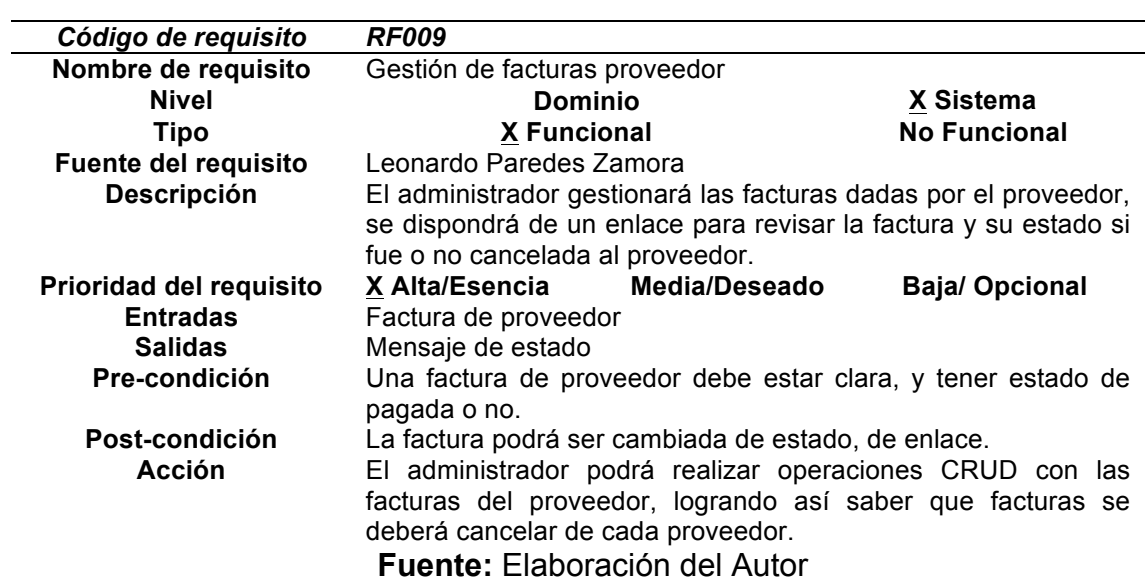

### **Tabla 31** Requerimiento 10

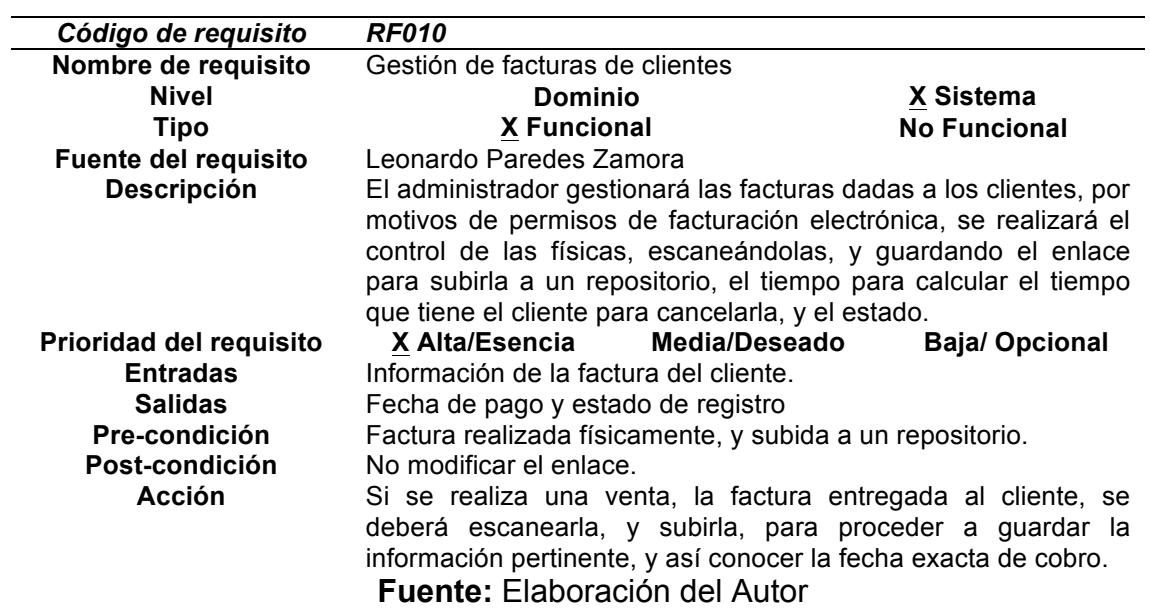

### **Tabla 32** Requerimiento 11

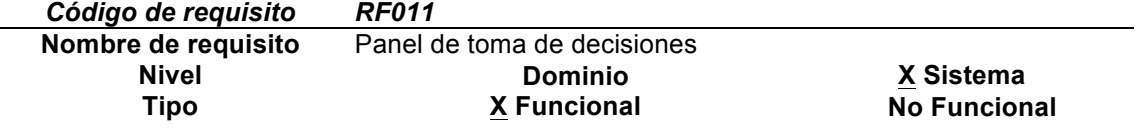

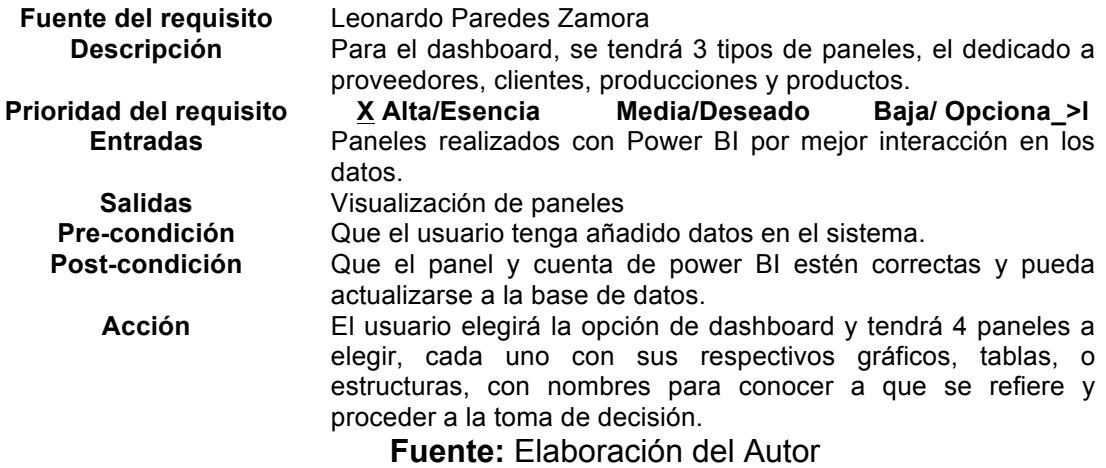

**Tabla 33** Requerimiento 12

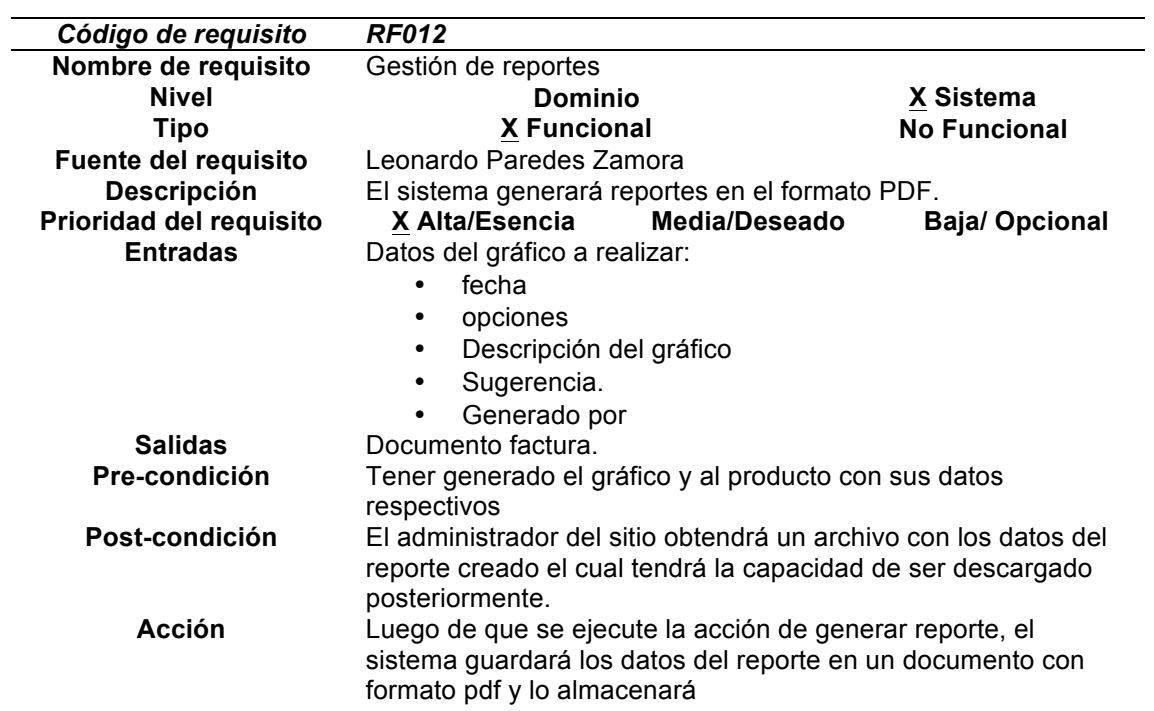

### **REQUISITOS NO FUNCIONALES**

**Tabla 34** Requisitos de rendimiento

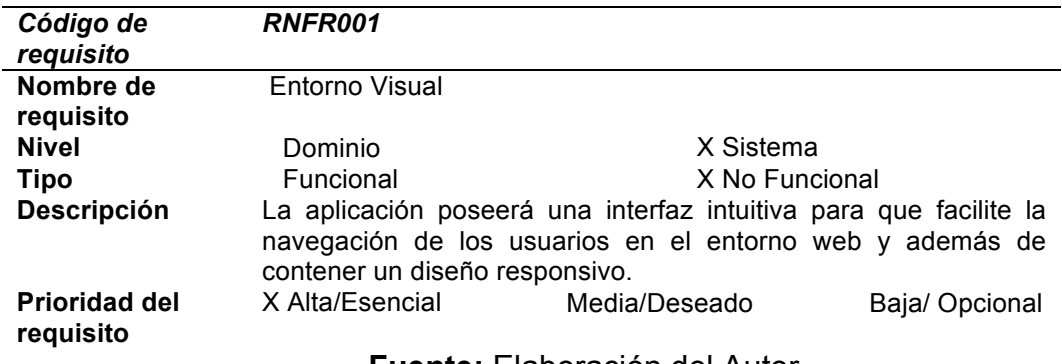

**Fuente:** Elaboración del Autor

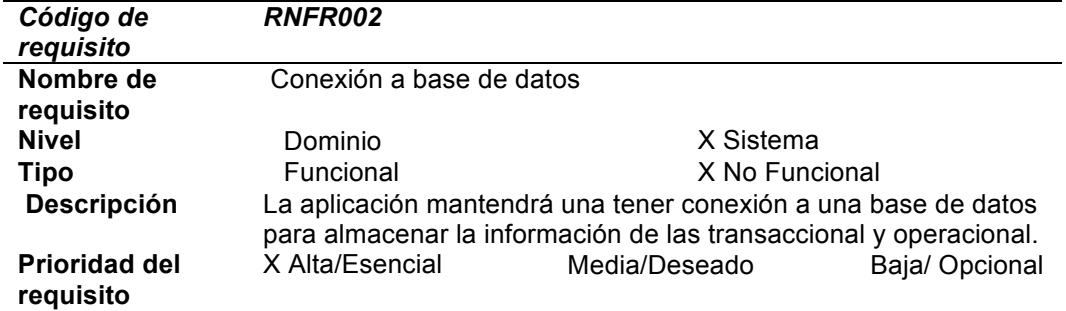

### **Tabla 35** Requisitos de rendimiento 2

### **Fuente:** Elaboración del Autor

#### **Tabla 36** Funcionalidad

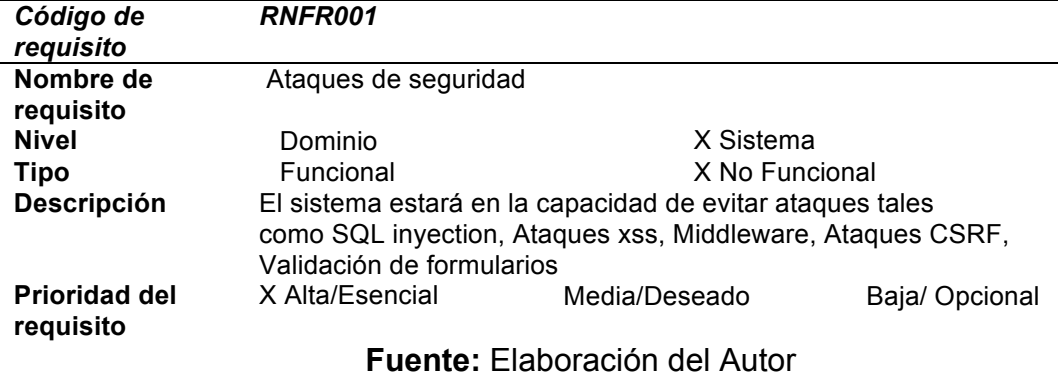

# **Tabla 37** Requisito de funcionalidad

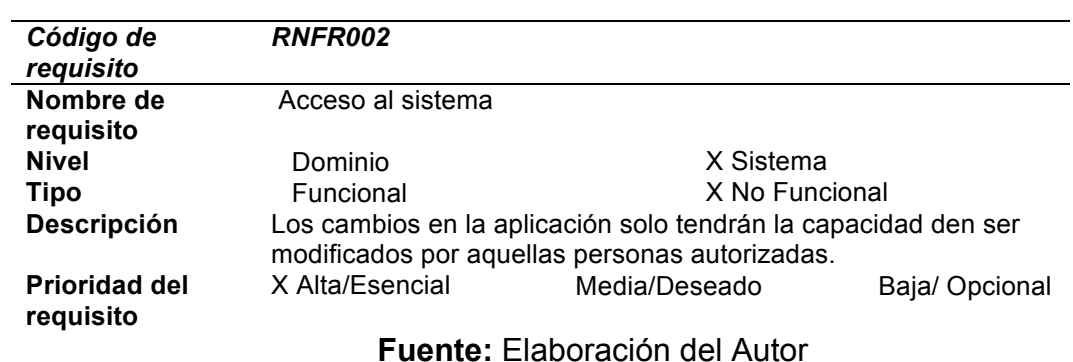

# **Tabla 38** Fiabilidad

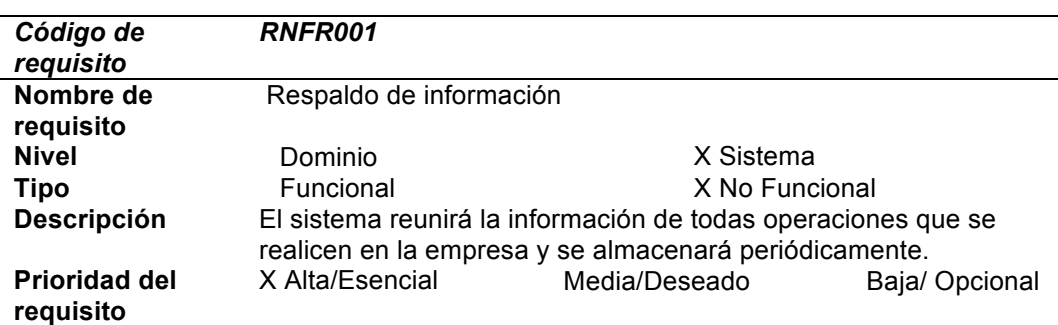

#### **Fuente:** Elaboración del Autor

#### **Tabla 39** Disponibilidad

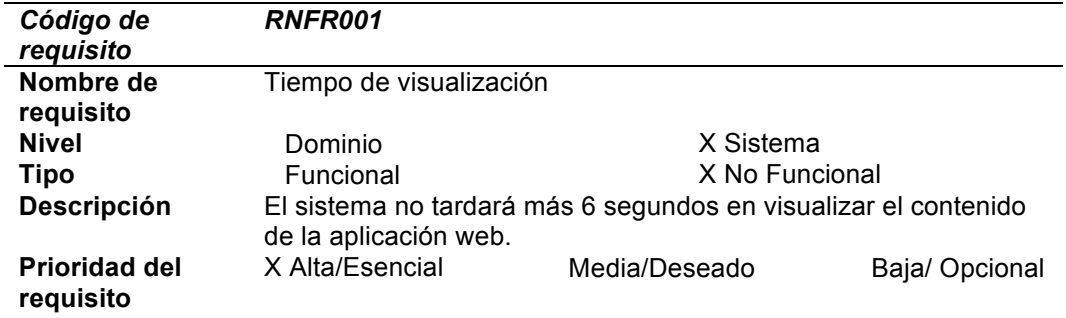

### **Tabla 40** Disponibilidad 2

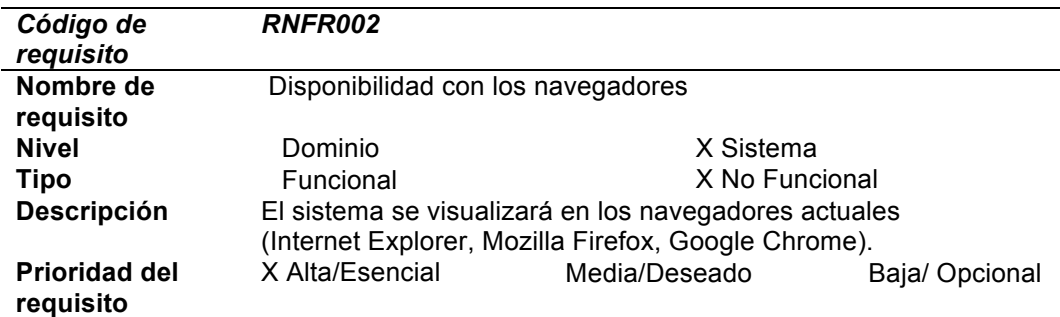

### **Fuente:** Elaboración del Autor

#### **Tabla 41** Mantenibilidad

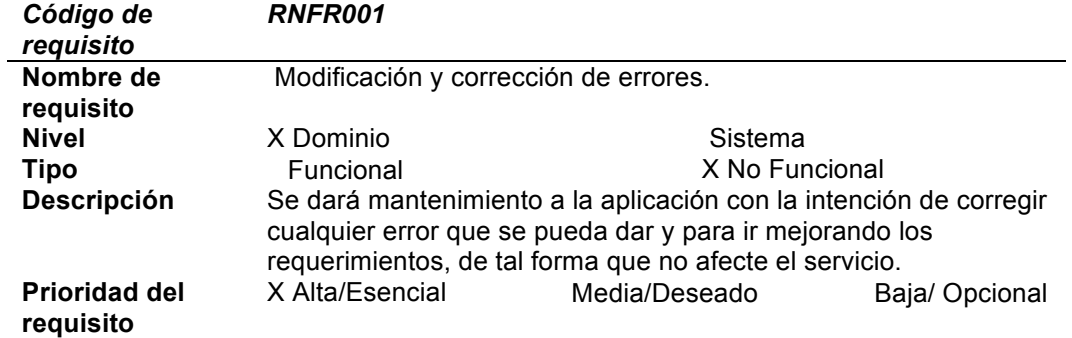

#### **Fuente:** Elaboración del Autor

#### **Tabla 42** Portabilidad

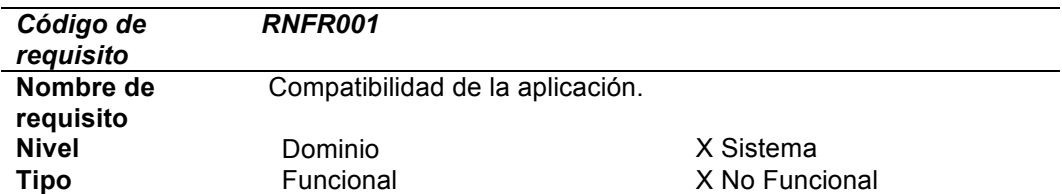

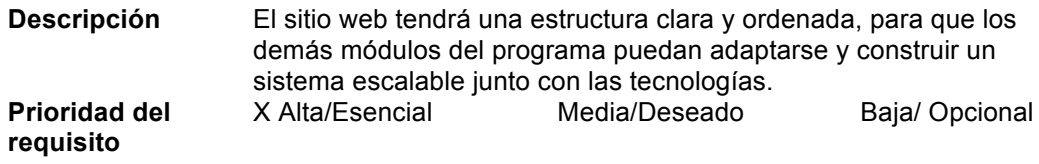

#### **Fuente:** Elaboración del Autor

#### **Tabla 43** Usabilidad

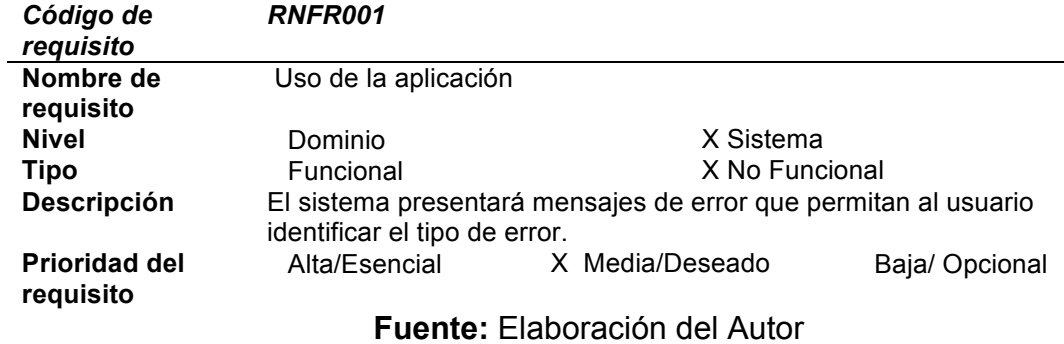

# **Tabla 44** Usabilidad2

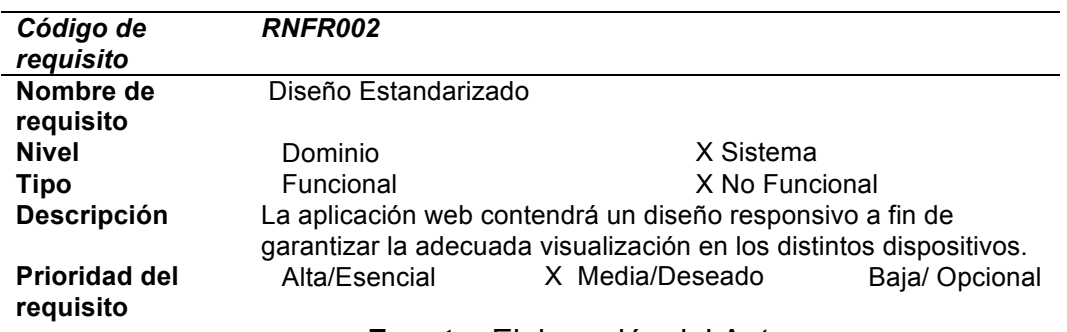

**Fuente:** Elaboración del Autor

#### **Tabla 45** Usabilidad

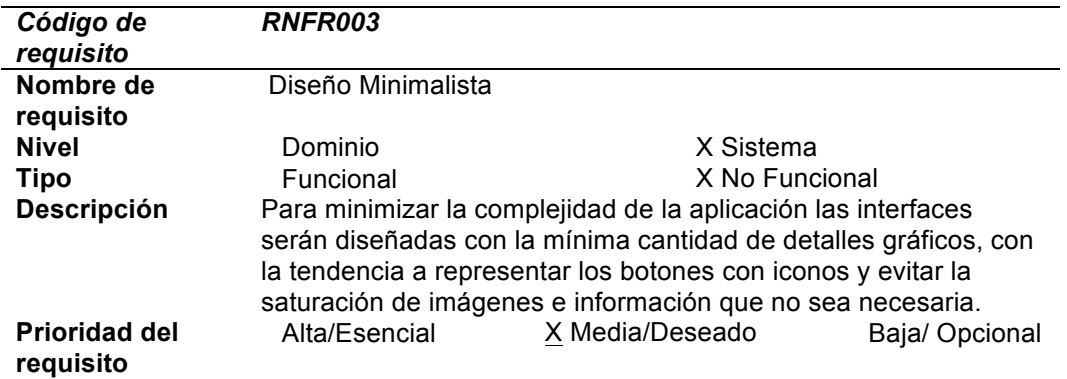

#### **ANEXO 3: CONTROL CAMBIOS/REUNIONES**

A continuación, se detallan el contenido, planificación, y finalidad de las diferentes reuniones propuestas en la planificación, identificando las que se realizan con el tutor y las que se realizan con el cliente.

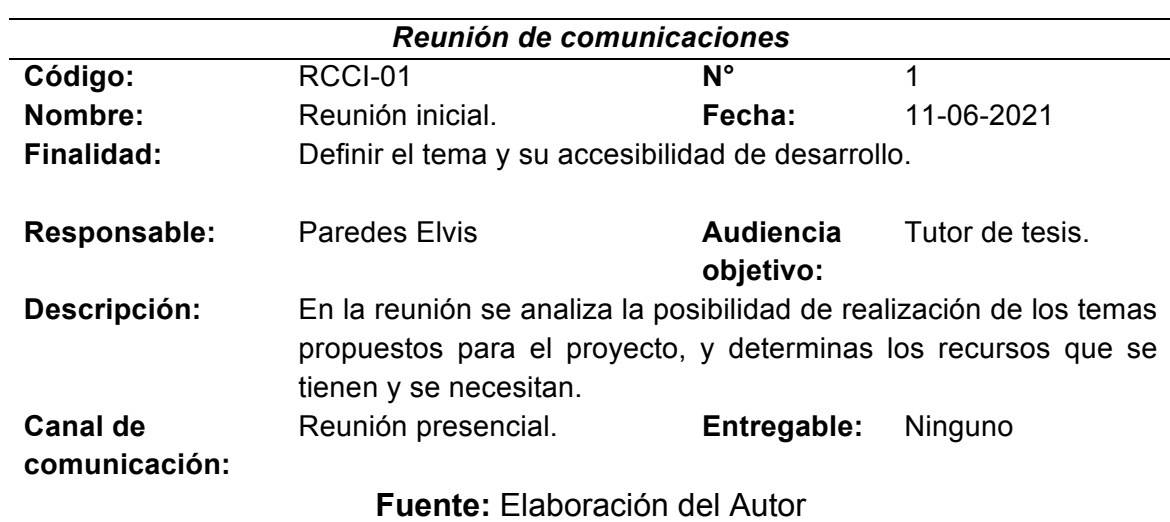

#### **Tabla 46.** Acciones de comunicación #1

**Tabla 47.** Acciones de comunicación #2

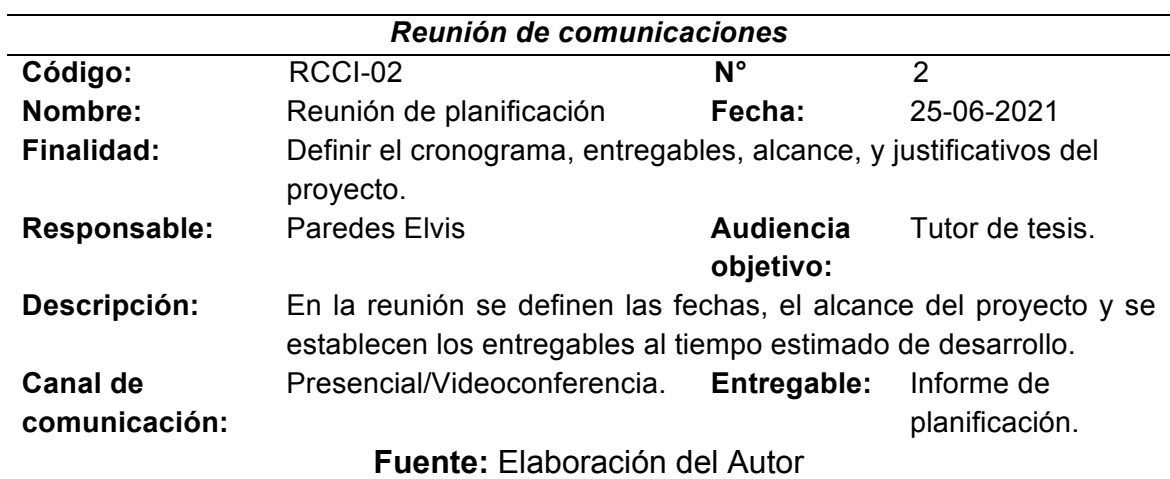

**Tabla 48.** Acciones de comunicación #3

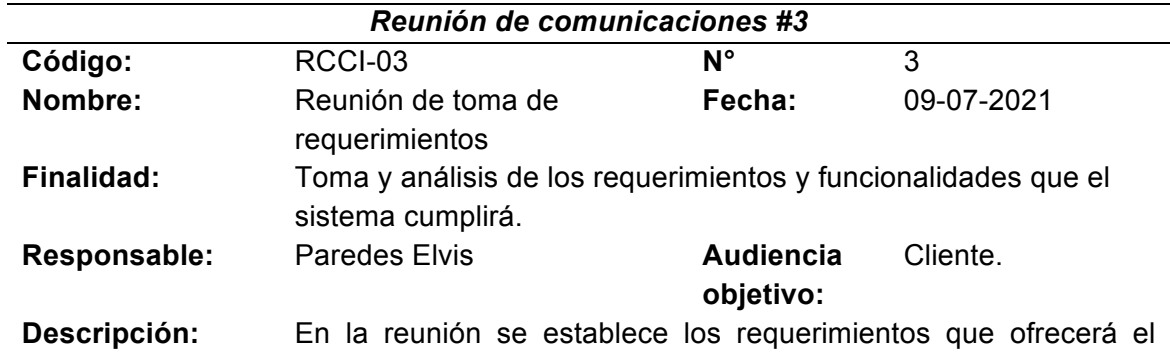

sistema al dueño de la empresa y a sus encargados. Reunión presencial. **Entregable:** Ninguno

#### **Canal de comunicación:**

### **Fuente:** Elaboración del Autor

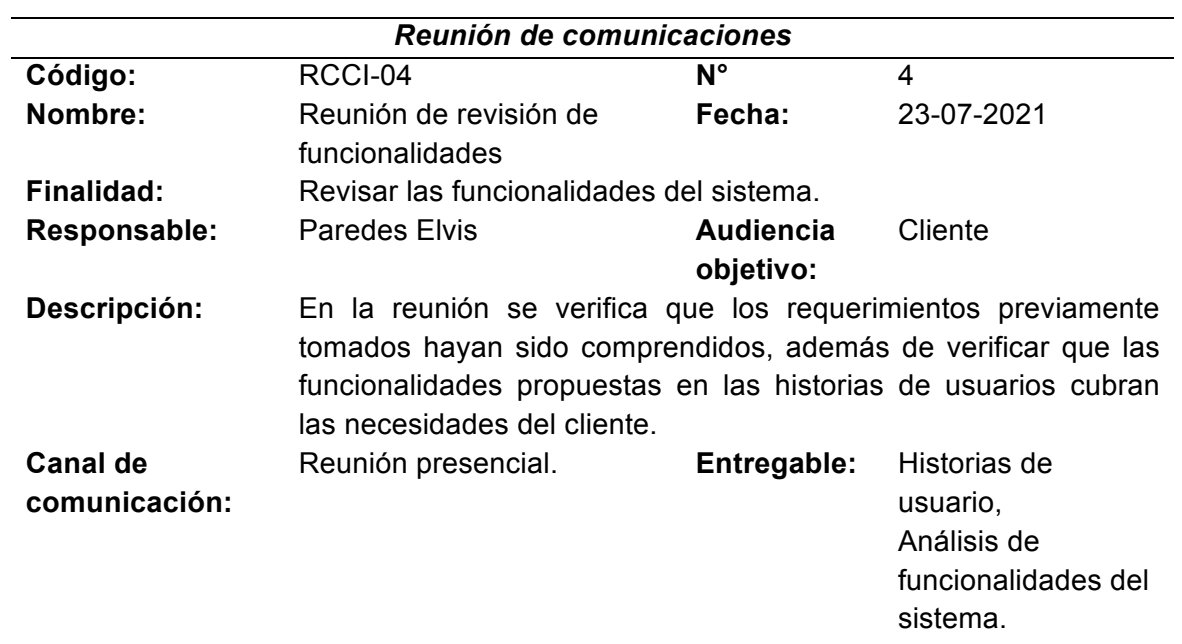

#### **Tabla 49.** Acciones de comunicación #4

**Fuente:** Elaboración del Autor

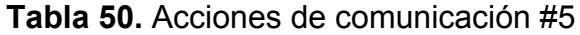

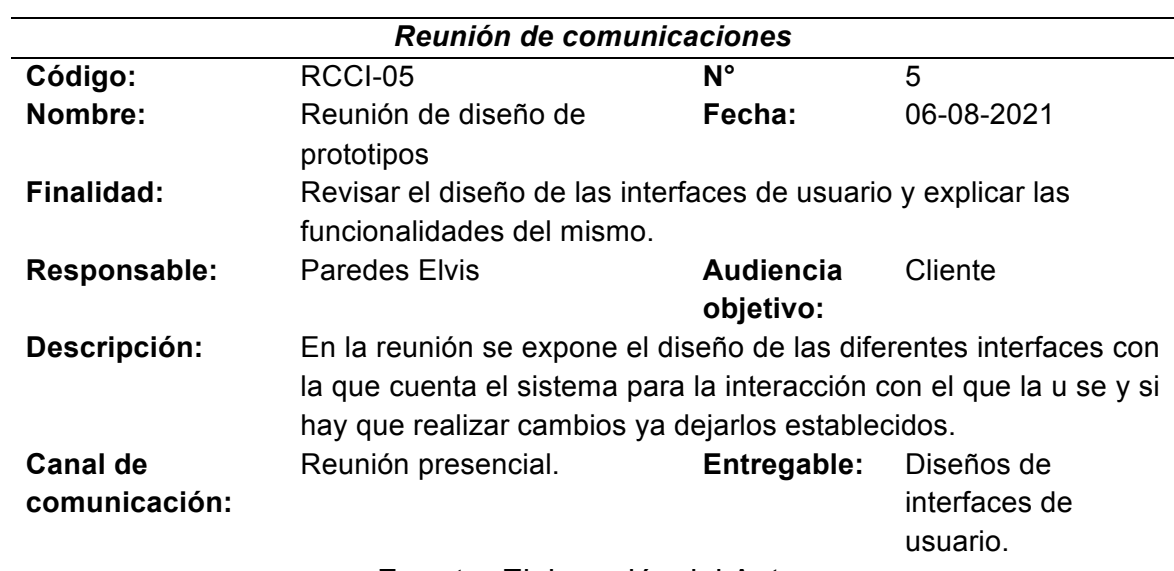

**Fuente:** Elaboración del Autor

### **Tabla 51.** Acciones de comunicación #6

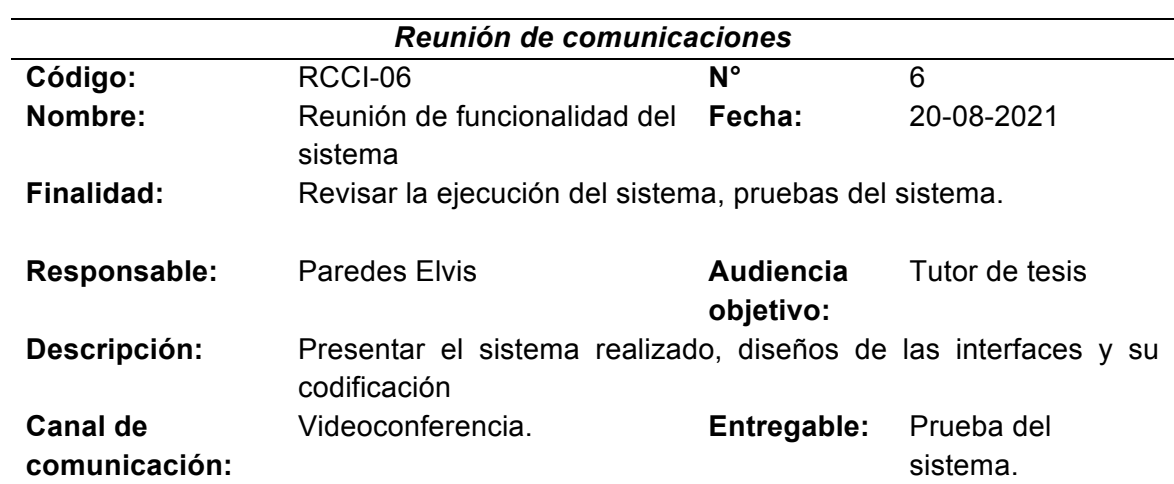

**Fuente:** Elaboración del Autor

**Tabla 52.** Acciones de comunicación #7

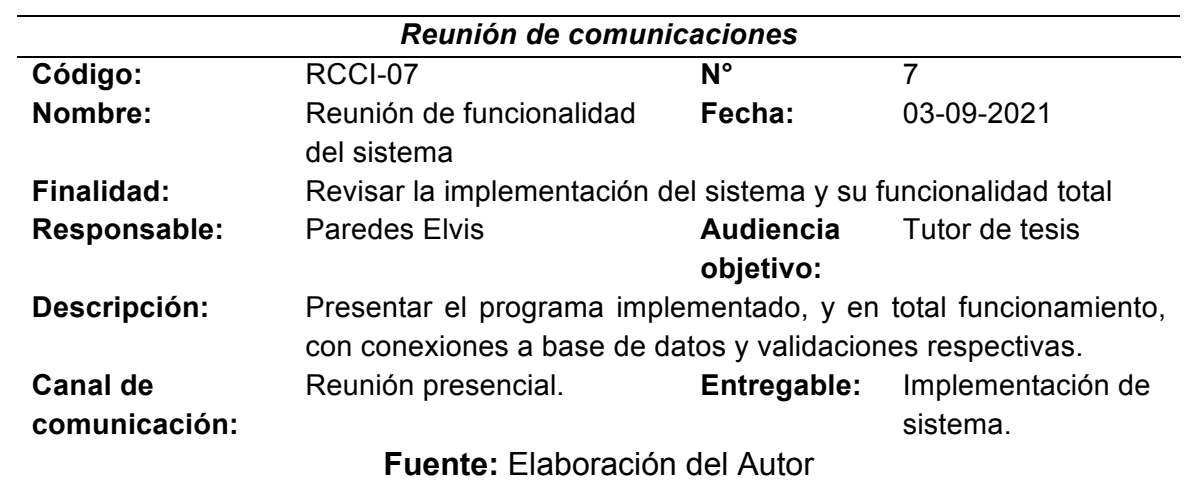

**Tabla 53.** Acciones de comunicación #8

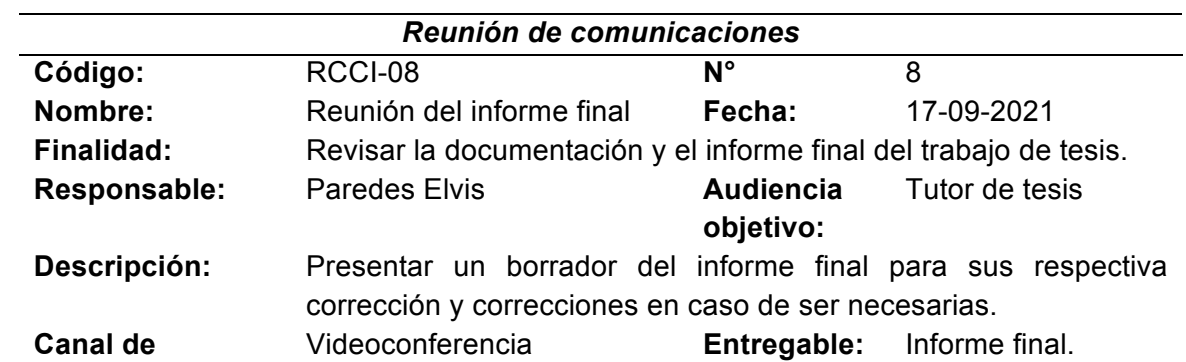

#### **Fuente:** Elaboración del Autor

#### **ANEXO 4: DIRECTRICES DE CUMPLIMIENTO DEL PERSONAL**

Para la evaluación del desempeño del personal se analizarán los siguientes

factores por cada uno de los integrantes internos del equipo de desarrollo.

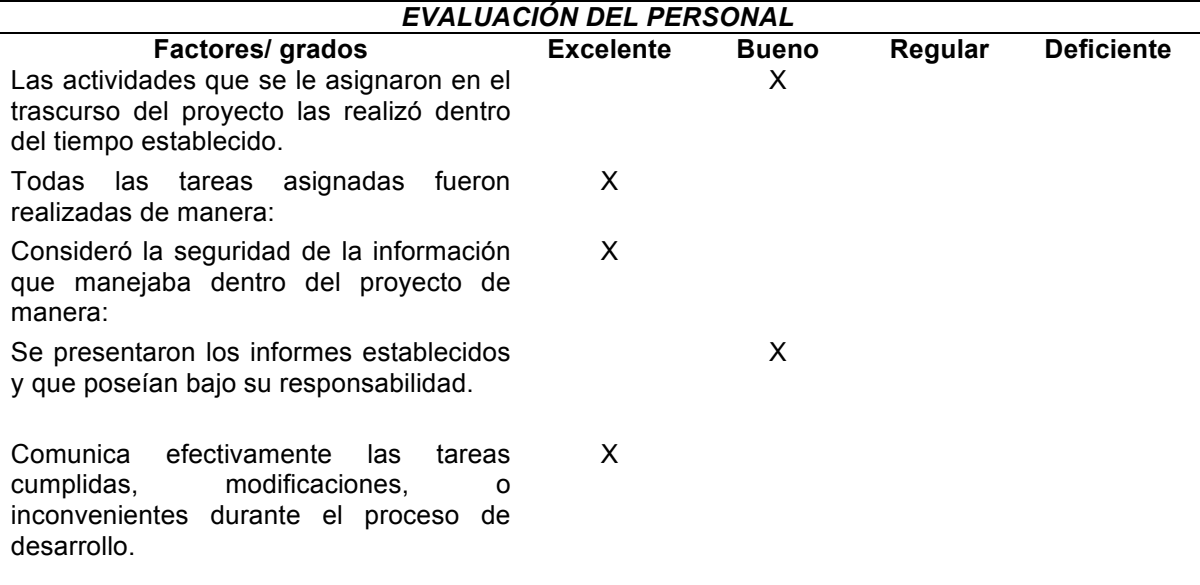

**Fuente:** Elaboración del Autor

# **ANEXO 5: GESTIÓN DE LA CALIDAD**

### **Políticas de calidad**

- Ofrecer un software adaptado a las necesidades de los clientes.
- Mantener una filosofía de creatividad e innovación y trabajar en la mejora continua, para adaptarse a un sector en constante evolución tecnológica.
- Trabajar con un sistema de gestión de calidad que establece nuestra forma de actuar en cuanto a la calidad de nuestro servicio, fijando objetivos y metas que ayuden a mejorar, y dotando de los medios humanos y económicos a nuestro alcance para conseguirlos.
- Revisar periódicamente este sistema de gestión con el fin de garantizar su eficacia y mejora continua.
- Cumplir con todos los requisitos legales que me sean de aplicación, cualquier otro requisito aplicable y aquellos que suscriba voluntariamente.
- Proporcionar un entorno estimulante y agradable que facilite un trabajo de calidad de nuestro personal en EP TECHNOLOGIES, con un espíritu de trabajo en equipo y de servicio al cliente.
- Fomentar la competencia y formación de nuestro equipo técnico.
- Mantener una buena relación con nuestros proveedores, como colaboradores de importancia para nuestra empresa.

#### **Interesados de la calidad (Clientes internos y externos)**

- Paredes Demera Elvis Fabricio
- Paredes Zamora Washington Leonardo (Cliente)
- Ing. Joofre Honores (Tutor)

#### **Expectativas y requerimientos de calidad**

La expectativa del proyecto consiste en Elaborar un sistema de información gerencial, para el soporte de toma de decisiones en la empresa PiedaPlast, con el fin de optimizar el uso de recursos humanos, tecnológicos, materiales, etc.

#### **Requerimientos de calidad**

- El modelo elaborado será entendible para la aplicación de cualquier caso para la implementación web de sistemas de información.
- La estructura será entendible.
- Los procesos del modelo estarán bien descritos y entendibles.
- Los materiales y/o servicios serán de la mejor calidad y se ajustarán a las Normas de Aplicación.
- Se constatará y aplicará la evaluación de calidad de la norma ISO 1926.

**Normas, guías, estándares o modelo de calidad acordes al proyecto, los entregable y su proceso de desarrollo.**

● Norma ISO 9001. Gestión de Calidad.

- Tipología de Modelos: Modelo de Objeto, Modelo Dinámico, Modelo **Funcional**
- Diseño de Prototipo.
- Norma ISO 9126 Evaluación de Calidad.

#### **Procedimientos / Procesos de aseguramiento y control de calidad.**

#### **Usabilidad**

La aplicación comprometida al seguimiento de la calidad mantiene las siguientes sub características:

- Capacidad para reconocer su adecuación: capacidad del producto que permite al usuario entender si el software es adecuado para sus necesidades.
- Capacidad de aprendizaje: capacidad del producto que permite al usuario aprender su aplicación.
- Capacidad para ser usado: capacidad del producto que permite al usuario operarlo y controlarlo con facilidad.
- Protección contra errores de usuario: capacidad del sistema para proteger a los usuarios de hacer errores.
- Estética de la interfaz de usuario: capacidad de la interfaz de usuario de agradar y satisfacer la interacción con el usuario.

#### **Responsividad**

El diseño responsivo es un diseño que responde al tamaño del dispositivo desde el que se está visualizando la web, adaptando las dimensiones del contenido y mostrando los elementos de una forma ordenada y optimizada sea cual sea el soporte.

Aplicar el diseño responsivo desde la creación de la aplicación se consiguen varios objetivos:

- Se reducen costes de desarrollo: Teniendo un solo diseño web optimizado para todos los dispositivos en vez de varios diseños independientes, uno para cada soporte.
- Baja el rebote de usuarios: Una buena parte de los usuarios que abandonan una aplicación al entrar desde un dispositivo

móvil es porque no logran visualizar correctamente el contenido. Con el diseño responsivo, el usuario disfrutará siempre de una buena experiencia de navegación.

• Permite desarrollar una estrategia de marketing sobre las aplicaciones unificadas para todos los soportes, haciendo que esta sea más sólida y mejorando su efectividad.

#### **Monitoreo y control**

#### **Control integrado de cambios**

#### **Solicitud de cambio**

#### **Datos de la solicitud de cambio**

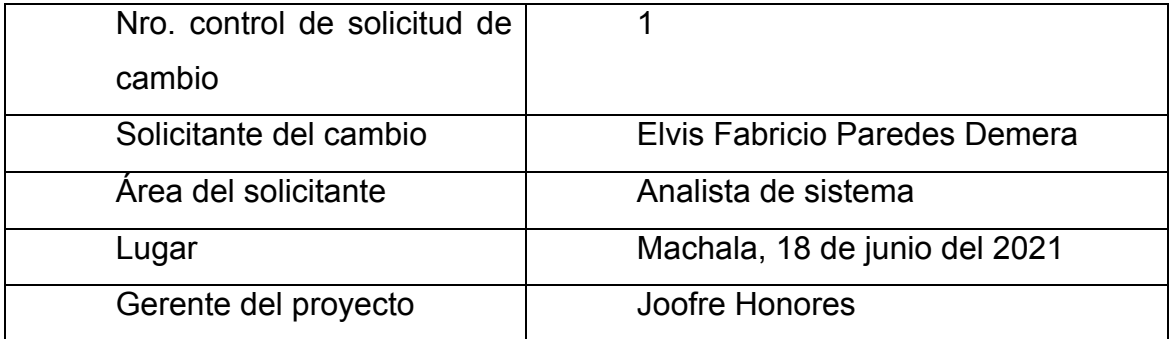

#### **Categoría de cambio**

#### **Marcar todas las que apliquen:**

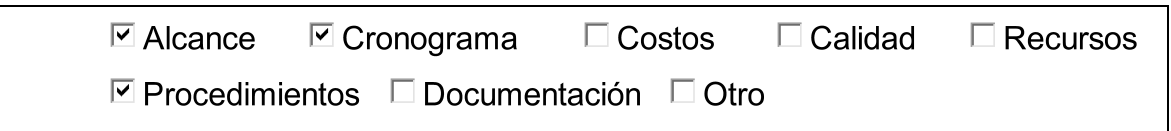

#### **Causa / origen del cambio**

#### **Marcar todas las que apliquen:**

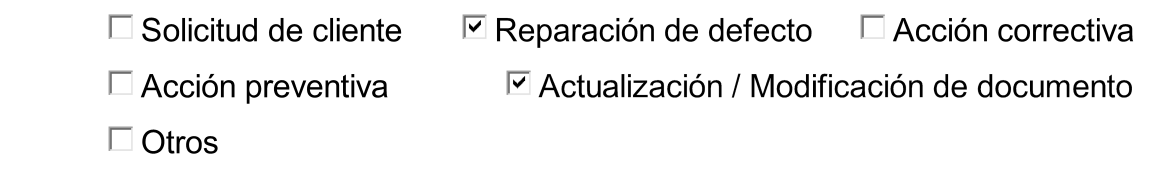

#### **Descripción de la propuesta de cambio**

Se propone eliminar el link de descarga de los reportes, debido a la

incompatibilidad con otras aplicaciones que permitan la descarga directa generando incomodidad en cuanto al espacio en memoria que requeriría para acceder a la opción de descarga.

Para ello se realizará la modificación respectiva del alcance del proyecto, incluyendo los requerimientos actualmente solicitados, en el caso se realizará la generación de reportes, además de utilizar el software Power BI, para el manejo del panel de control o dashboard.

#### **Justificación de la propuesta de cambio**

El cambio en el proyecto es modificar la forma de descarga de reportes y la programación del dashboard

#### **Impacto del cambio en la línea base**

#### **Alcance:**

Se modificará en cuanto al acceso de los reportes con opción de descarga desde la aplicación, si no que será directa desde el sistema sin depender de otra aplicación, mientras que el dashboard trabajarlo con un software que presente mejores alternativas a lo que se espera en la toma de decisiones.

#### **Cronograma:**

El cronograma se alterará, debido a que no se contaba con realizar dicha modificación.

#### **Calidad:**

La calidad del programa mejorará debido a que, al descargar los reportes directos, solo se manejará con un clic de descarga de archivos, y el dashboard permitirá mejor visión de los cuadrantes y selección de alternativas.

#### **Implicaciones de recursos (materiales y capital humano)**

Con los cambios a efectuarse no se altera los recursos que se utilizarán en el desarrollo del proyecto.

#### **Implicaciones para los interesados**

Se destinó un tiempo determinado no establecido en el cronograma para el análisis y verificación de la factibilidad de los cambios aplicados.

#### **Implicaciones en la documentación del proyecto**

La solicitud de cambio se ha establecido en pleno tiempo de elaboración lo que genero cambios en el alcance del proyecto.

#### **Riesgos**

Posible inconformidad de los usuarios al momento de acceder a la información y sistema del dashboard.

#### **Comentarios**

Solicitud necesaria para mejorar la experiencia del usuario en cuanto al uso de la aplicación.

#### **Aprobación**

Solicitud aprobada por el comité de cambios.

#### **ANEXO 6 ACTA DE CONSTITUCIÓN**

**Acta de Constitución del Proyecto (Project Charter)**

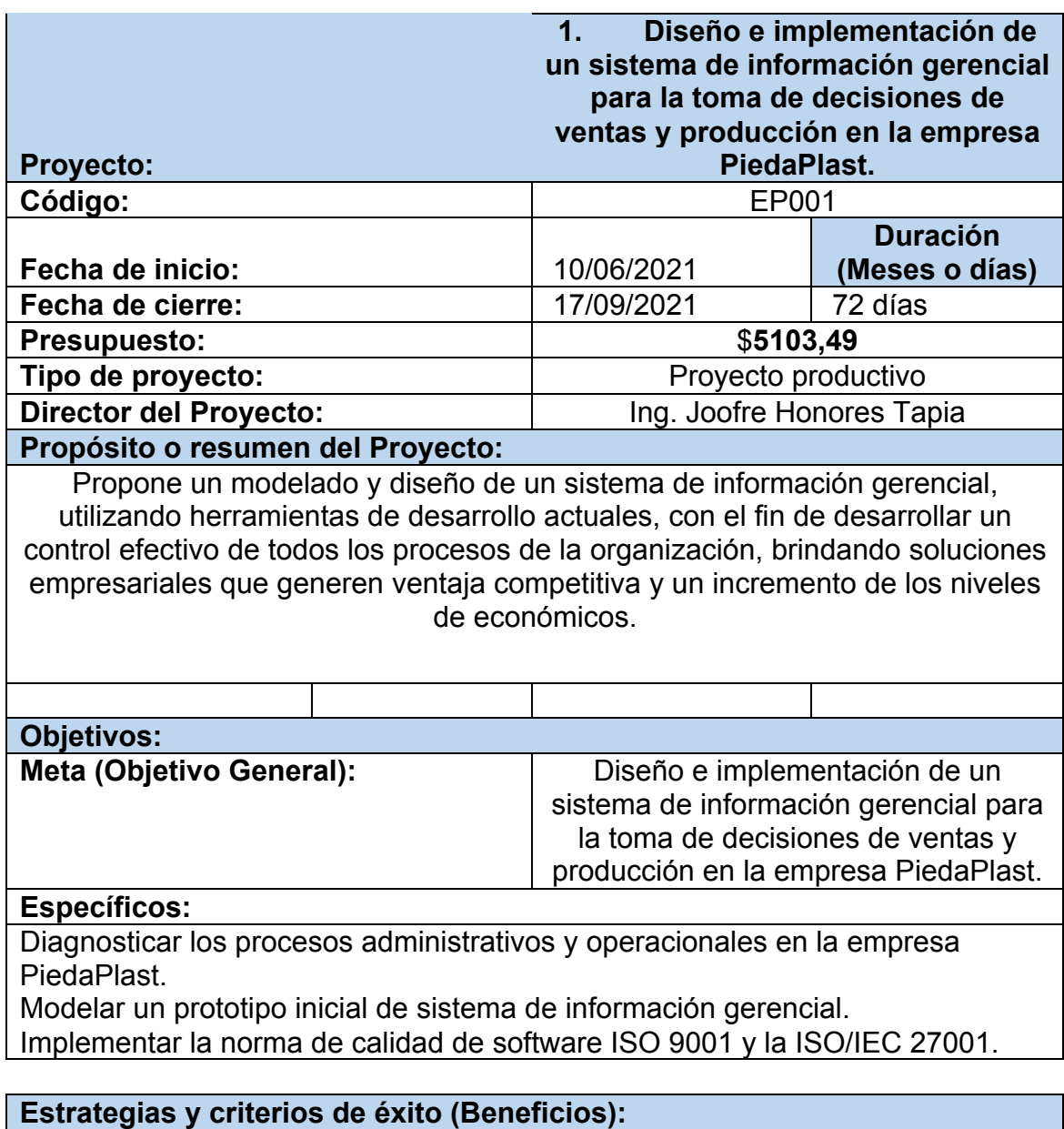

El éxito de este producto se tomará a base de los cambios y mejoras en los resultados de la empresa desde el momento en el que las nuevas ganancias y reducción de gastos han sido gracias a las decisiones administrativas y ejecutivas tomadas por medio del nuevo sistema de información gerencial.

#### **Estructura - Miembros del proyecto**

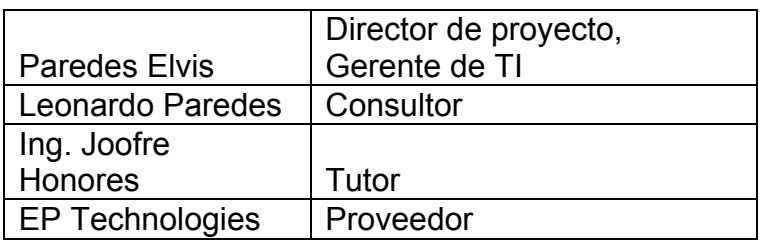

**Gerencia (Organigrama) del Proyecto**

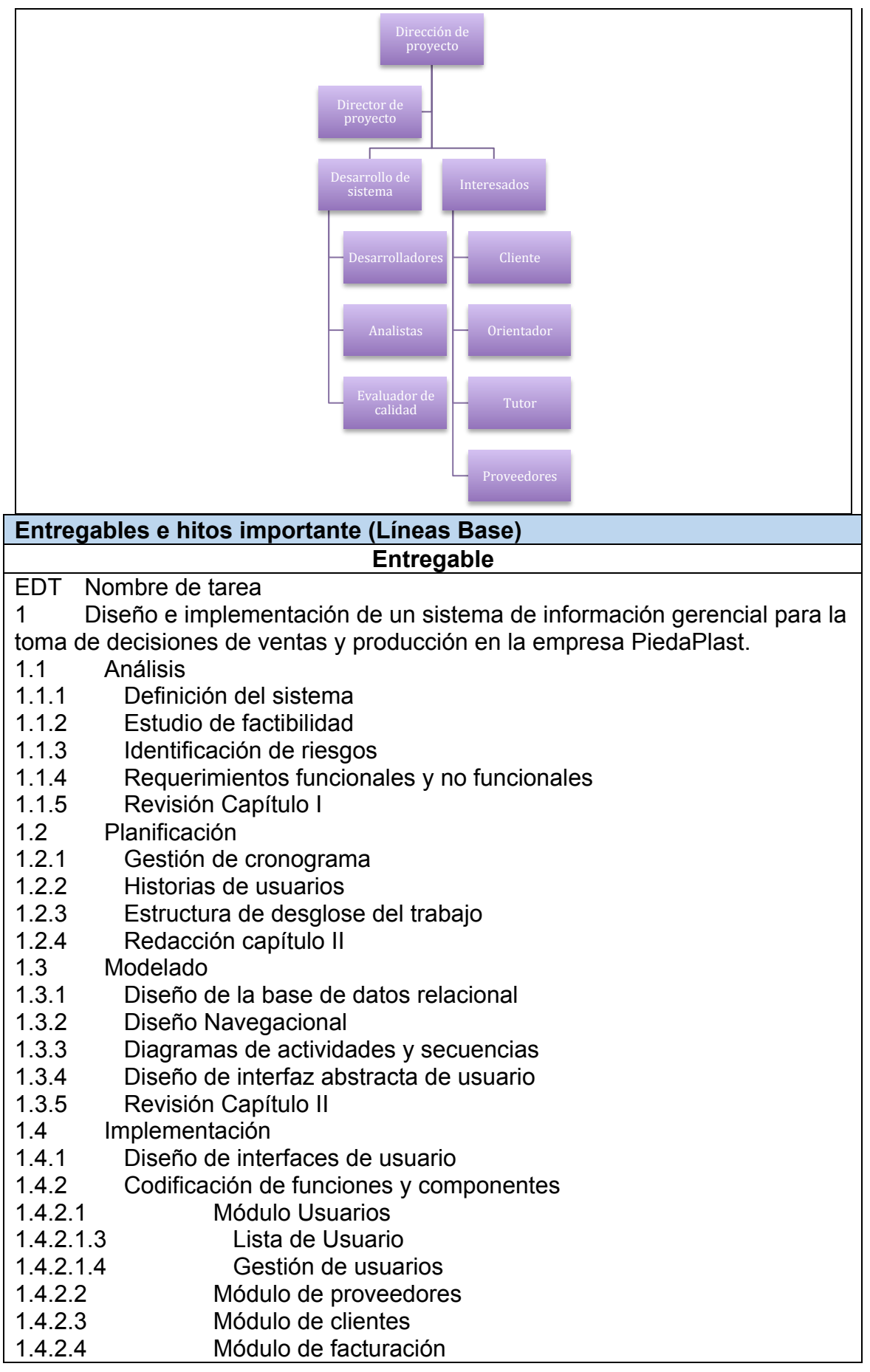

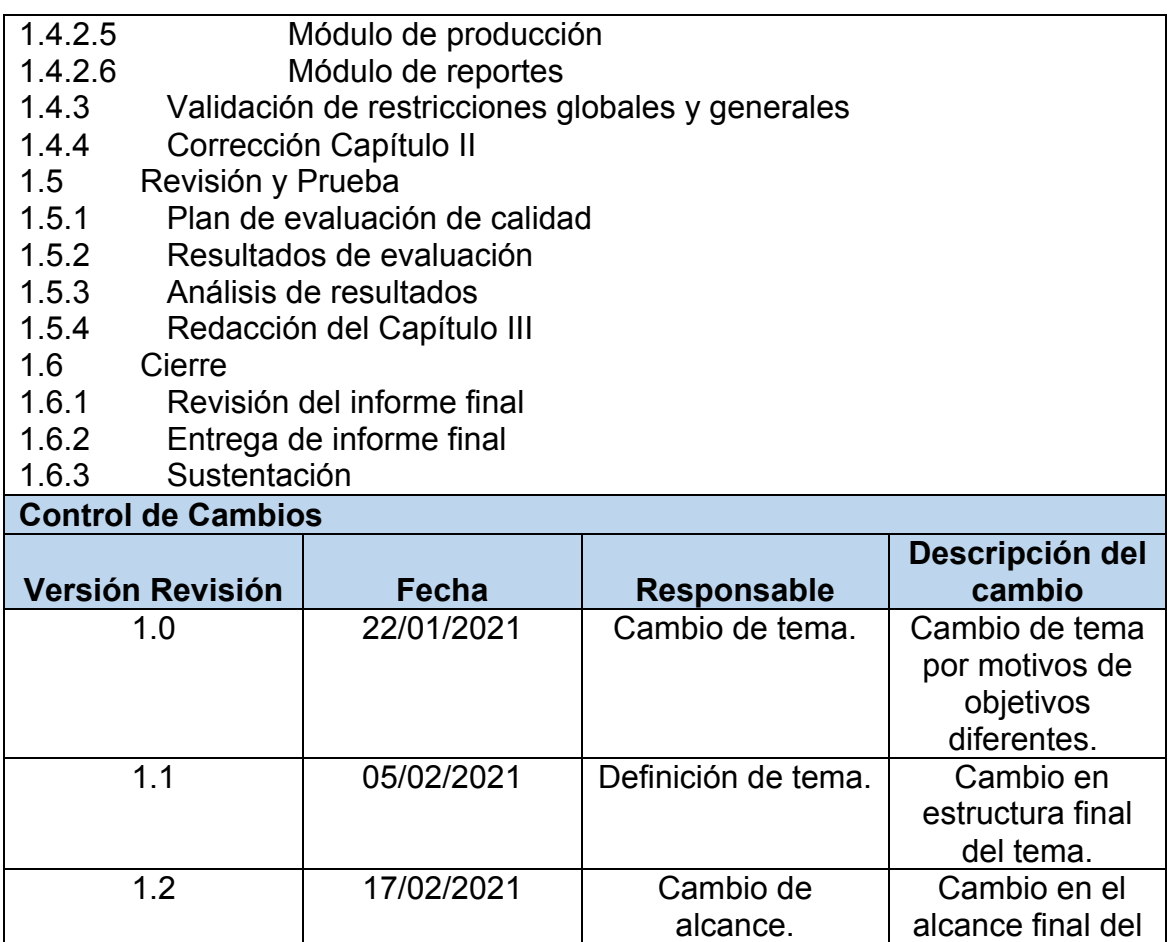

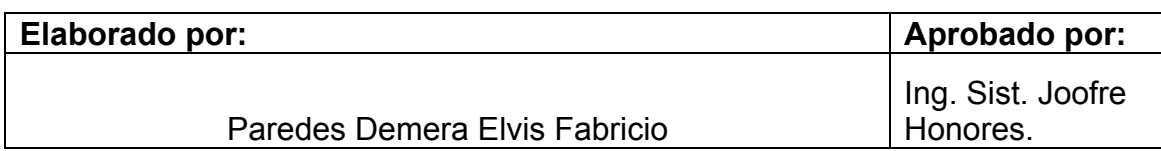

alcance final del proyecto.

### **ANEXO 6 FIRMA ACTA DE CONSTITUCIÓN CON EMPRESA PIEDAPLAST**

**Ilustración 53** Firma del acta de constitución con el Sr. Leonardo Paredes, gerente propietario de PiedaPlast

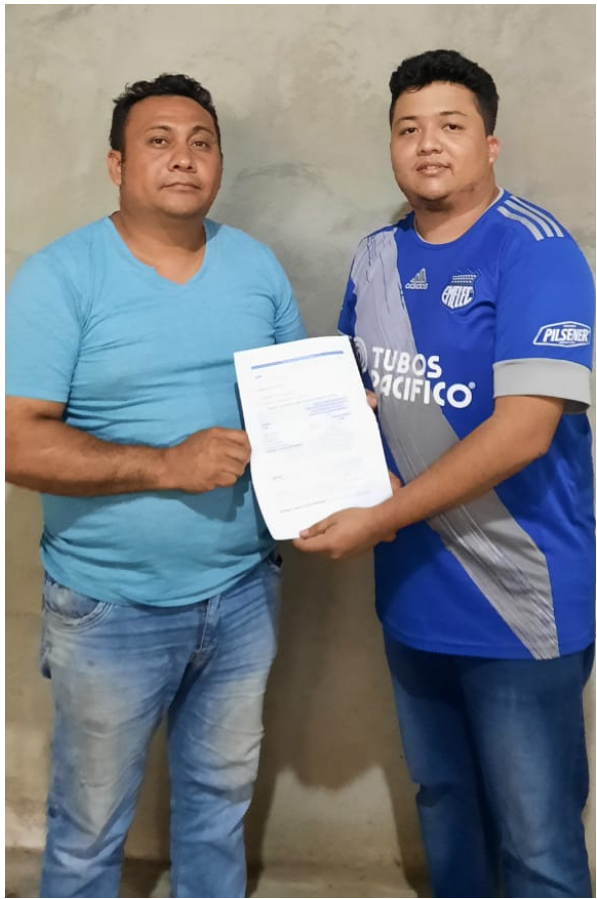

**Fuente:** Elaboración del autor

#### **ANEXO 7 ACTA DE ACEPTACIÓN DE PROYECTO PIEDAPLAST**

#### **Ilustración 54** Carta de aceptación de parte del cliente

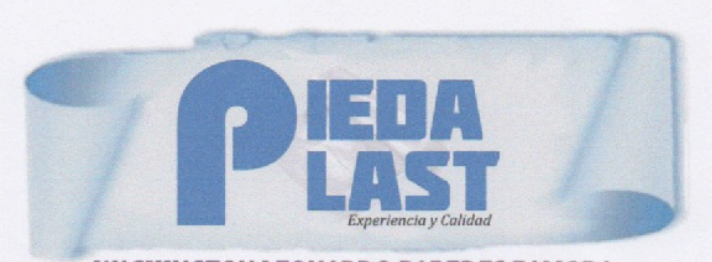

**WASHINGTON LEONARDO PAREDES ZAMORA** VENTA AL POR MAYOR Y MENOR DE ARTÍCULOS DE PLÁSTICO Dirección: Cdla. Coop. Estrella de Belén Solar 16 - Telf: 072-950982 - Cel.: 0990071370<br>Email: leonardo-paredes@hotmail.com - Guayaquil - Guayas

Guayaquil, 16 septiembre del 2021

Ing. Joofre Antonio Tapia Honores Coordinador de la Carrera de Ingeniería de Sistemas y Tutor del trabajo de Titulación.

#### Presente,

Por medio de este oficio, nos es muy grato informarle que una vez realizadas las pruebas e inducción al software denominado "Sistema de información gerencial PiedaPlast", realizado por el Sr. Paredes Demera Elvis Fabricio, con C.I. 0750521684, el cuál cumplió dentro de los plazos establecidos según cronograma presentado por el mismo, damos por APROBADO el mencionado software que nos permitirá la gestión de información de la empresa y al soporte de la toma de decisiones en las áreas de venta y producción.

Es todo en cuanto puedo mencionar a la verdad, me suscribo ante usted deseándole los mejores de los éxitos,

Atentamente,

Sr. Paredes Zamora Washington Leonardo RUC: 1713165619001 Gerente Propietario de PiedaPlast

**Fuente:** Cliente PiedaPlast
### **ANEXO 8 ENTREGA Y SOCIALIZACIÓN DE SISTEMA**

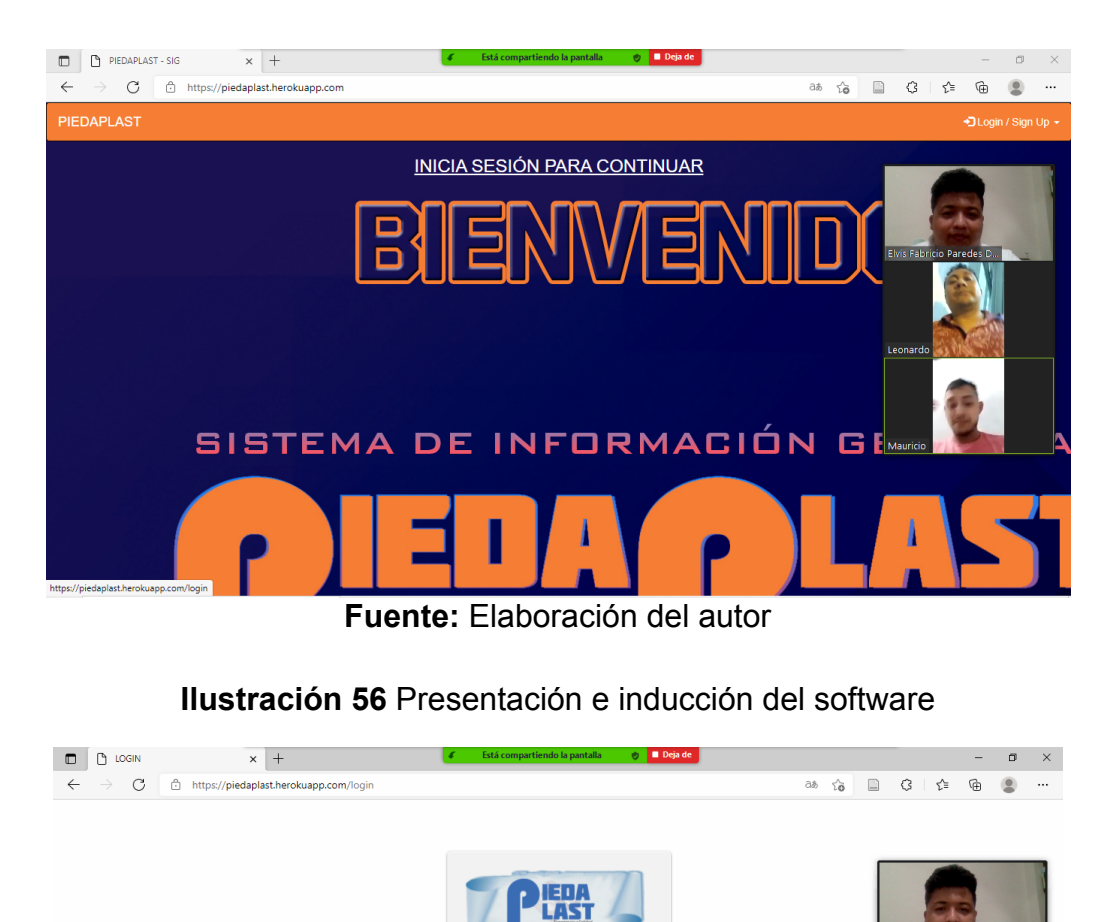

**Ilustración 55** Presentación e inducción del software

Registrarme<br>
¿Olvidaste tu contraseña? **Fuente:** Elaboración del autor

Ingresar

Formulario de ingreso -<br>Bienvenido, ingresa f<br>para continuar.

Usuario o Cédula

Contraseña

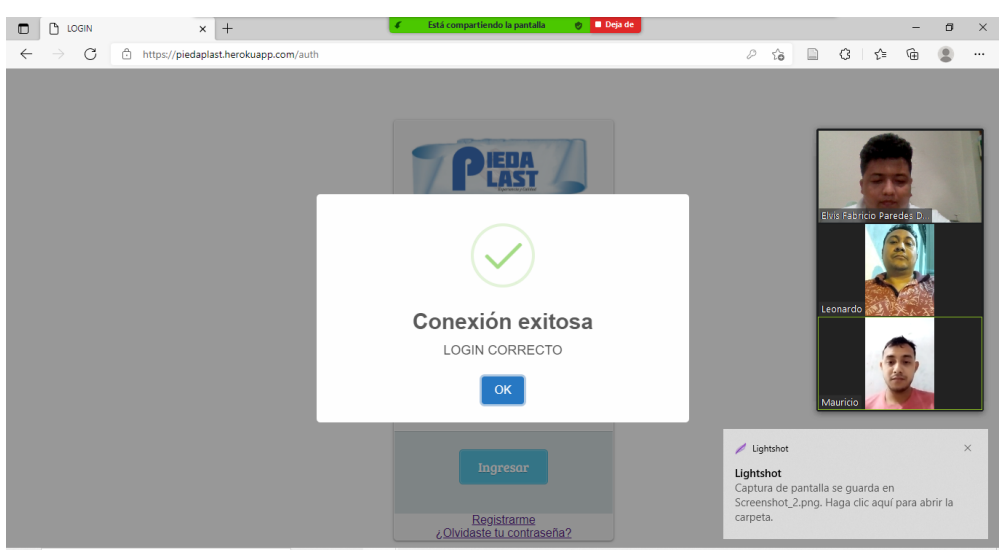

### **Ilustración 58** Presentación e inducción del sistema

**Fuente:** Elaboración del autor

### **Ilustración 57** Presentación e inducción del sistema

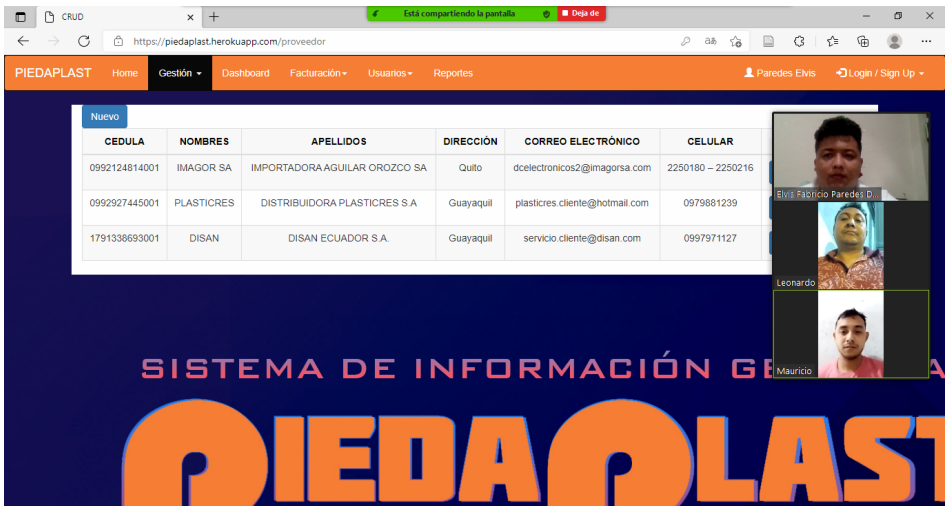

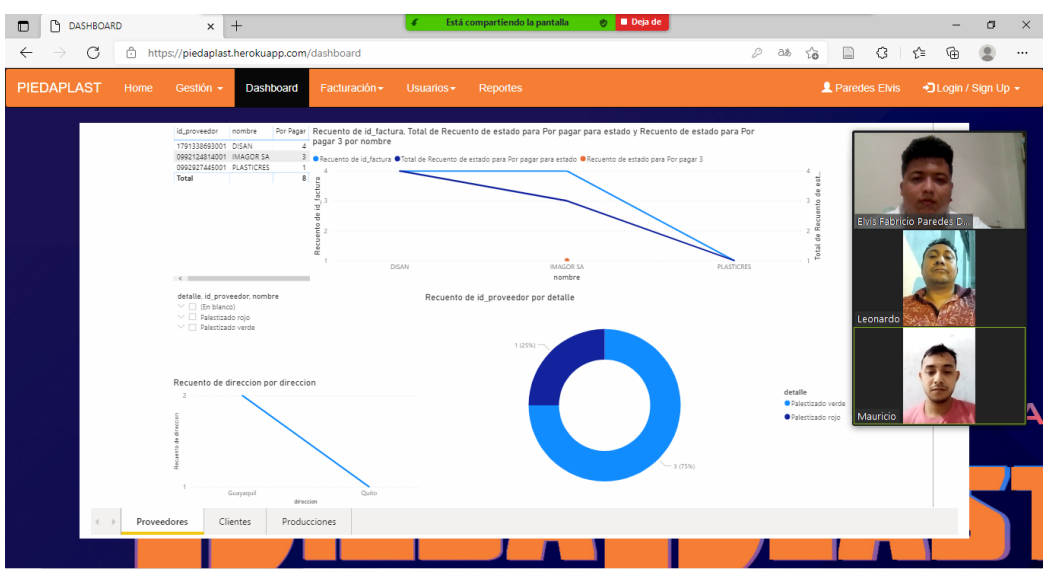

### **Ilustración 60** Presentación e inducción al sistema

**Fuente:** Elaboración del autor

### **Ilustración 59** Presentación e inducción al sistema

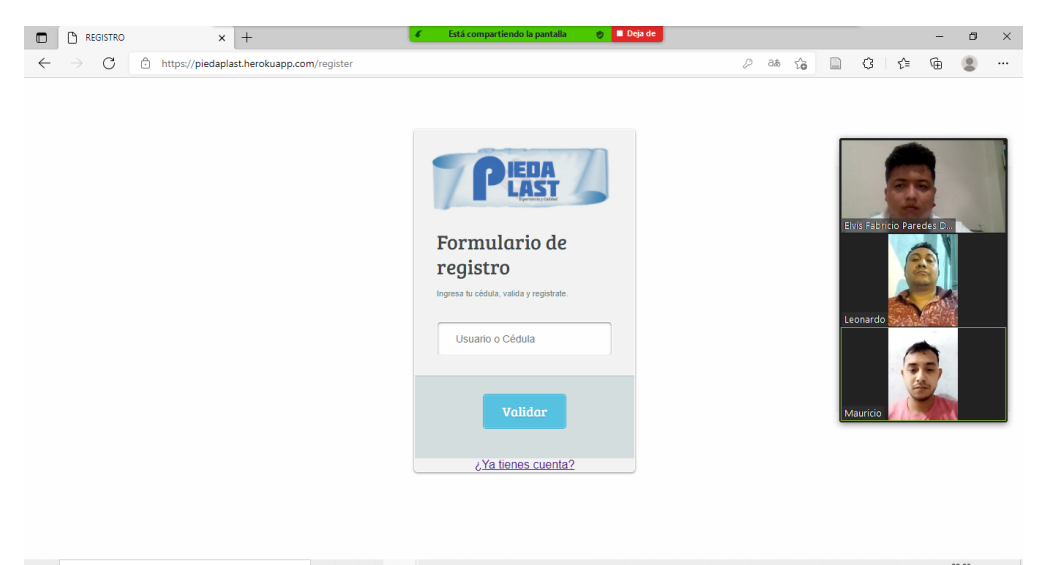

**Fuente:** Elaboración del autor

### **ANEXO 9 EVALUACIÓN DE SOFTWARE INFORMES COMPLETOS**

**GTmetrix** The web should be fast. **Executive Summary** Performance Report for: **BTEMVENTOD** https://piedaplast.herokuapp.com/ an ne Report generated: Tue, Sep 7, 2021 10:37 PM -0700 isna Test Server Location: 14 Vancouver, Canada Using: Chrome (Desktop) 90.0.4430.212, Lighthouse 7.4.0 Performance Structure L. Contentful Paint T. Blocking Time C. Layout Shift 97% 92% 435ms  $\Omega$ **Oms Top Issues IMPACT** ALIDO Efficiently encode images Potential savings of 228KB Eliminate render-blocking resources Potential savings of 134ms Serve images in next-gen formats Potential savings of 310KB Use a Content Delivery Network (CDN) 1 resource found Reduce unused JavaScript Potential savings of 22.0KB Page Details How does this affect me?  $-1.6s -$ Today's web user expects a fast and seamless website experience. Delivering<br>that fast experience can result in increased visits, conversions and overall **Fully Loaded Time** Total Page Size - 436KB As if you didn't need more incentive, Google has announced that they are using page speed in their ranking algorithm. About GTmetrix GT metrix is developed by the good folks at<br>CARBON 60 Carbon60, a Canadian hosting company with<br>THE MAMERS SLOUD COMPANY OVER 25 years experience in web factorizogy. Total Page Requests - 6 https://carbon60.com/ HTML 5 CSS MG Video Fort Chev Analyze your site at https://gtmetrix.com Page 1 of 4

#### **Ilustración 61** Evaluación GTMETRIX

**FUENTE:** Elaboración del autor

### **Ilustración 62** Evaluación GTMETRIX

| <b>GTmetrix</b>                                                                                                    |                                                            |                                 |                   | <b>Waterfall Chart</b> |
|----------------------------------------------------------------------------------------------------|------------------------------------------------------------|---------------------------------|-------------------|------------------------|
| The waterfall chart displays the loading behaviour of your site in your selected browser. It can be used to discover simple issues such as 404's or more complex |                                                            |                                 |                   |                        |
| issues such as external resources blocking page rendering.                                                                                                    |                                                            |                                 |                   |                        |
| PIEDAPLAST - SIG                                                                                                    |                                                            |                                 |                   |                        |
| $\mathbb{R}$                                                                                                    | 200<br>piedaplast.herokuapp                                | 2,58KB                          | 207m              |                        |
| III jąustyznin.js<br>» bootstrap.min.js                                                                                                    | 200<br>ajax.googleaple.com<br>200<br>maxcdn.bootstrapcdn   | 33,293<br>10.7KB                | 1 String<br>47t M |                        |
| = bootstrap.min.cas                                                                                                    | 200<br>maxcdn.bootstrapcdn                                 | 20,003                          | <b>Colla</b>      |                        |
| E fandot.jpg                                                                                                    | 200<br>Libb.co                                             | 350KB                           | $\frac{1}{2}$     | 1.28                   |
| E glyphicans-halflings-regular.woff2<br>: favican.ico                                                                                                    | 200<br>maxcdn.bootstrappdn<br>404<br>pledagiast he tokuapp | 18.2KB<br>4319                  |                   | $-$ 76ms               |
| 7 Requests                                                                                                    | 435KB (619KB Uncompressed)                                 | Fully Loaded 1.6s (Onload 1.5s) |                   |                        |
|                                                                                                    |                                                            |                                 |                   |                        |
|                                                                                                    |                                                            |                                 |                   |                        |
|                                                                                                    |                                                            |                                 |                   |                        |
|                                                                                                    |                                                            |                                 |                   |                        |

**Fuente:** Elaboración del autor

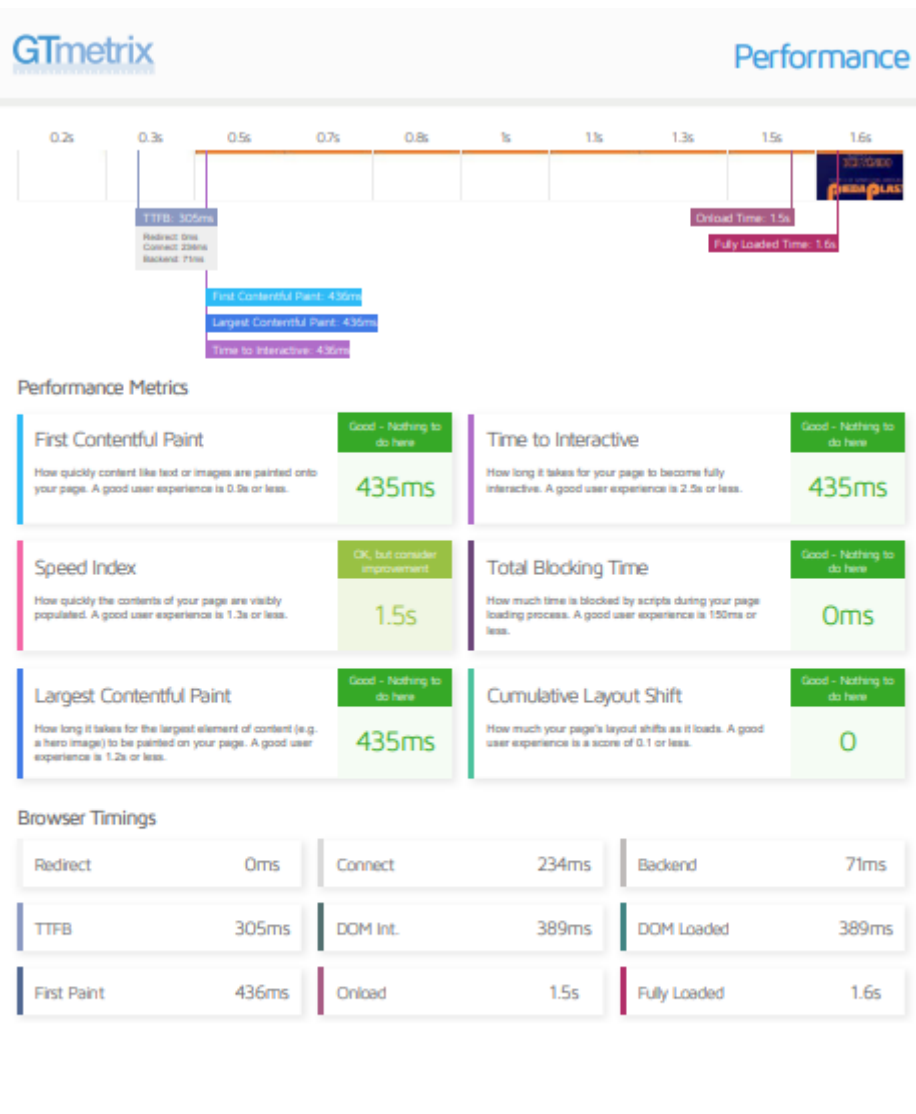

### **Ilustración 63** Evaluación GTMETRIX

Analyze your site at https://gtmetrix.com

Page 3 of 4

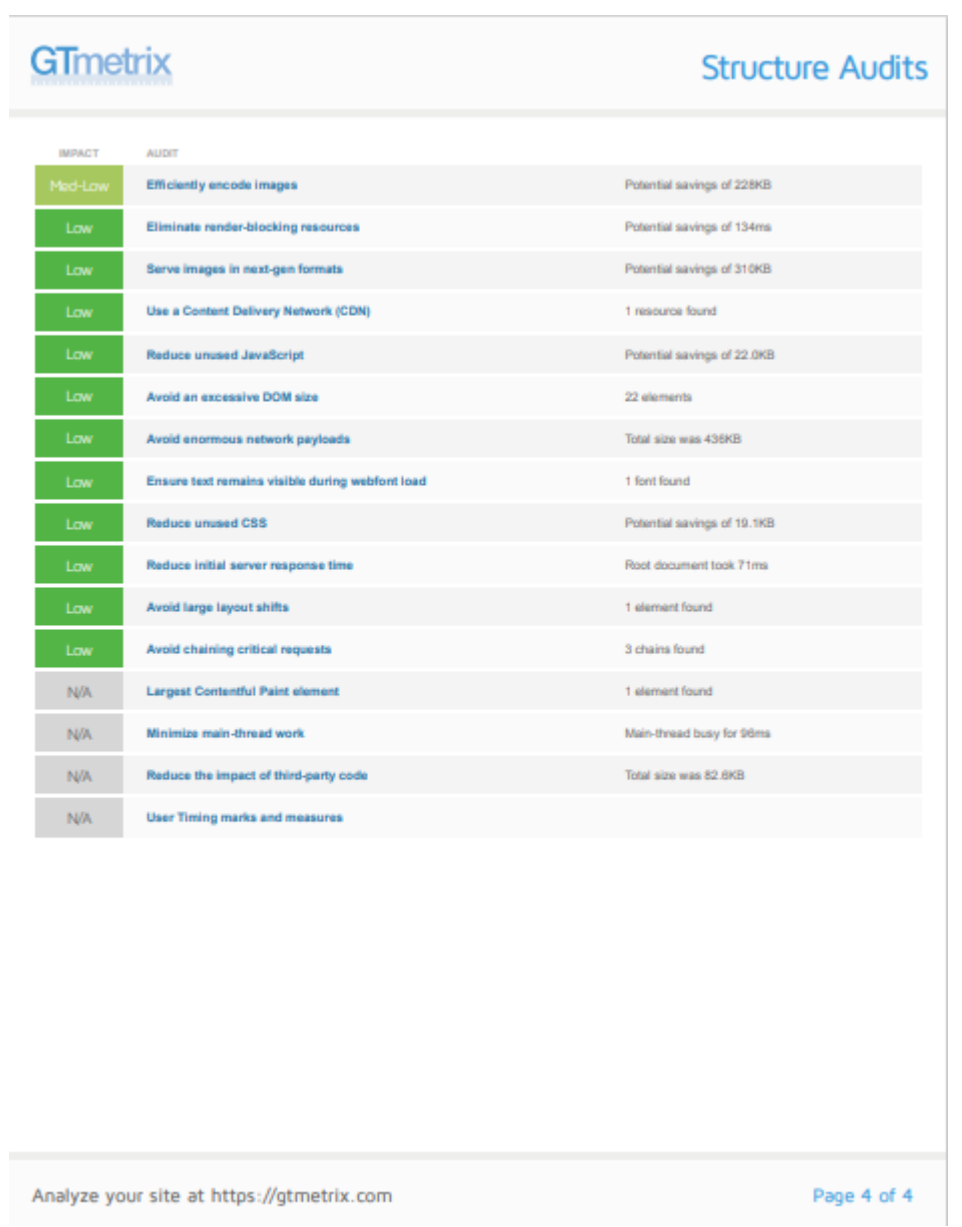

### **Ilustración 64** Evaluación GTMETRIX

### **Ilustración 65** Evaluación Google PageSpeed

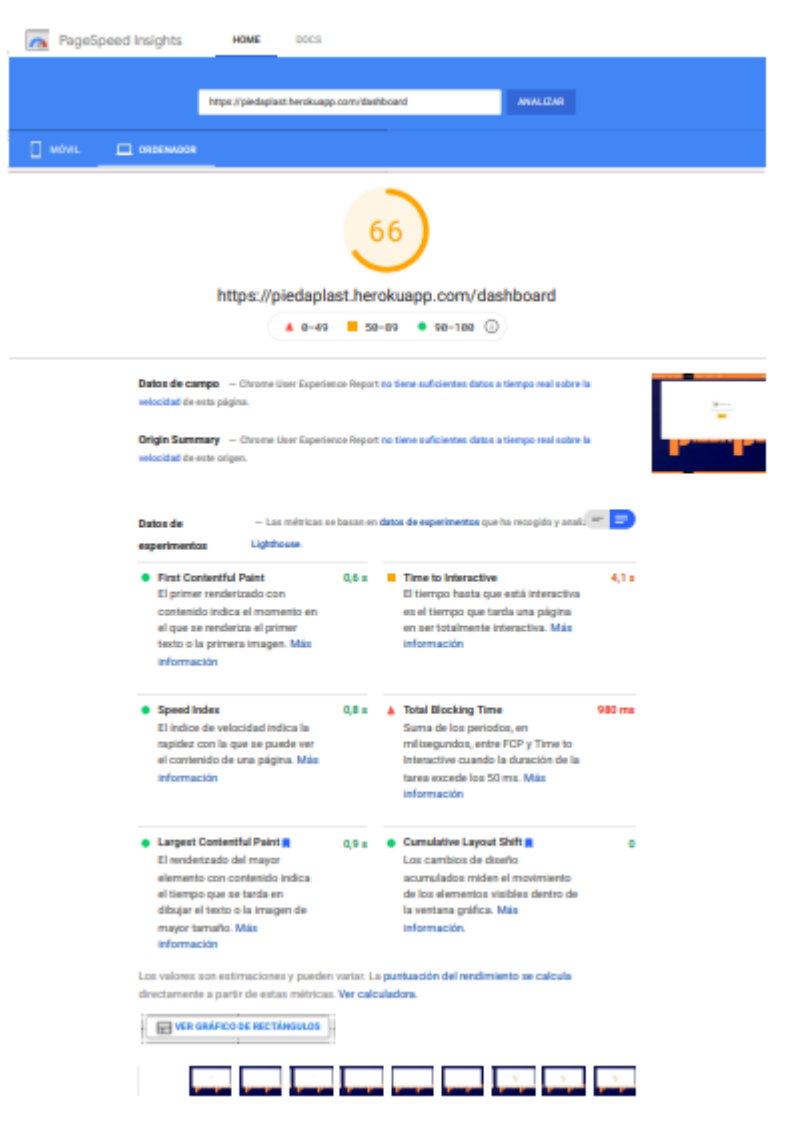

## **Ilustración 66** Evaluación PageSpeed

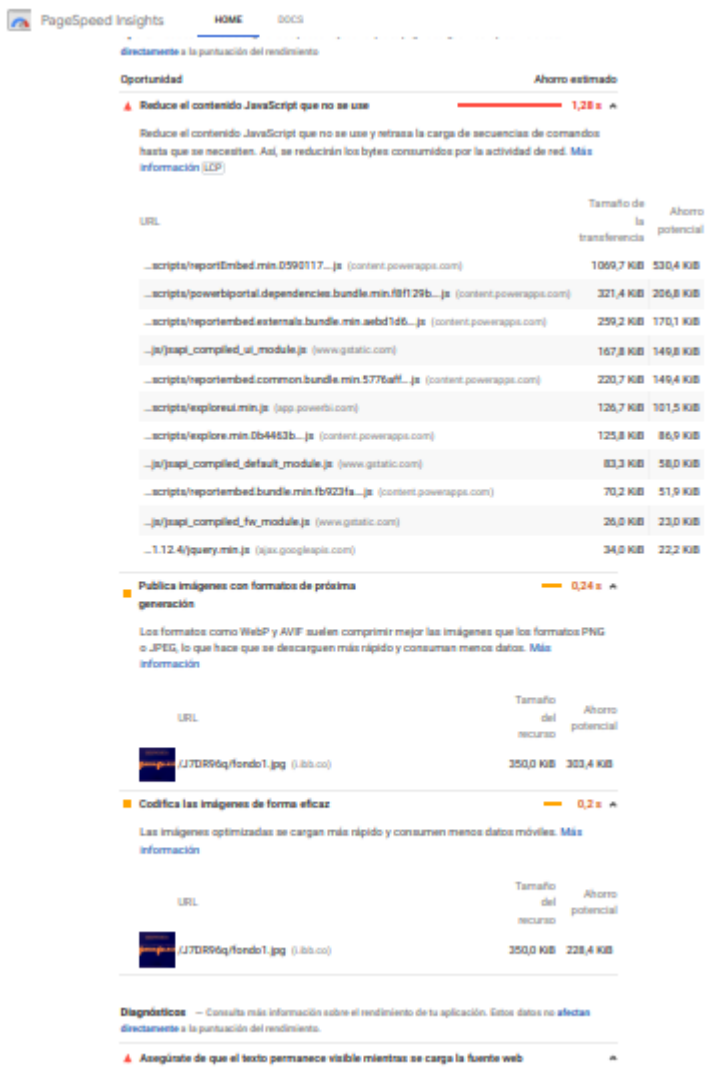

# **Ilustración 67** Evaluación Google PageSpeed

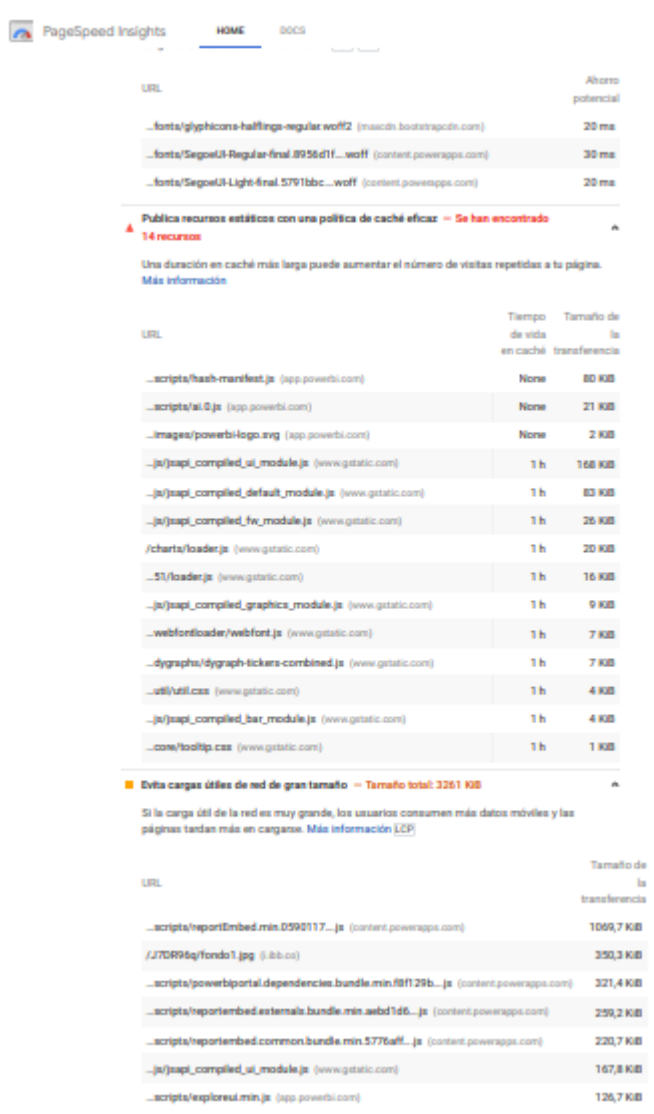

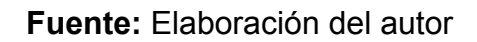

# **Ilustración 68** Evaluación Google PegeSpeed

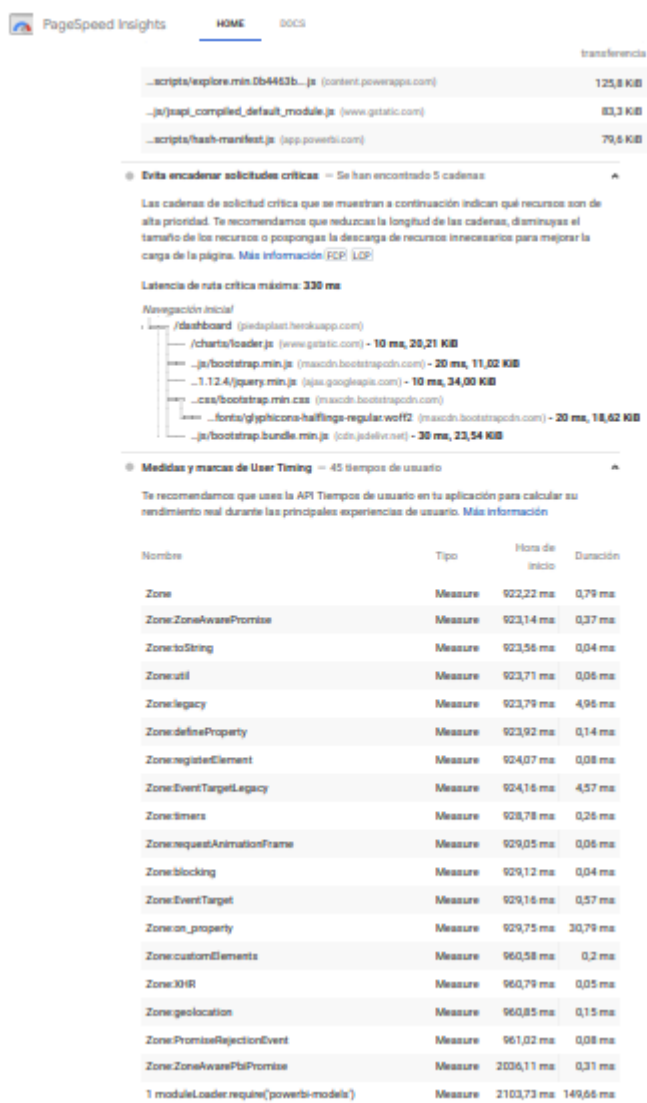

# **Ilustración 69** Evaluación Google PageSpeed

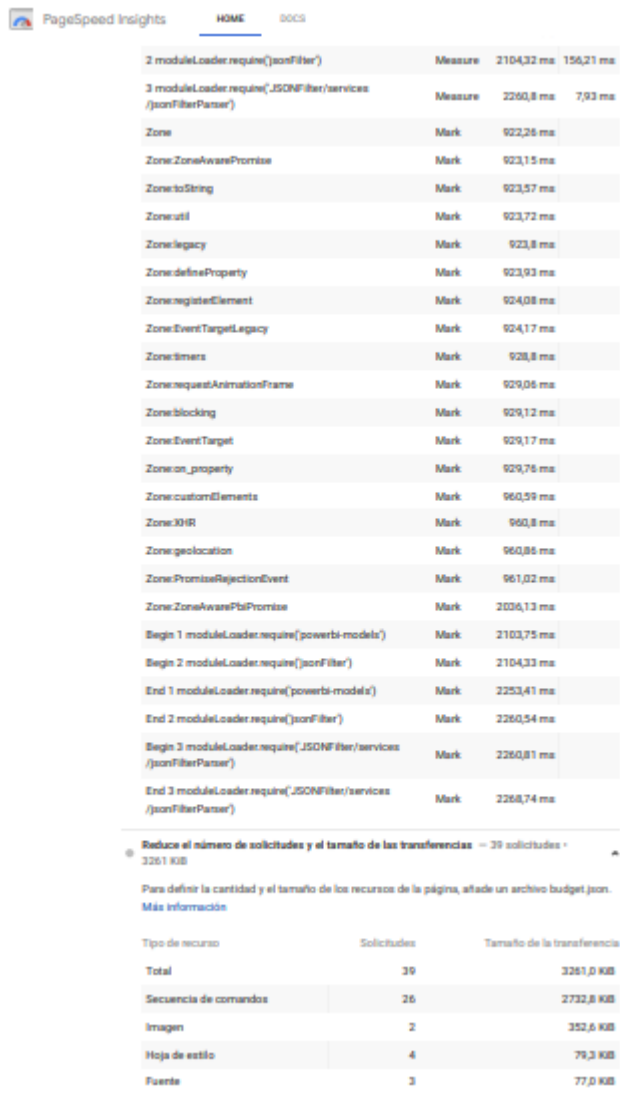

#### PageSpeed Insights NOME DOCS Documento de 2009, a 18,5 KB Other  $\sim$ 0.8 KW Contenido multimedia a contenido e o pixo de contenido e o pixo de contenido e o pixo de contenido e o pixo de<br>Estado de contenido e o pixo de contenido e o pixo de contenido e o pixo de contenido e o pixo de contenido e  $-38$ 3253,9 KB Recursos externos  $\overline{\phantom{a}}$ 0 Renderizado del mayor elemento con contenido - 1 elemento encontrado Este es el mayor elemento con contenido renderizado en el viewport. Más información (ZSF) Elements **EDISTING THE PIEDAPLAST** sa hrefs"/" class="navbar-brand" style="color:#FFFF;"> O Evitar cambios de diseño importantes - 3 elementos encontrados  $\lambda$ Estos elementos DOM son los que más contribuyen al CLS de la página. [CLS] Elemento Contribución al CLS Please sign in to view this report<br><br/> <br/>stive  $\bullet$  $P_{\text{CMBH}}$  **D**<br> $P_{\text{CMBH}}$  **D**<br> $P_{\text{CMBH}}$  **D** Г.  $\overline{a}$  $\Phi$  Evita tareas largas del hão principal  $-$  3 tareas largas encontradas J. Enumera las tareas más largas del hilo principal, lo cual es útil para identificar las que más<br>contribuyen a la latencia. Más información (TET) Hora de<br>Inicio<br>Inicio  $<sub>0</sub>$ </sub> 3530 ms 754 ms ...scripts/powerbiportal.dependencies.bundle.min.fBf129b....js (content.powerapp.com) 2450 ms 365 ms \_scripts/reportembed.externals.bundle.min.aebd1d6\_js (content.powerapps.com) 1730 ms 154 ms Auditorias aprobadas (24)  $\tilde{\phantom{a}}$ · Elimina los recursos que bloqueen el renderizado - Ahorro potencial de 120 ms ٠ Hay recursos que bloquean el primer renderizado de la página. Te recomendamos que<br>muestres los elementos de JavaScript y CSS críticos insertados y pospongas todos los que no<br>sean esenciales. Más información (CSP) (ZSP)  $\begin{tabular}{l} Tarnalo de \\ & la \\ & potencial \end{tabular}$ URL ....cas/bootstrap.min.cas (mascds.bootstrapeds.com) 20,8 KiB 80 ms /charts/loader.js (www.gatatic.com) 20,2 KiB 270 ms

### **Ilustración 70** Evaluación Google PageSpeed

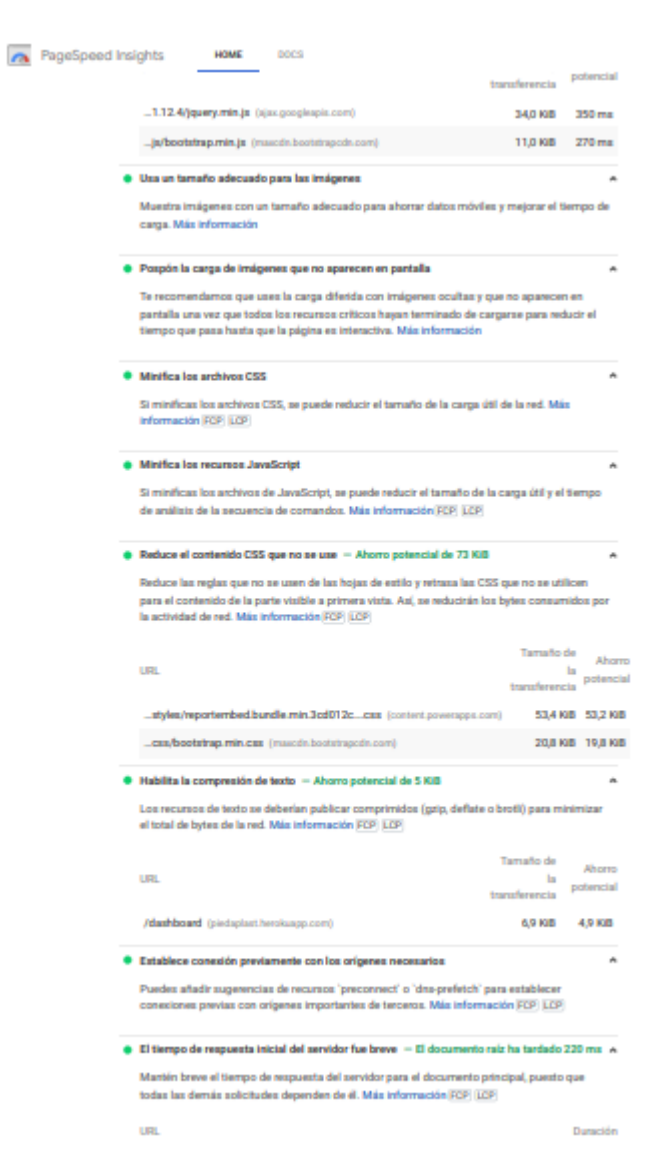

### **Ilustración 71** Evaluación Google PageSpeed

## **Ilustración 72** Evaluación Google PageSpeed

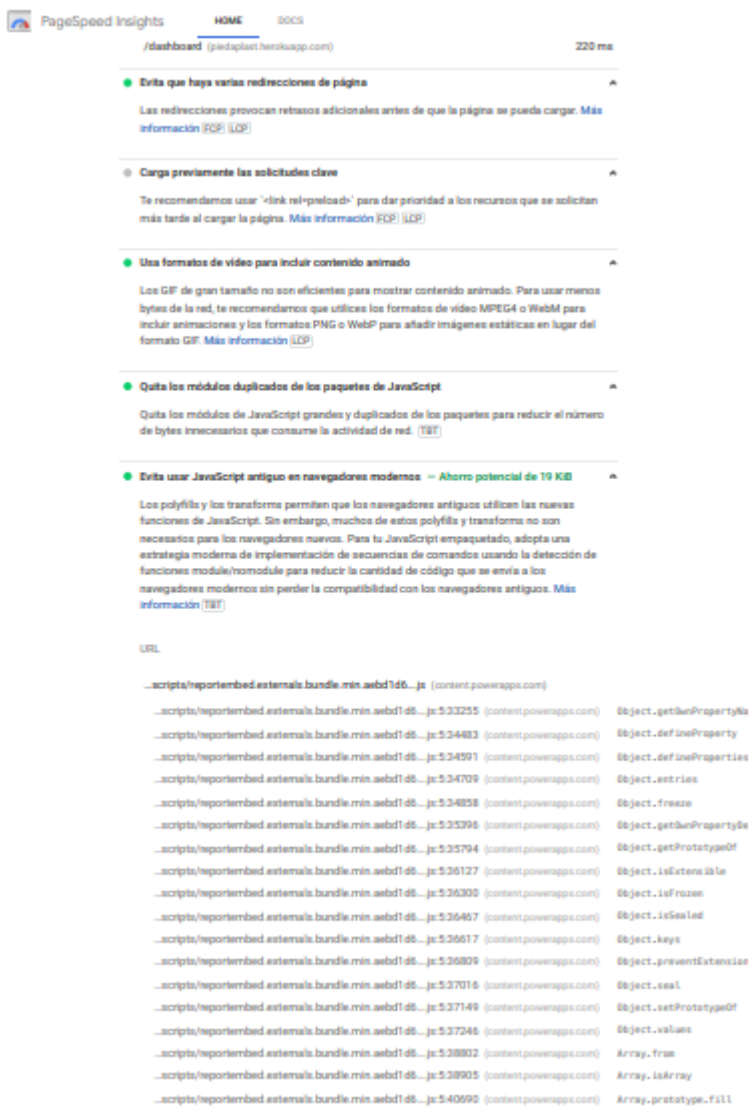

# **Ilustración 73** Evaluación PageSpeed

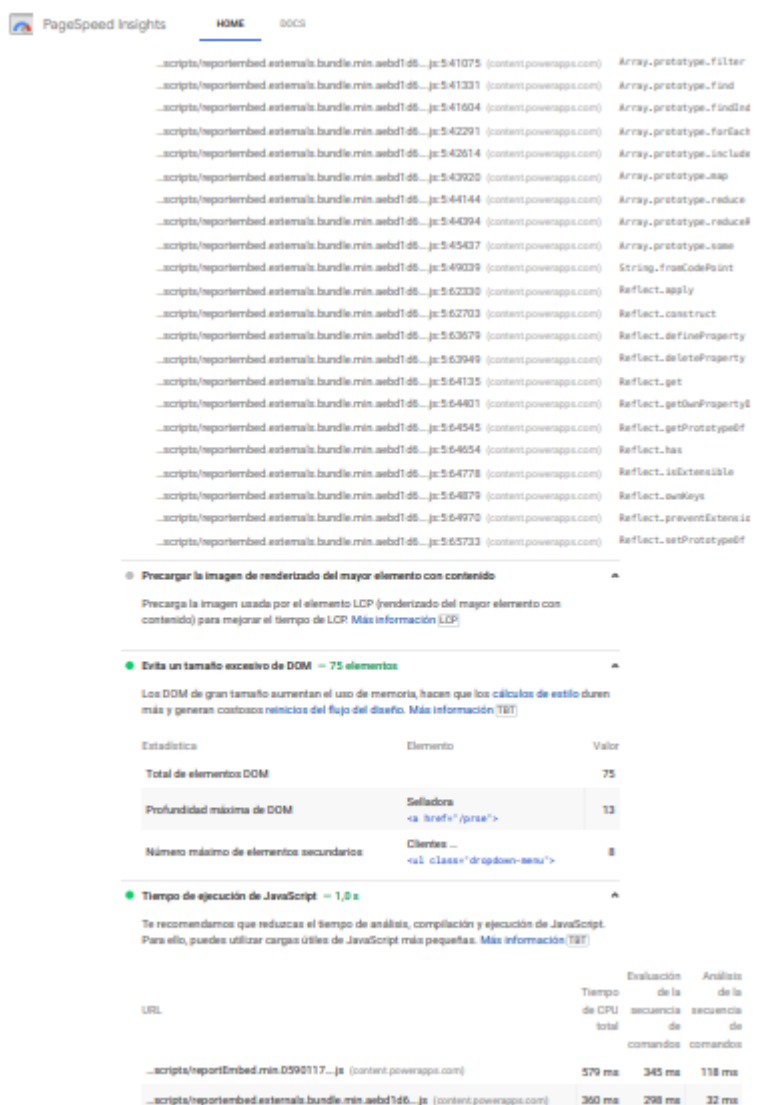

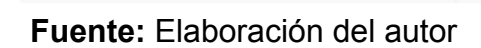

# **Ilustración 74** Evaluación Google PageSpeed

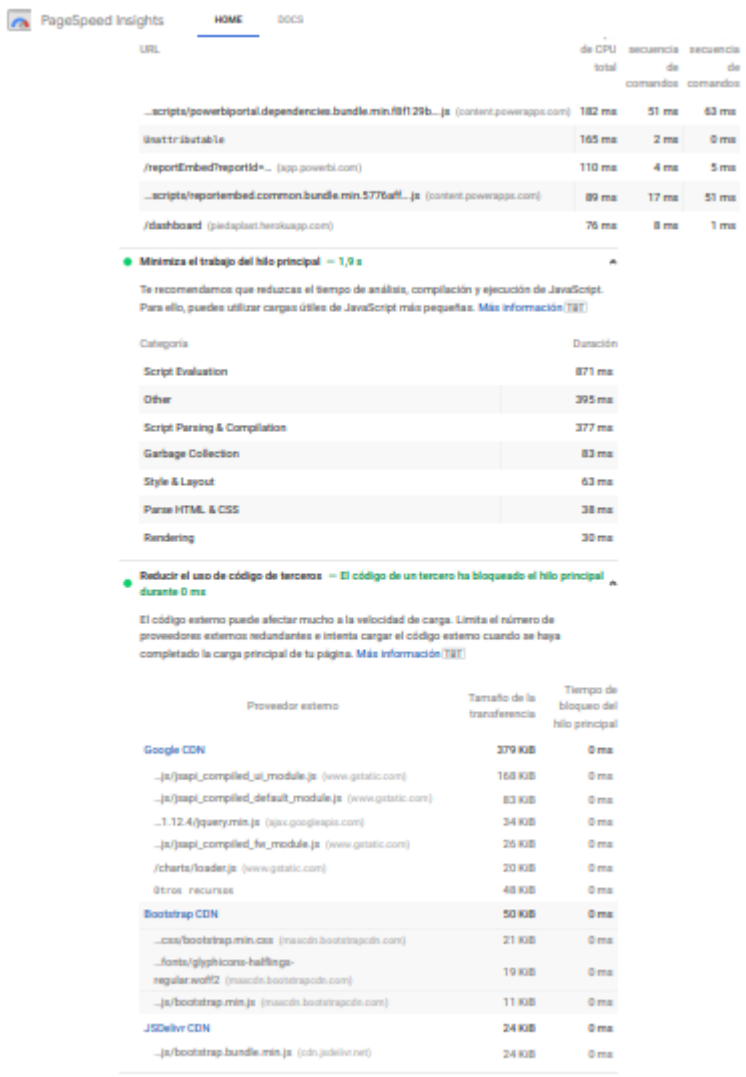

**Fuente:** Elaboración del autor

 $\overline{\phantom{a}}$ 

(data vision) af<mark>.nim.ja (data velastato</mark>

.<br>• Cargar recursos de terceros en diferido con fachadas

 $\frac{1}{2}$  a/bs

# **Ilustración 75** Evaluación Google PageSpeed

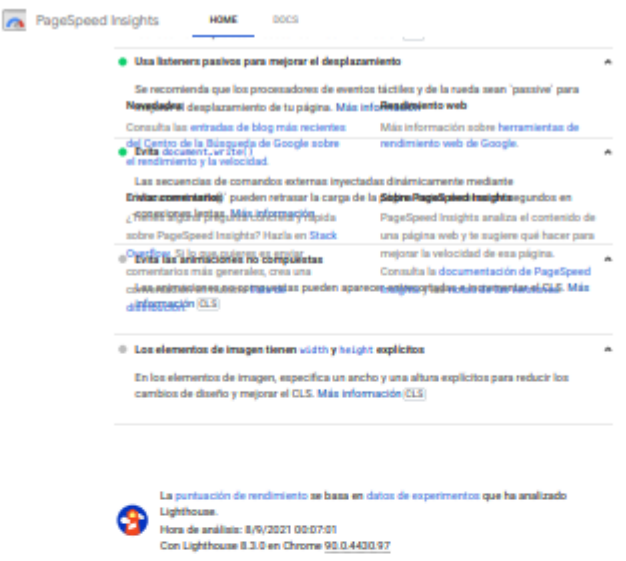